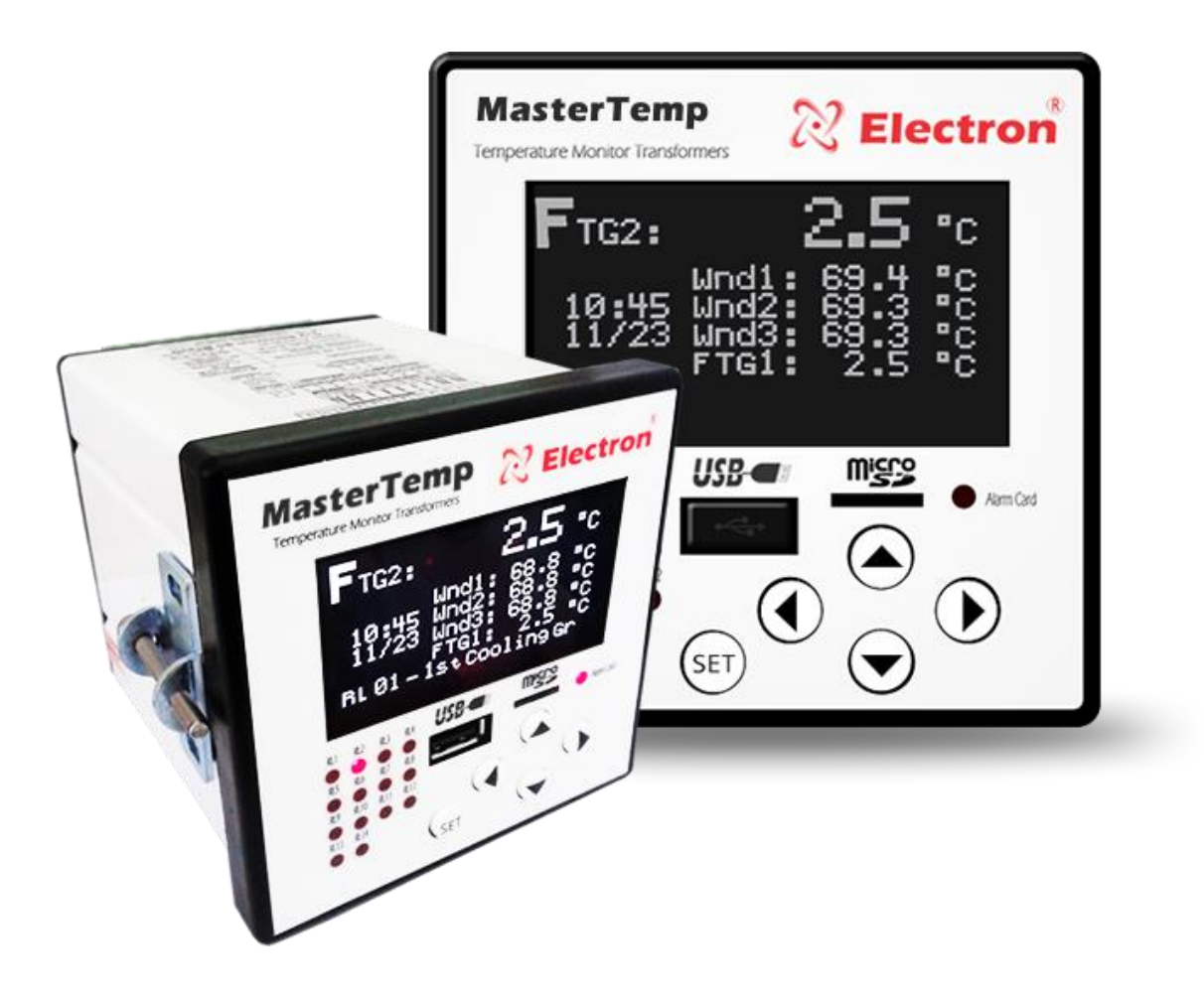

# **Manual de Instrução - MasterTemp**

Monitor de Temperatura Digital

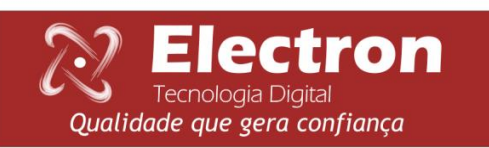

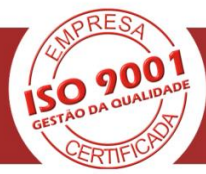

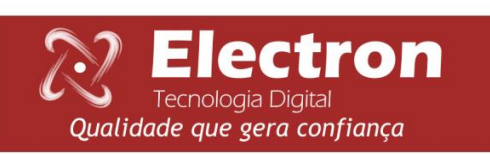

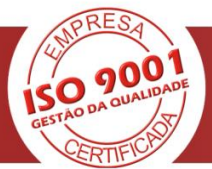

# Monitor de Temperatura MASTERTEMPFULL **ÍNDICE**

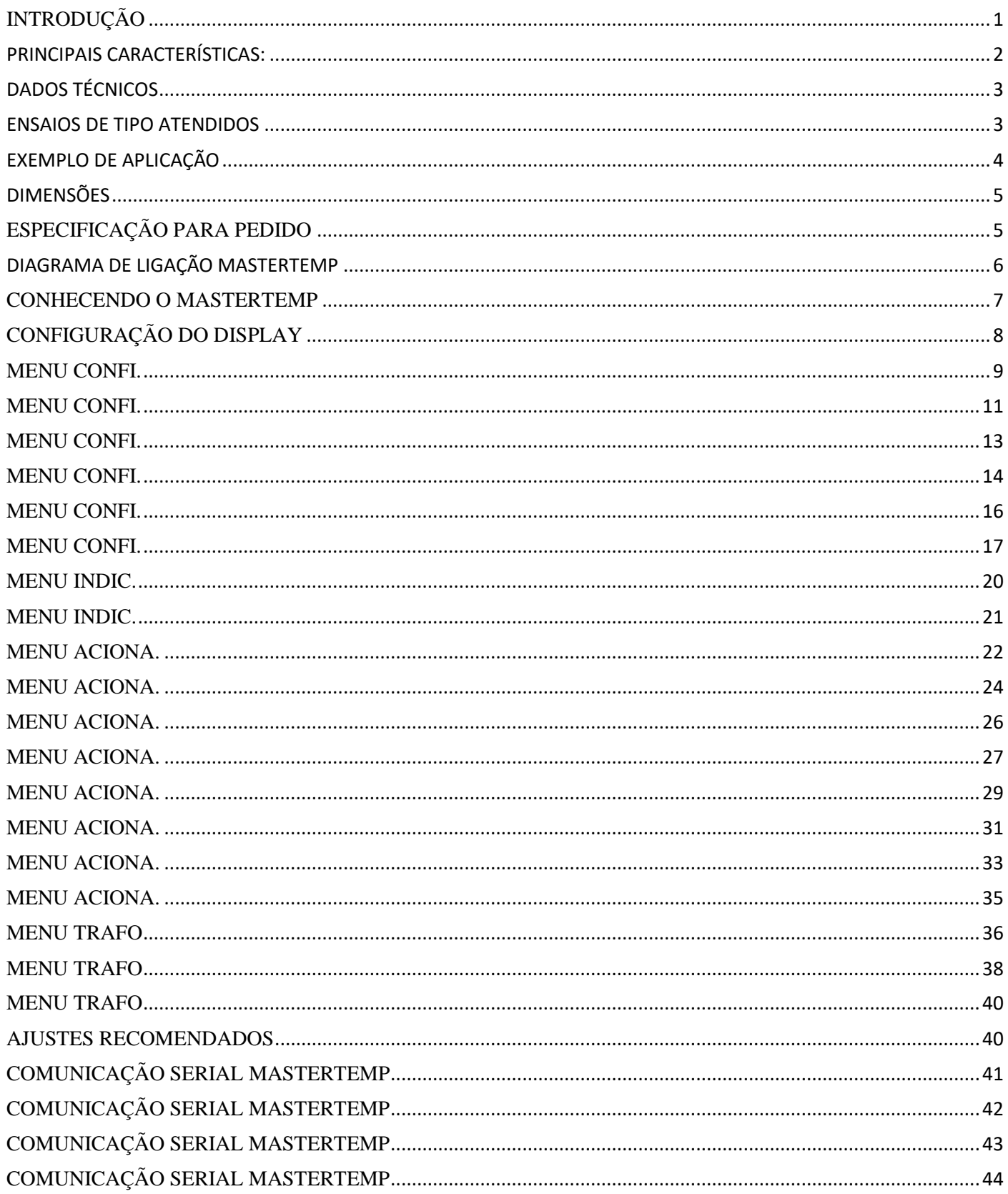

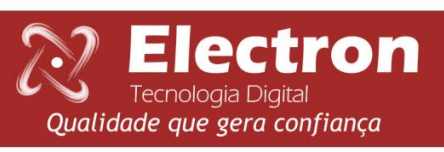

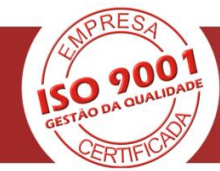

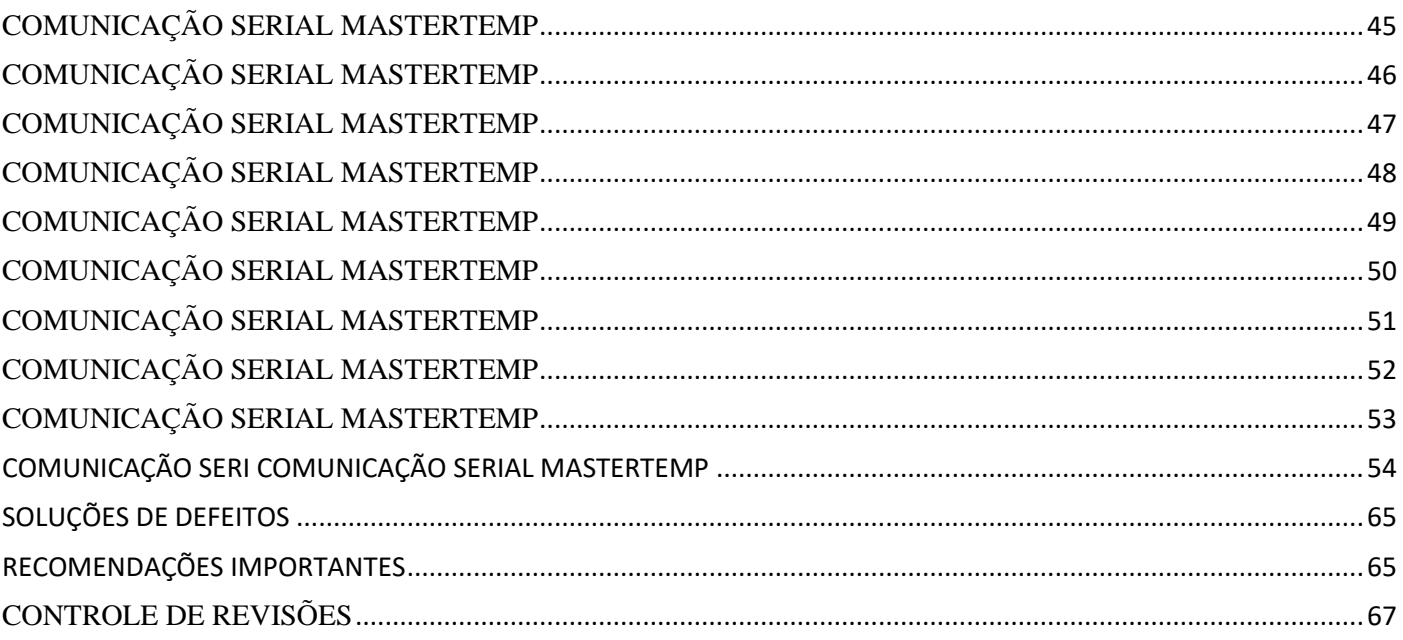

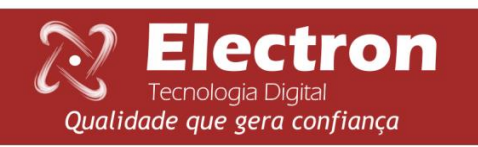

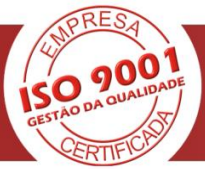

# <span id="page-4-0"></span>**INTRODUÇÃO**

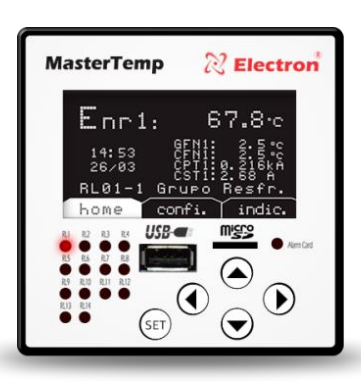

O Monitor de Temperatura MASTERTEMP foi desenvolvido para monitorar a temperatura de óleo e enrolamento, comandar ventilação, proteger transformadores de potência e de distribuição (ANSI 49I e ANSI 49).O MASTERTEMP foi construído obedecendo a rigorosos padrões de qualidade e utilizam componentes eletrônicos de ultima geração (SMD), o seu hardware foi projetado para suportar severas condições de trabalho, podendo ser instalado diretamente no painel dotransformador de potência, reator, em painéis no pátio de subestações de energia, plataformas marítimas e indústrias químicas. Atende aos níveis de exigências,

suportabilidade e confiabilidade de acordo com as normas IEC, DIN, IEEE, ABNT**.**

Como entrada de sinal o **MASTERTEMP**permite até 2 (dois) sensores de temperatura Pt100 e até 3(três) entradas de sinal de corrente proveniente do TC de Imagem térmica, 5(cinco) saídas analógicas configuráveis podendo ser de0a1mA, 0a5mA, 0a10mA, 0a20mA ou 4a20mA, que espelham as temperaturas do óleo, temperatura dos enrolamentos, Corrente no primário dos enrolamentos, Corrente no secundário dos enrolamentos, carregamento percentual dos enrolamentos, diferencial de Temperatura do sensor 1 e 2, saída digital (RS485) com protocolos Modbus RTU e DNP 3 (L2) escolhido pelo usuário, que permite o acesso a todos os parâmetros do **MASTERTEMP**inclusive comando remoto de acionamentos em tempo real, possui setpoints para parametrização de temperaturas para Alarme do Óleo, Alarme de Enrolamento, Desligamento Óleo, Desligamento Enrolamentos, Acionamento do 1° e 2° grupo de ventilação, as sinalizações são feitas através de 13 relés de acionamento isolados e livres de potencial, sendo 2 relés auxiliares que podem ser acionado através do sensor configurado, e o Relé Auxiliar 1 pode ser utilizado como comando do 3º grupo de ventilação ou bomba.

#### O modo de apresentação no display do **MASTERTEMP** é totalmente configurável.

Através do display e também através da porta de comunicação de dados é possível identificar qual dos canais provocou o alarme, o desligamento ou o acionamento dos ventiladores, todas as funções e parametrizações são facilmente configuradas diretamente no painel do instrumento ou utilizando a porta USB com o software que acompanha o equipamento ou através da porta de comunicação RS485 com os protocolos Modbus ou DNP 3 (L2) que são nativos do equipamento.

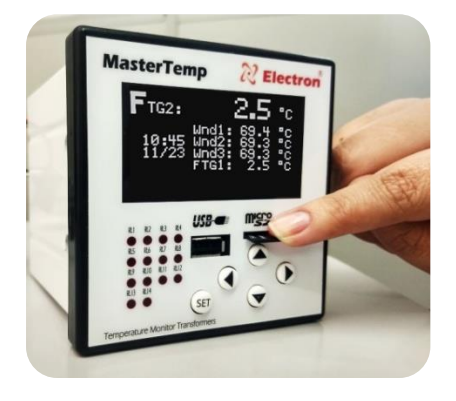

ENTRADA DE CARTÃO DE MEMÓRIA MICRO SDCARD

Tecnologia Digital

Qualidade que gera confiança

**LICO** A

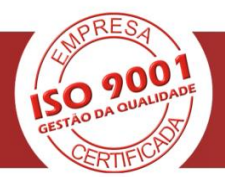

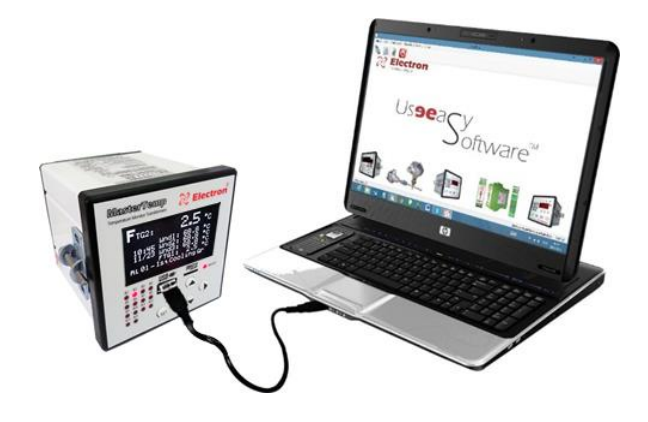

#### ENTRADA USB PARA PARAMETRIZAÇÃO

#### <span id="page-5-0"></span>**PRINCIPAIS CARACTERÍSTICAS:**

- \*Entrada frontal para cartão MicroSD8Gb para aquisição de dados (Dattalogger);
- \*Relógio interno mantido com supercapacitor (não necessita de manutenção) em caso de falta de alimentação é mantido a configuração do relógio por 240 horas;
- \*Função de exercício de ventilação com programação de funcionamento;
- \*Contagem de tempo de funcionamento dos ventiladores (Horímetro);
- Display legível em qualquer condição de iluminação LCD com backlight com capacidade gráfica 128 x 64 pixels.
- Display com 5 campos configuráveis para indicação fixa das grandezas lidas.
- Avisos de Eventos no display com exibição do nome do alarme e o relé que disparou;
- Precisão de 0,25% (FS) e indicação de 1 casa decimal;
- Indicação simultânea no display das 5 temperaturas monitoradas (ambiente óleo e enrolamentos);
- Faixa de medição de temperatura de -50 a 250 ºC;
- 2 Entradas compensadas para sensores Pt100 a 3 fios;
- 3 Entradas de corrente (TRUE RMS) de 0 a 10 Ampéres com TC externo (Split core);
- Alimentação universal 48 a 265 Vcc/Vca;
- Saída Digital RS485 com protocolo Modbus RTU e DNP 3(Level2) para acesso remoto a todos os parâmetros medidos;
- Auto Baud Rate de 2.400 a 57.600 bps (Detecta Automaticamente a velocidade da rede de Comunicação);
- \*Mapa de registradores configuráveis.
- Saídas Analógicas configuráveis podendo ser de 0a1, 0a5, 0a10, 0a20 ou 4 a 20mA para todos os canais medidos;
- Porta de comunicação USB frontal para parametrização dos dados;
- Acionamento de até 3 grupos deventiladoresoubombas, diretamente no frontal ou Remoto através da Serial;
- Cálculo de Imagem Térmica baseado nas normas IEC 354, IEEE C57.91 e NBR 5416;
- \*Cálculo do envelhecimento do transformador.
- Consulta no display do Gradiente Final de temperatura para a carga atual (óleo-enrolamento);
- Consulta no display de percentual de carregamento do transformador;
- Consulta no display da corrente do secundário do TC (A);
- Consulta no display da corrente do primário (kA);
- Consulta no display de temperaturas máximas atingidas (óleo, enrolamentos e ambiente);
- Consulta no display de falhas ocorridas no equipamento;
- 1 Contato para Alarme do Óleo NA (NF sob pedido);
- 3 Contatos para Alarme do Enrolamento NA (NF sob pedido);
- 1 Contato para Desligamento do Óleo NA (NF sob pedido), com temporização programável;
- 3 Contatos para Desligamento do Enrolamento NA (NF sob pedido) com temporização programável;
- 1 Contato para sinalização de falha no monitor (watchdog);
- 2 Contatos auxiliares que podem ser programados para ser utilizado como acionamento de ventilador, alarmes, desligamentos ou diferencial de temperatura;
- 2 Contatos de acionamento de ventilação ou bomba NA ou NF, com histerese programável e inter travamento temporizado;
- Caixa de alta resistência mecânica, construída totalmente em alumínio;
- Tamanho reduzido 98x98x98mm;
- Fácil parametrização e utilização;
- 2 anos de garantia.

\*funções especiais adquiridas separadamente.

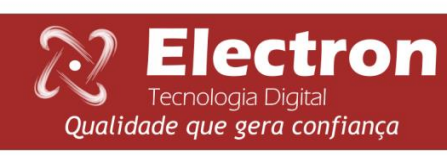

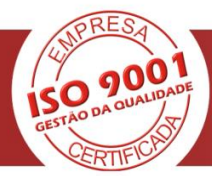

#### <span id="page-6-0"></span>**DADOS TÉCNICOS**

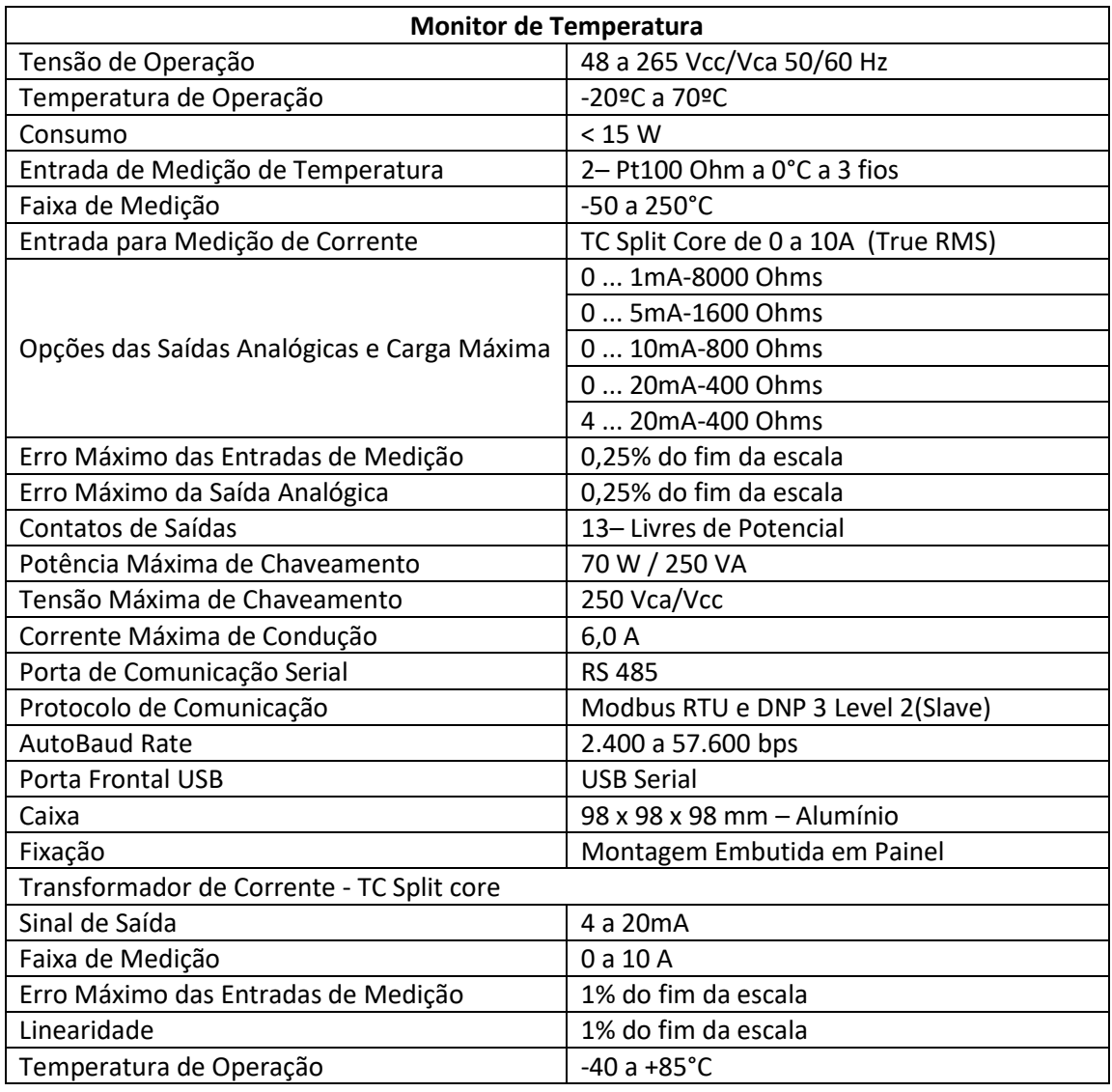

#### <span id="page-6-1"></span>**ENSAIOS DE TIPO ATENDIDOS**

- Tensão Aplicada (IEC 60255-5): 2kV / 60Hz / 1 min. (contra terra);
- Impulso de Tensão (IEC 60255-5): 1,2/50 μseg. / 5kV / 3 neg. e 3 pos. / 5 seg. Intervalo;
- Descargas Eletrostáticas (IEC 60255-22-2): Modo ar = 8kV / Modo contado = 6 kV;
- Imunidade à perturbação eletromagnética irradiada (IEC61000-4-3): 80 a 1000 MHz / 10V/m;
- Imunidade a transitórios Elétricos Rápidos (IEC60255-22-4): Alim./Entr./Saídas=4KV/comum. 2kV;
- Imunidade a Surtos (IEC60255-22-5): fase/neutro 1kV, 5 por polar. (±) fase-terra/neutro-terra 2kV, 5 por polar (±);
- Imunidade a perturbações Eletromagnéticas conduzidas (IEC61000-4-6): 0,15 a 80 MHz / 10V/m;
- Ensaio Climático (IEC60068-21-14): -40ºC + 85ºC / 72 horas;
- Resistência à Vibração (IEC60255-21-1): 3 eixos / 10 a 150Hz / 2G / 160min/eixo;
- Resposta à Vibração (IEC60255-21-1): 3 eixos / 0,075mm-10 a 58 Hz / 1G de 58 a 150 Hz / 8min/eixo;

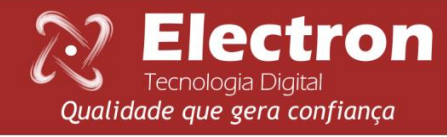

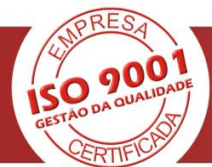

#### <span id="page-7-0"></span>**EXEMPLO DE APLICAÇÃO**

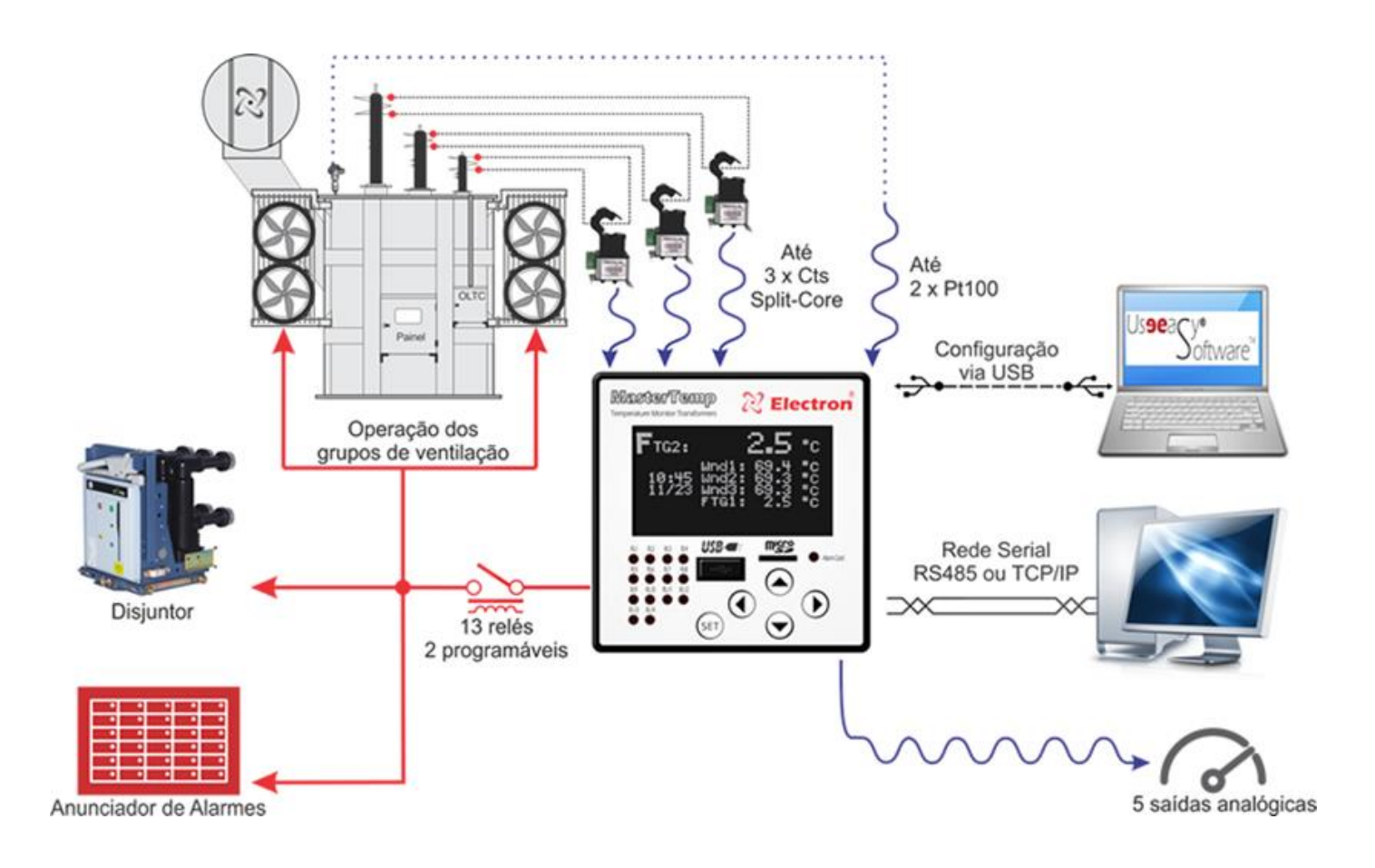

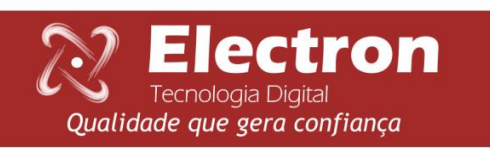

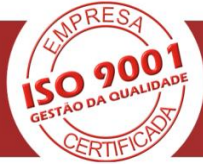

<span id="page-8-0"></span>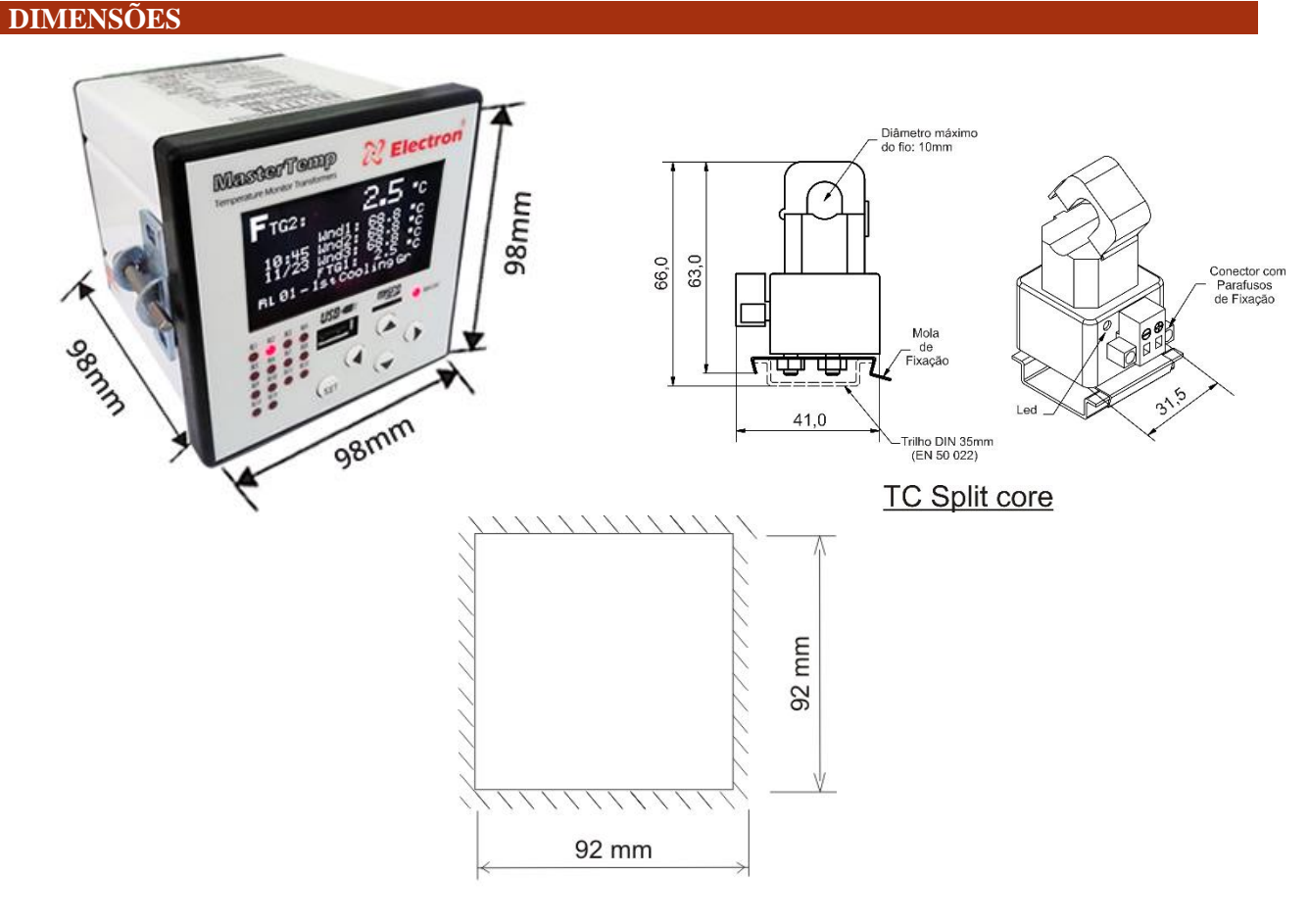

Rasgo do Painel

#### <span id="page-8-1"></span>**ESPECIFICAÇÃO PARA PEDIDO**

# **Monitor de Temperatura Digital MASTERTEMP**

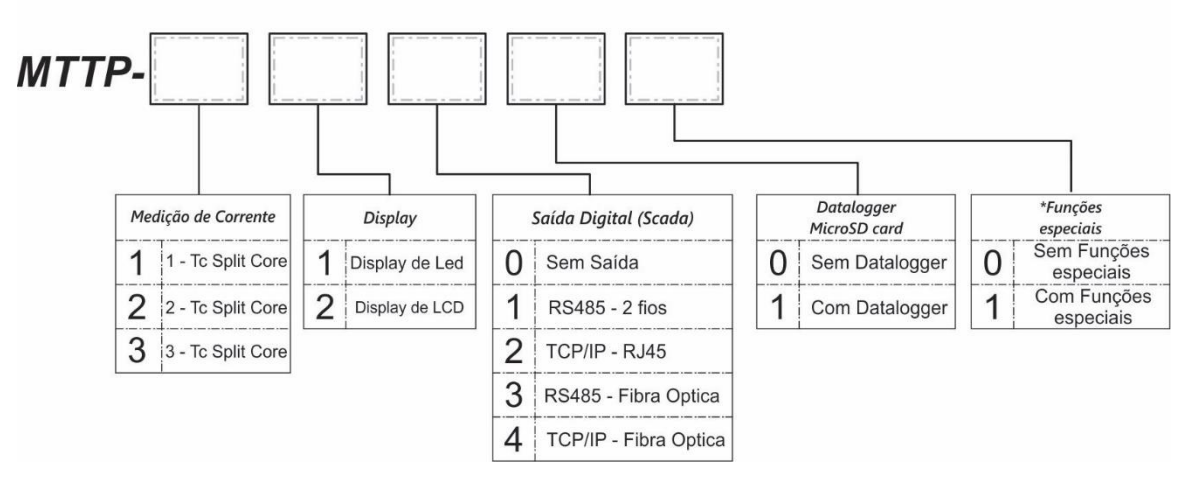

\*Horimetro (manutenção dos ventiladores), proteção por carga, mapa de registadores configuráveis e cálculo de envelhecimento do transformador.

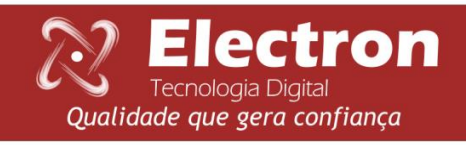

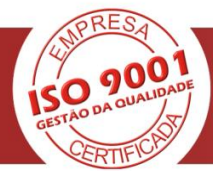

#### <span id="page-9-0"></span>**DIAGRAMA DE LIGAÇÃO MASTERTEMP**

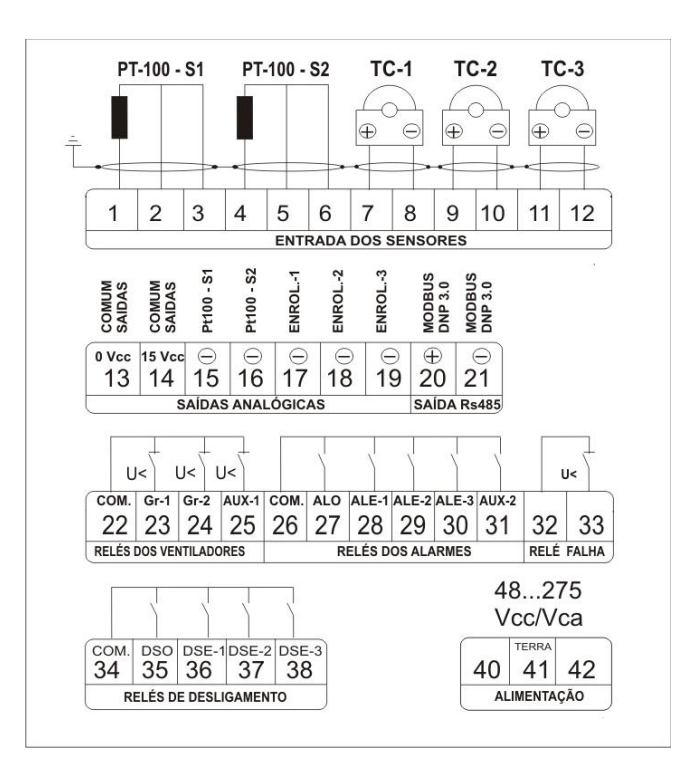

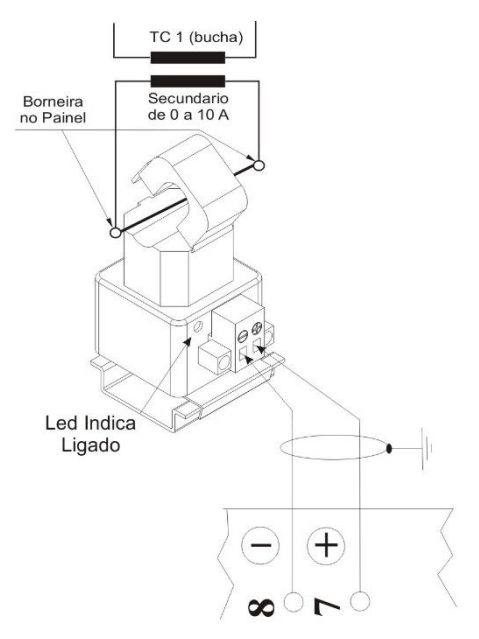

Diagrama de Ligação do TC 1

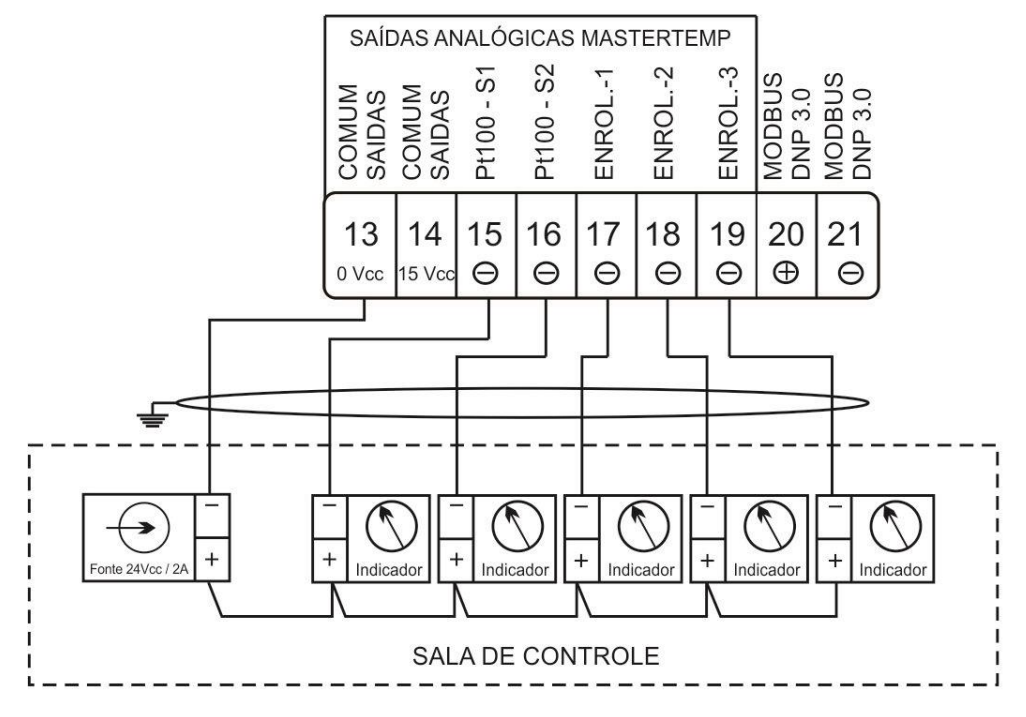

Diagrama para conexões de Indicadores Analógicos com fonte externa.

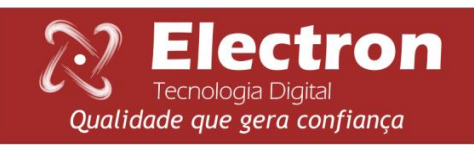

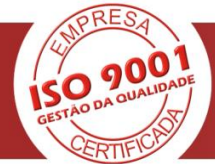

#### <span id="page-10-0"></span>**CONHECENDO O MASTERTEMP** Entrada de cartão de memória  $\mathbb{R}$  Electron **MasterTemp** micro SD CARD Led piscando intermitente  $Enr1:$ indicação de gravação no cartão  $67.8c$ de memória micro SD Led piscando continuamente 14:53 falha do cartão de memória 26/03 micro SD CARD  $R L 01 - 1$ Grupo Res Led ligado fixo falha/ ausência indic. home confi. do cartão de memória micro SD micro CARDUSB- $82$  $R3$  $R4$  $_{\rm R1}$ Alarm Card Led's de indicação de relé acionado Tecla para navegar no menu e 赵诚 划 意じ incrementar dígitos. SET Tecla para navegar no menu Entrada USB para parametrização, download daparametrização e Tecla para navegar no menu e atualização de firmware. decrementar dígitos. Tecla paranavegar no menu, Tecla para acessar telas de consulta, retorno para tela anterior e menu de configuração, confirmação cancelar operação sem salvar de parâmetros e reiniciar. parâmetro alterado.

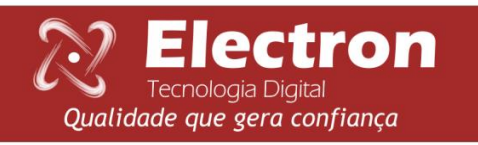

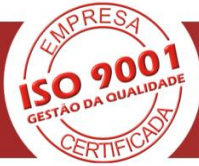

#### <span id="page-11-0"></span>**CONFIGURAÇÃO DO DISPLAY**

Para acessar a configuração do display e necessário que esteja em modo de apresentação das leituras e pressionea tecla para▼para selecionar um dos cinco campos, com as teclas ◄ ou ► selecione a variável que desejada que seja apresentada no campo e pressione a tecla SET. Para sair da tela de configuração do display navegue com as teclas ▲ou ▼até a opção voltar e pressione a tecla SET.

O display possui 5 campos para indicação das leituras, que podem ser configuradas para apresentar até cinco das seguintes variáveis.

**Obs**. Para variável está disponível na indicação do display é necessário que o MasterTemp esteja configurado para realizar a leitura da variável.

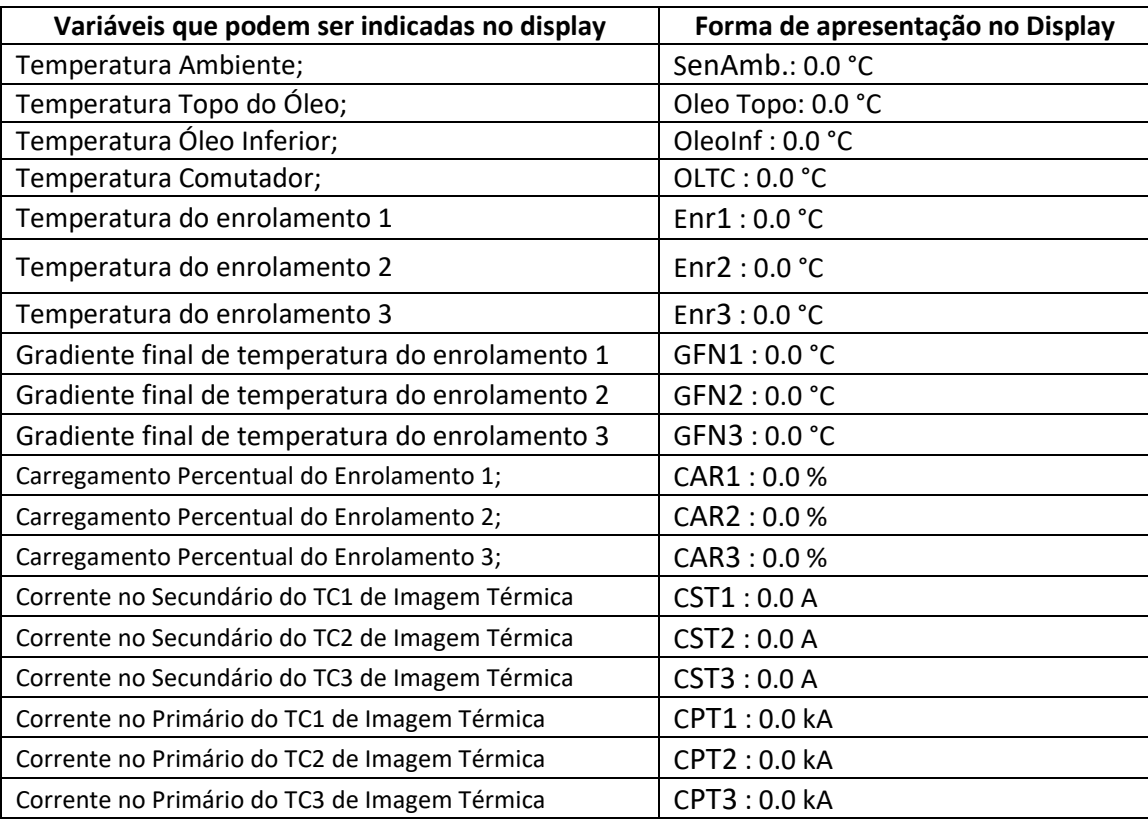

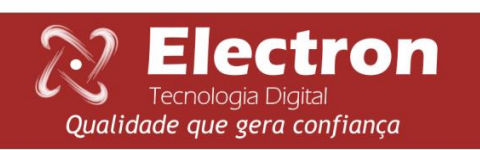

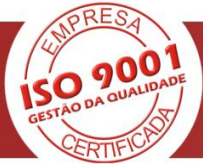

#### <span id="page-12-0"></span>**MENU CONFI.**

O menu **confi**. é usado para configurar os seguintes parâmetros:

- Leitura do sensor;
- Display de Oled;
- Saída RS485;
- Saída de corrente;
- Log no SD card;
- Data e hora;
- Alteração de senha;
- Idioma / language;

Para acessar o menu **confi.** com o display em modo de apresentação das leituras, pressionea tecla **SET.** No display apresentara na parte inferior os menus e com a tecla ► navegue até a opção **confi.** e pressione a tecla SET.

O menu **confi.** possui senha para acesso as configurações, apresentara no canto superior do display um número de quatro dígitos, "lembrete de senha" e logo abaixo irá aparecer **0000**. Utilize as teclas▲ ou ▼para digitar a senha, para confirmar o número escolhido e passar para o próximo número pressione a tecla ►, para retornar ao número anterior pressione a tecla ◄. Confirmando os quatro dígitos pressione a tecla SETentrará no menu de configuração mostrando os submenus. Caso a senha não esteja correta irá aparecer a mensagem senha incorreta na parte inferior do display e voltara a senha**0000**.

Depois de inserir a senha o MasterTemp só irá pedir senha novamente quando retornar a sua tela de indicação de medição, caso continue fazendo configuração em outros menus que possua senha o MasterTemp não irá pedir a senha novamente.

De fabrica a senha do MasterTemp é 0000. Em caso de perda ou esquecimento da senha entre em contato com Electron do Brasil e informa o lembrete de senha.

Navegue pelos menus, submenus e parâmetros com as teclas ▲▼◄► selecione o submenu ou o parâmetrodesejado e pressione a tecla SET, altere a variável com as teclas ▲▼ e pressione a tecla SET para confirmar a alteração, caso saiada variável sem confirmar a alteração a variável automaticamente retorna o seu valor anterior.

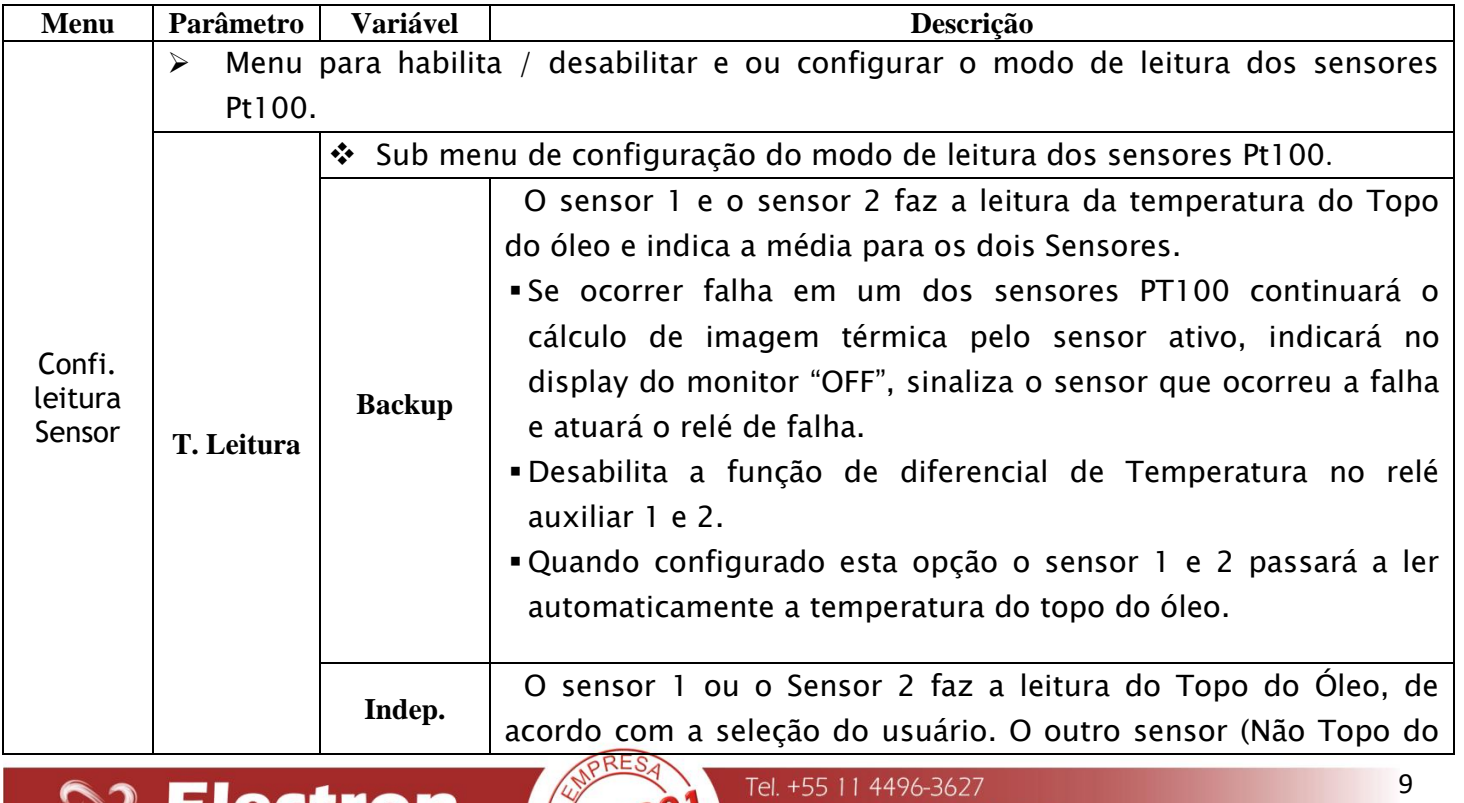

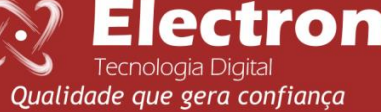

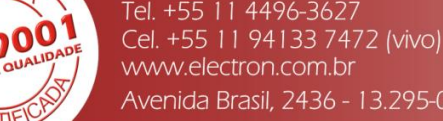

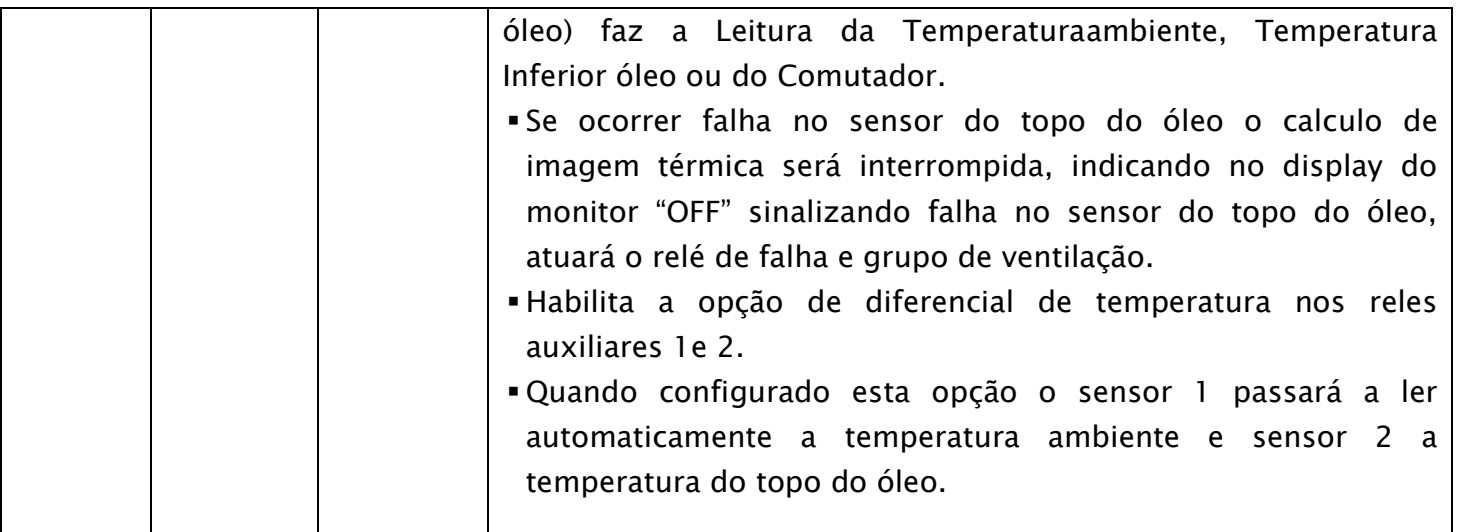

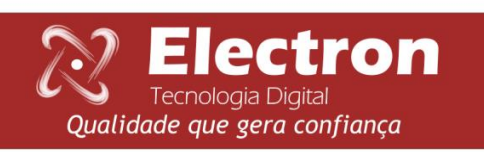

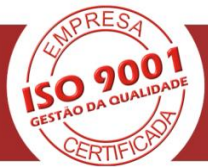

<span id="page-14-0"></span>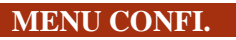

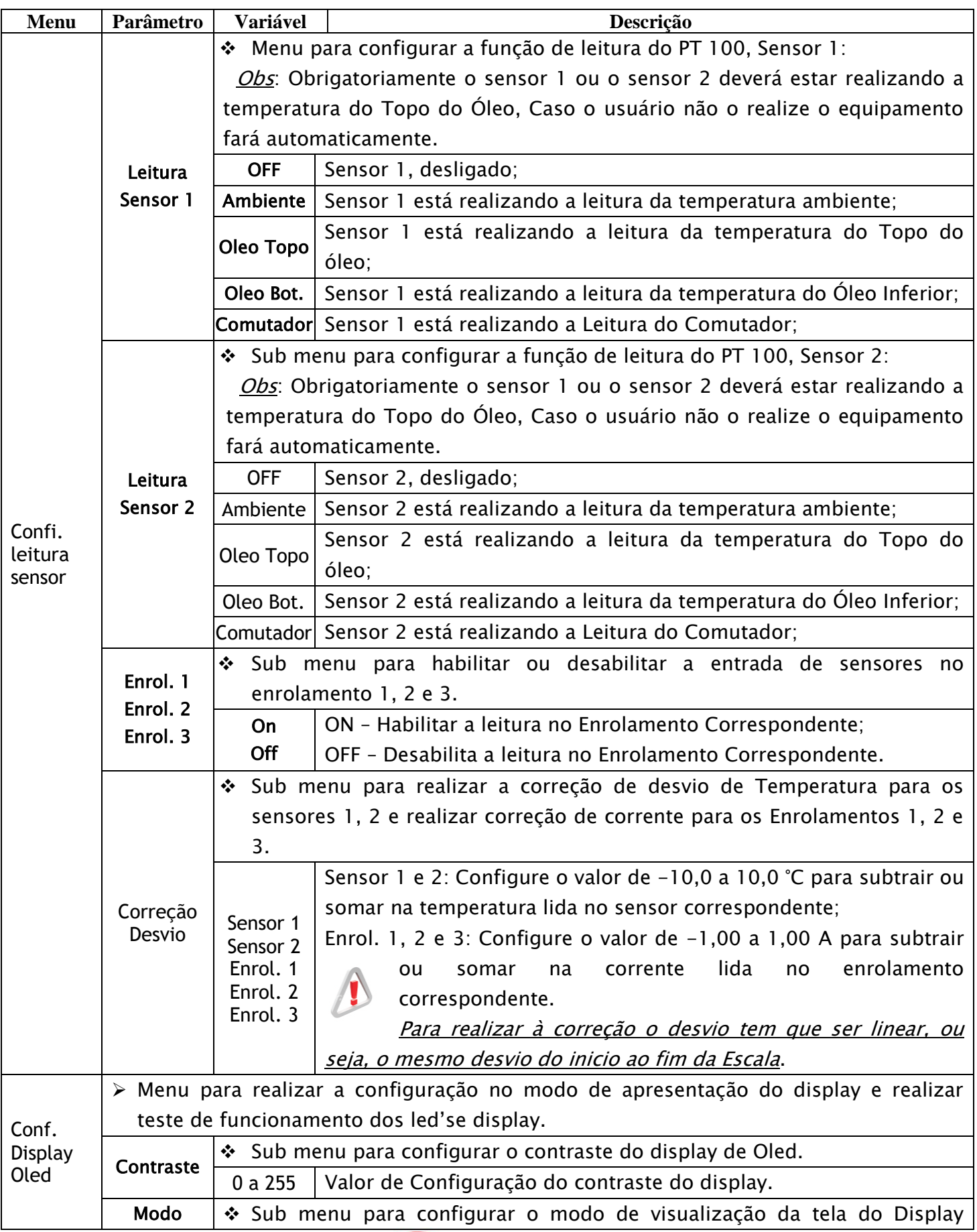

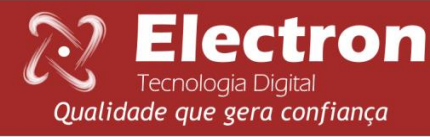

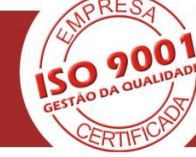

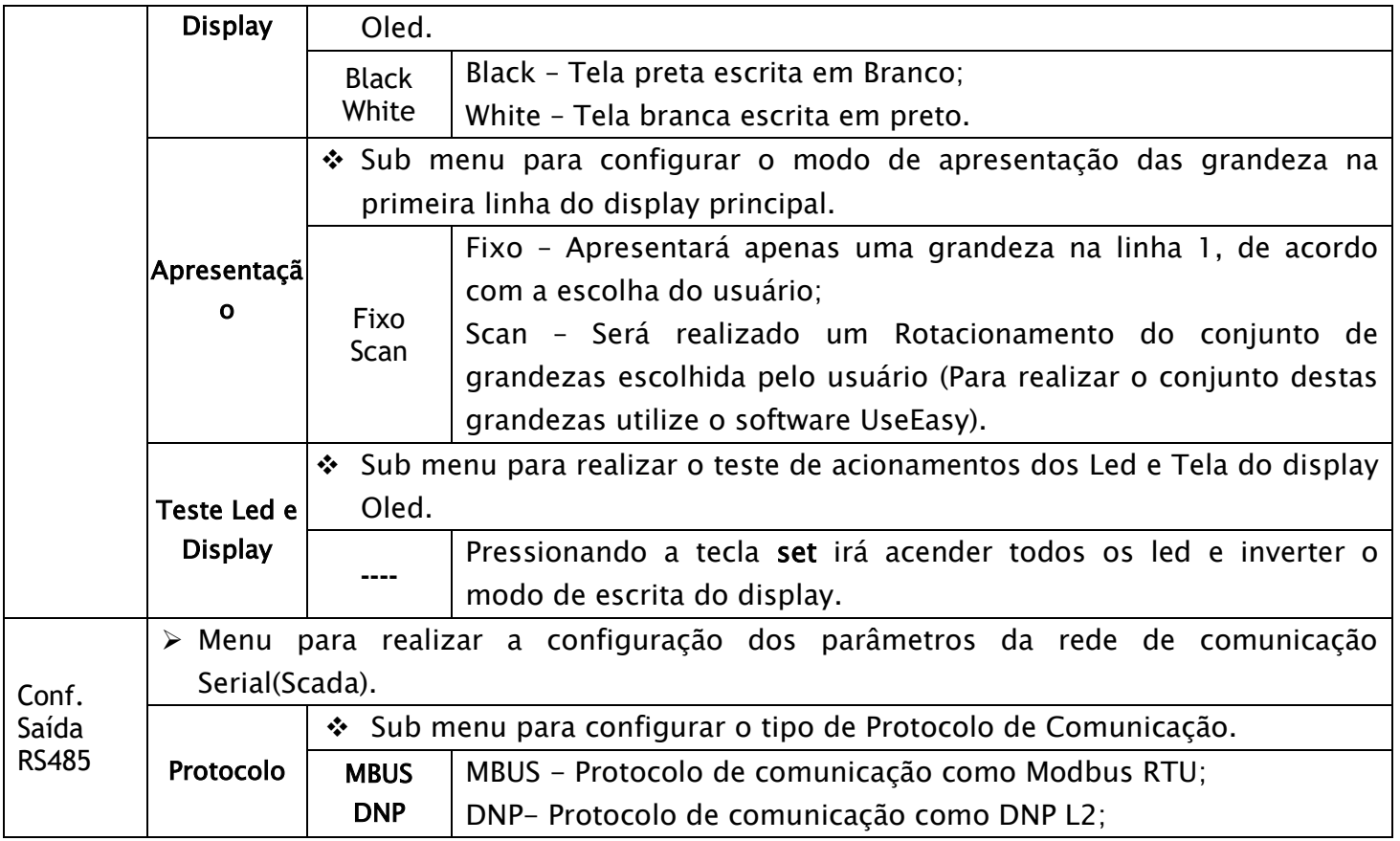

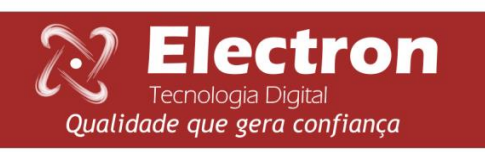

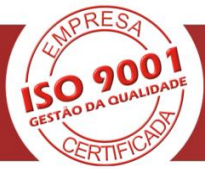

# <span id="page-16-0"></span>**MENU CONFI.**

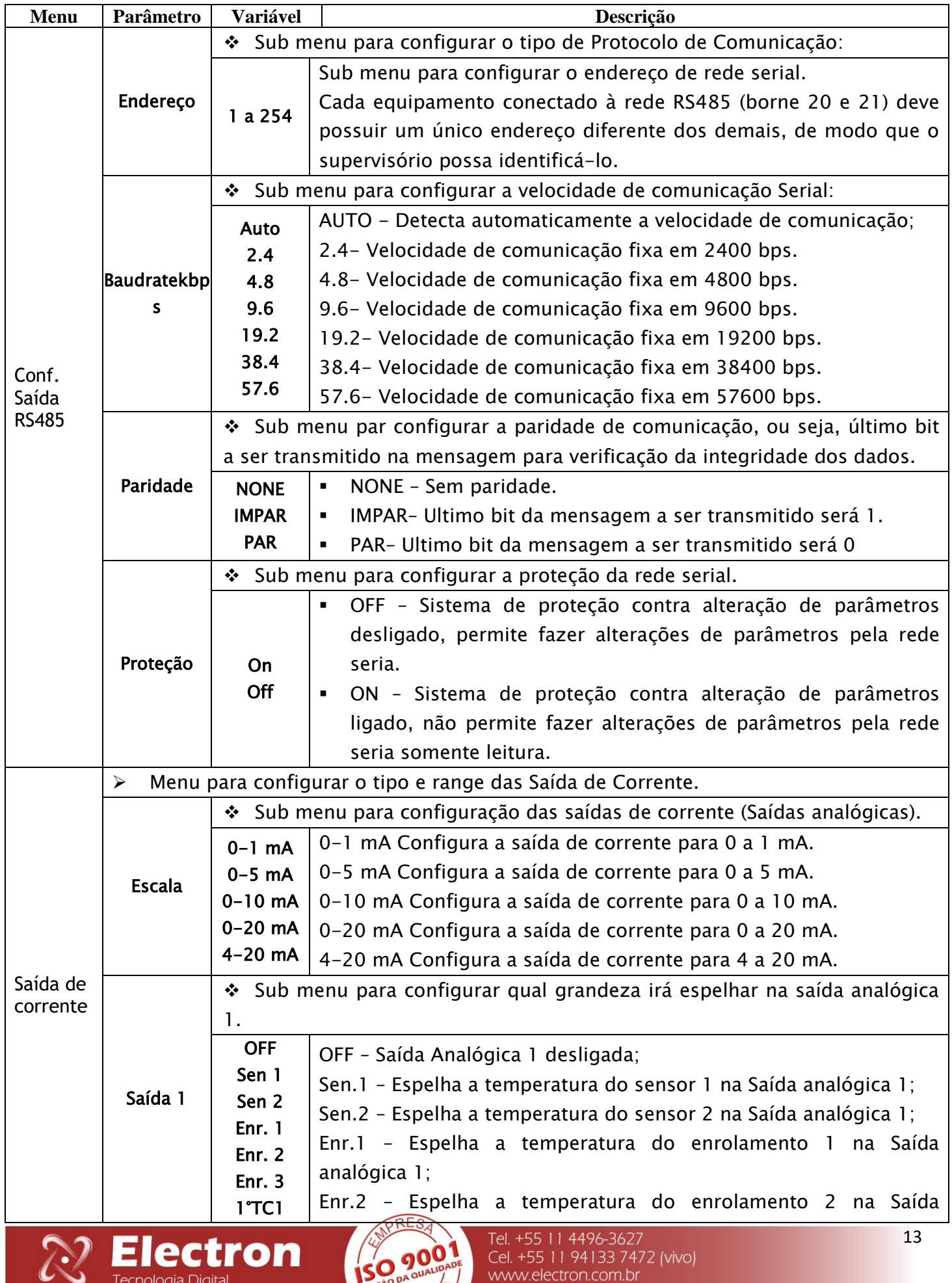

 $0<sup>b</sup>$ 

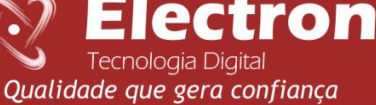

L

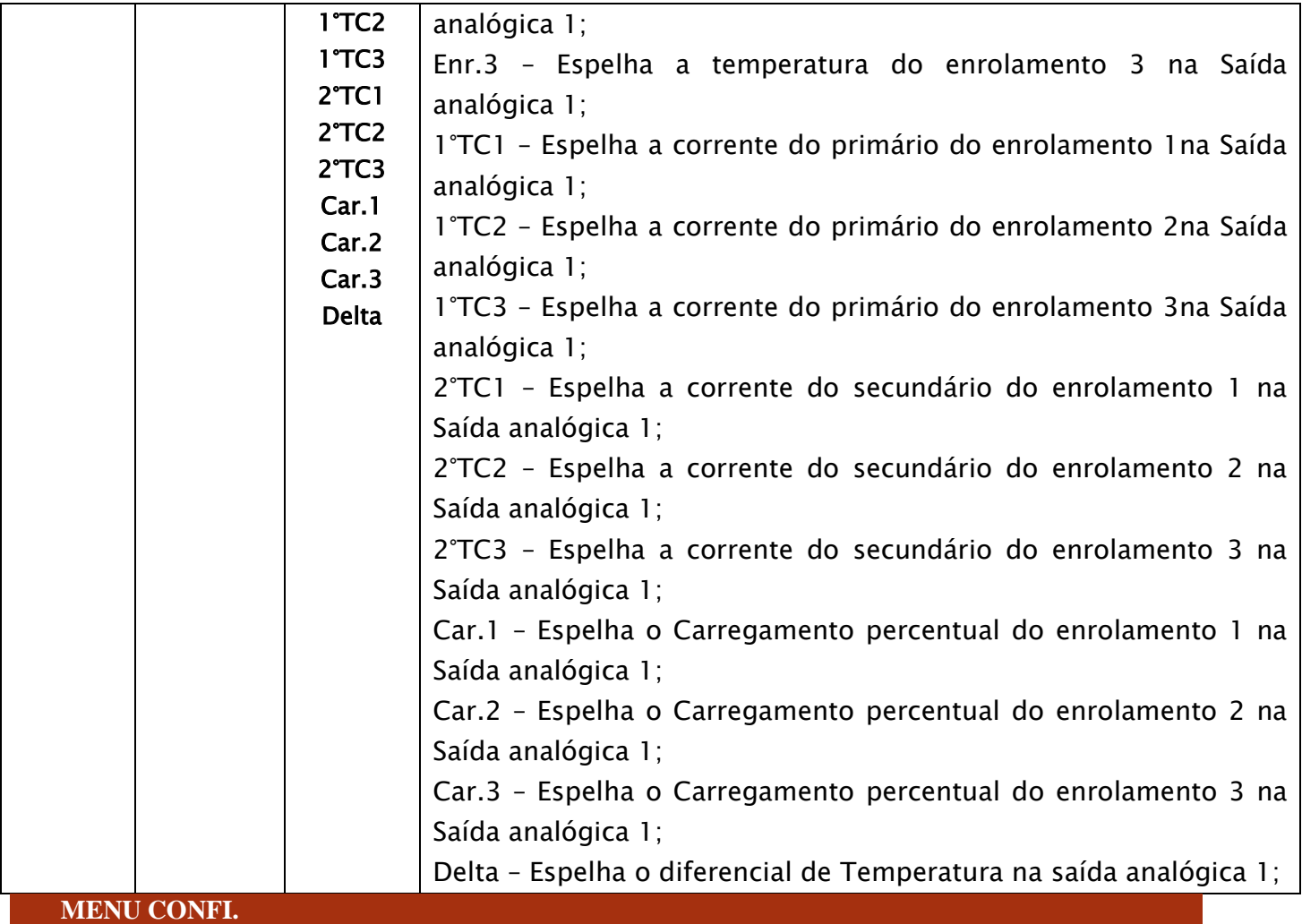

<span id="page-17-0"></span>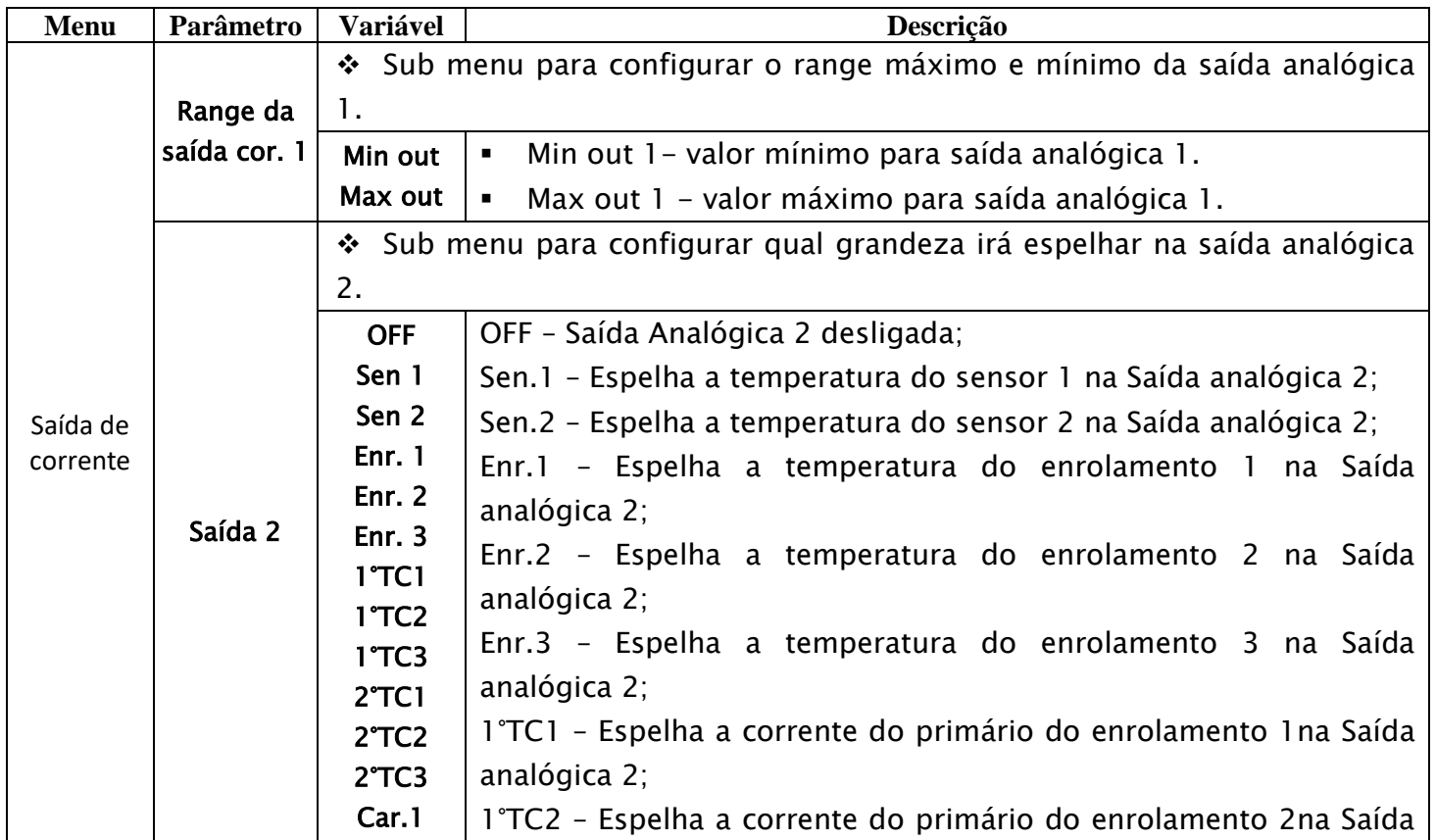

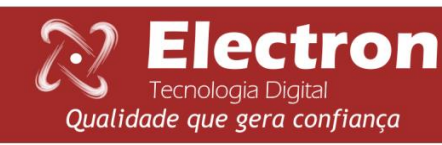

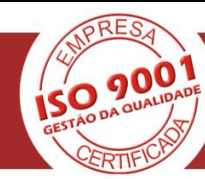

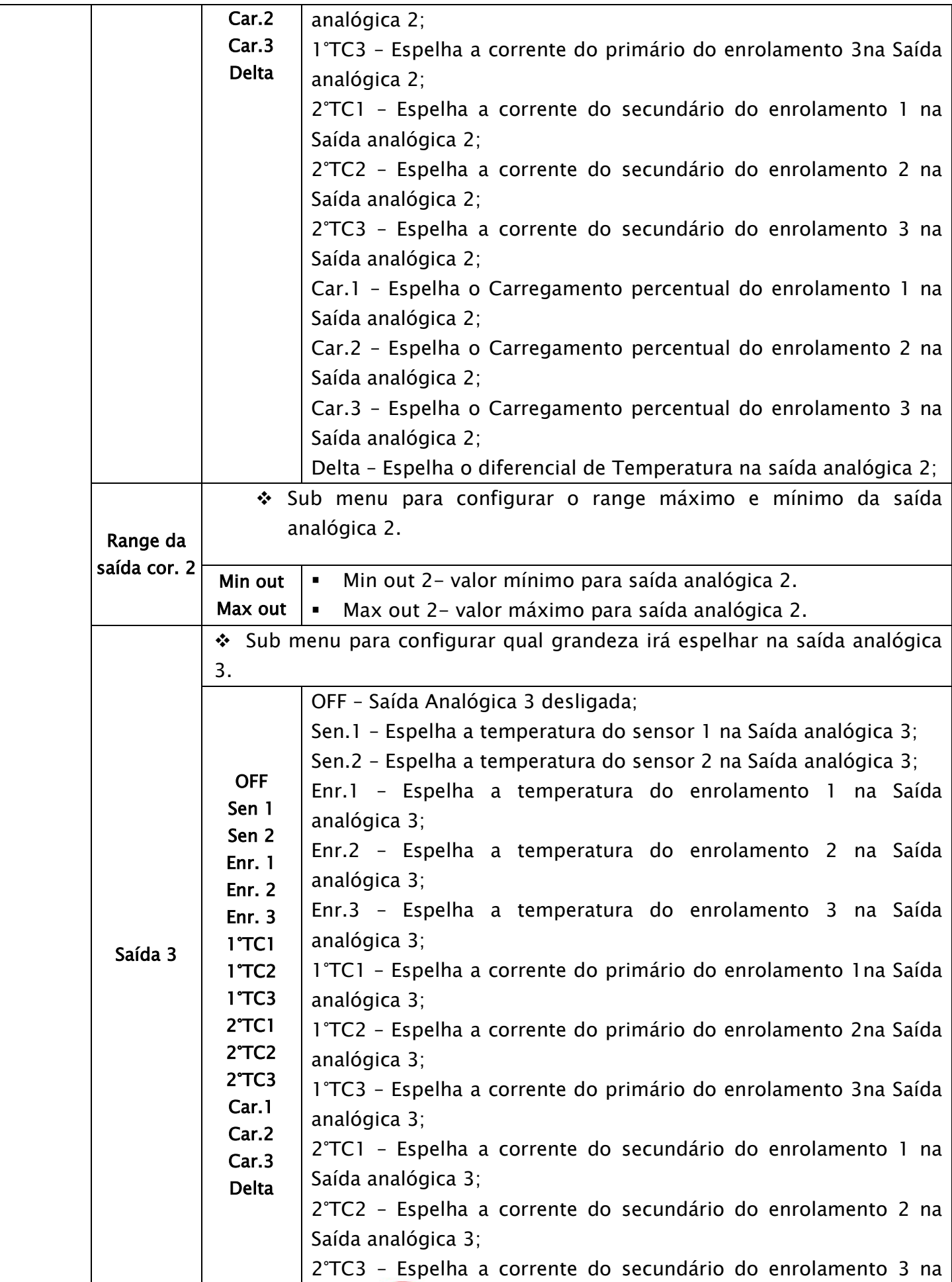

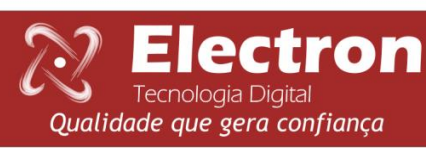

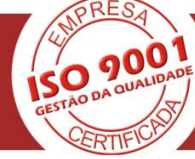

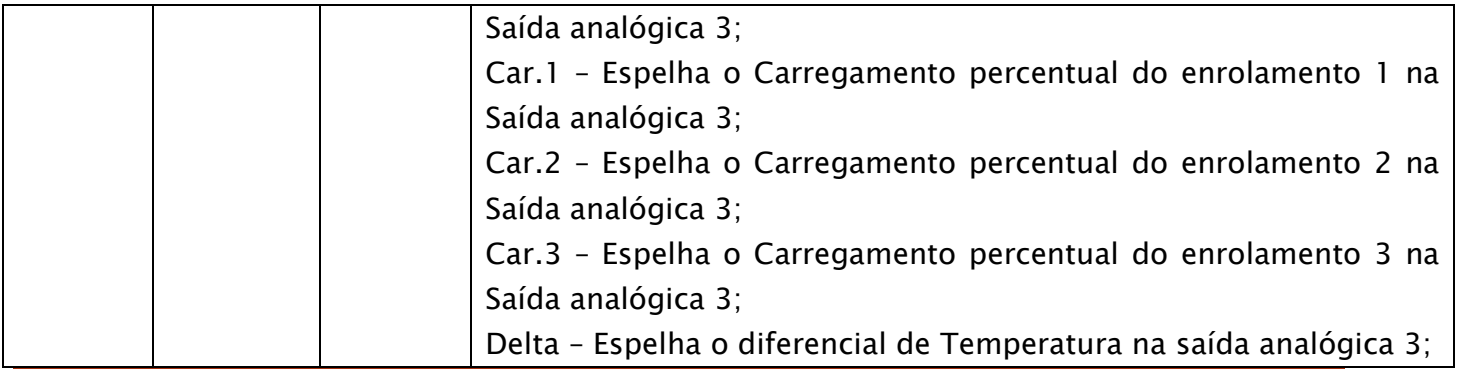

<span id="page-19-0"></span>**MENU CONFI.**

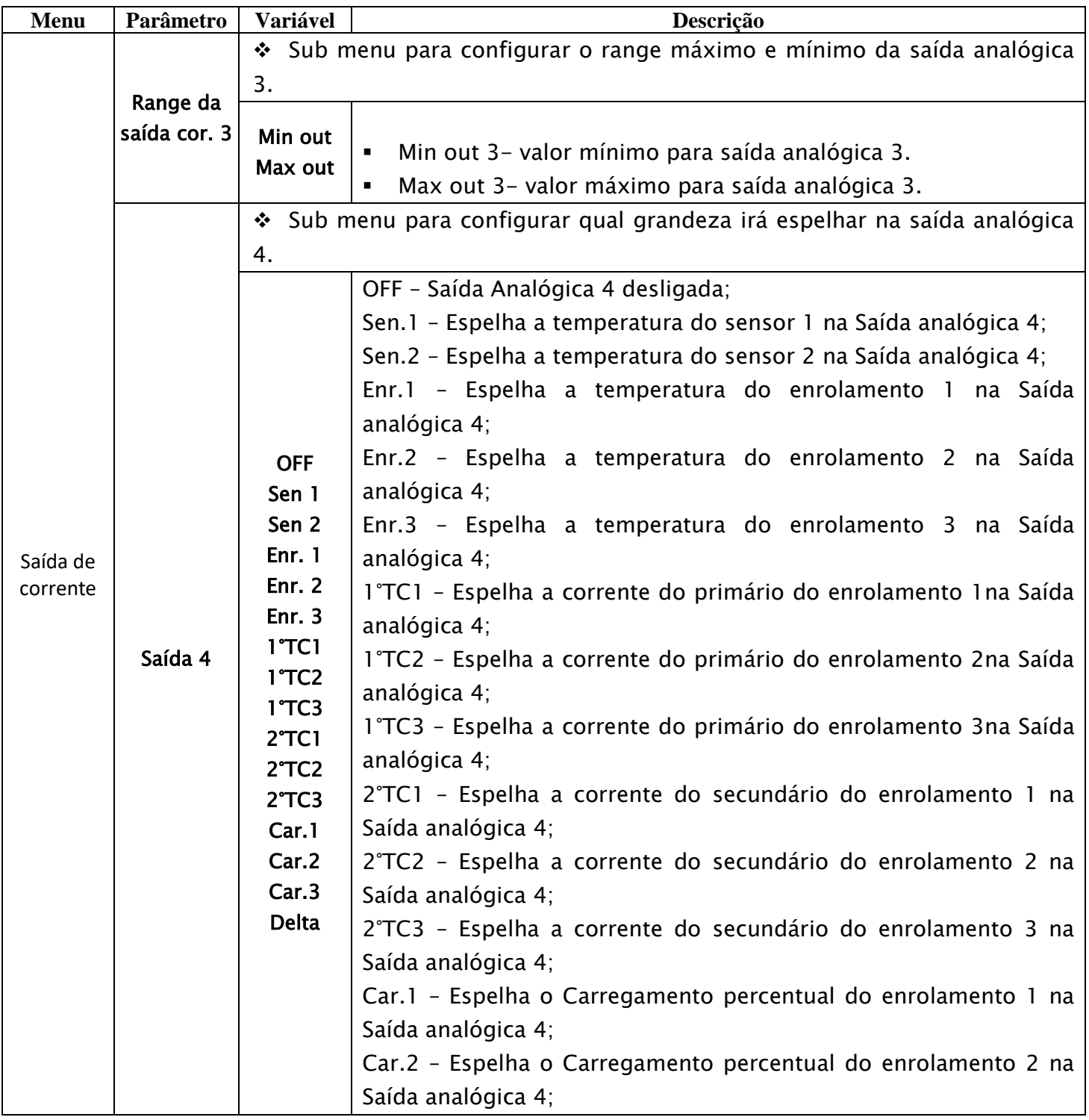

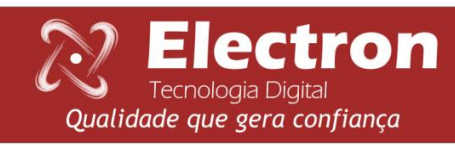

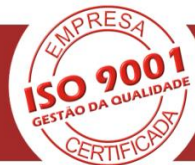

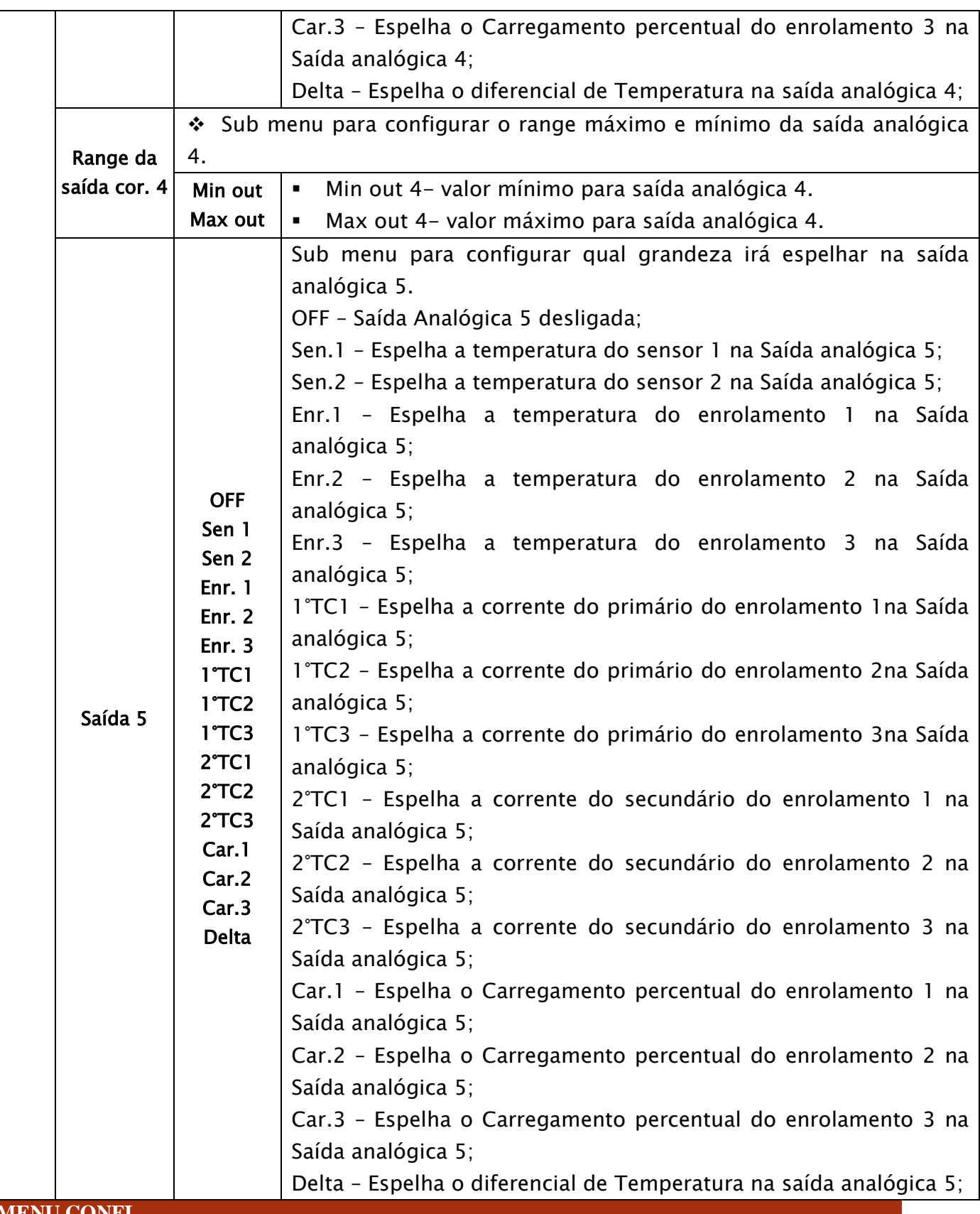

<span id="page-20-0"></span>**MENU CONFI.**

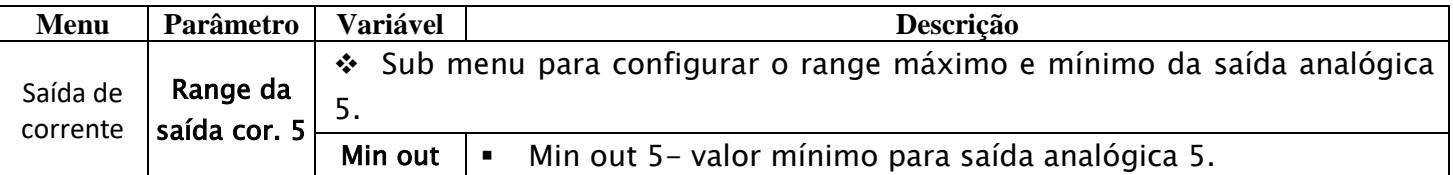

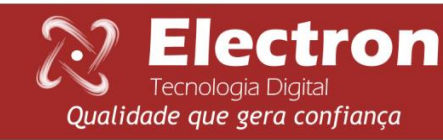

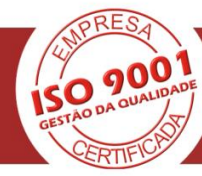

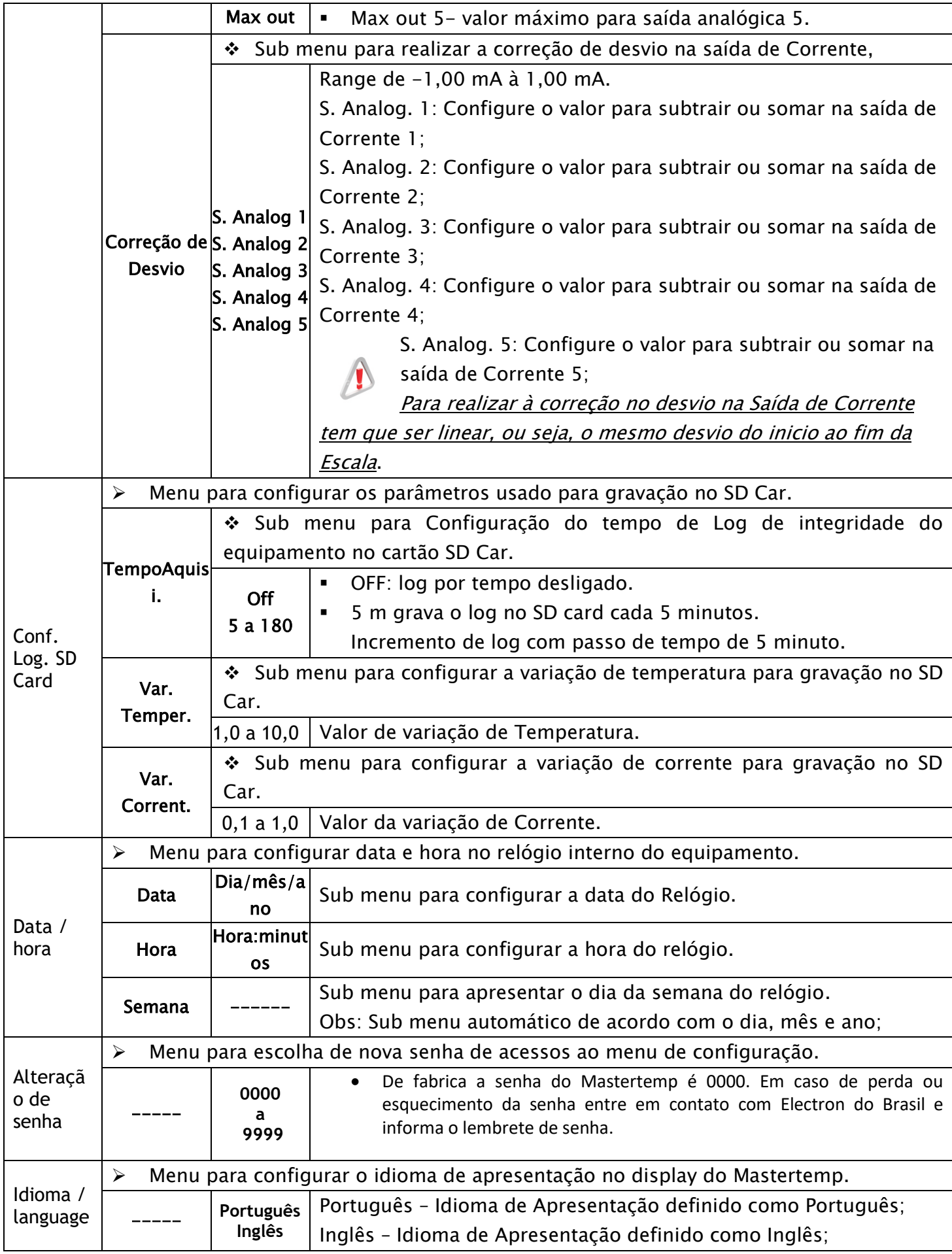

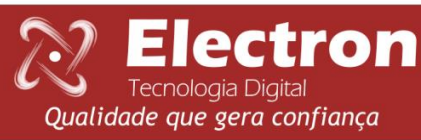

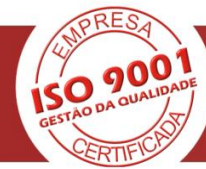

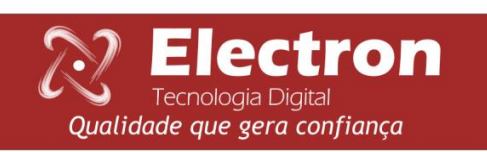

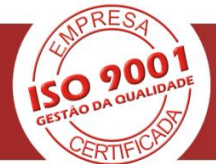

#### <span id="page-23-0"></span>**MENU INDIC.**

O menu indic. é para consultar os seguintes parâmetros:

- Data / Hora;
- Temperaturas máximas;
- Horimetro do Grupo de Ventilação;
- Gradiente final de Temperatura;
- Carregamento percentual;
- Corrente do secundário;
- Corrente do primário;
- Reset do Acionamento;
- Envelhecimento do Trafo;

Para acessar o menu indic. com o display em modo de apresentação das leituras pressionea tecla SET o display apresentara na parte inferior os menus e com a tecla ► navegue até o menu indic. e pressione a tecla SET.

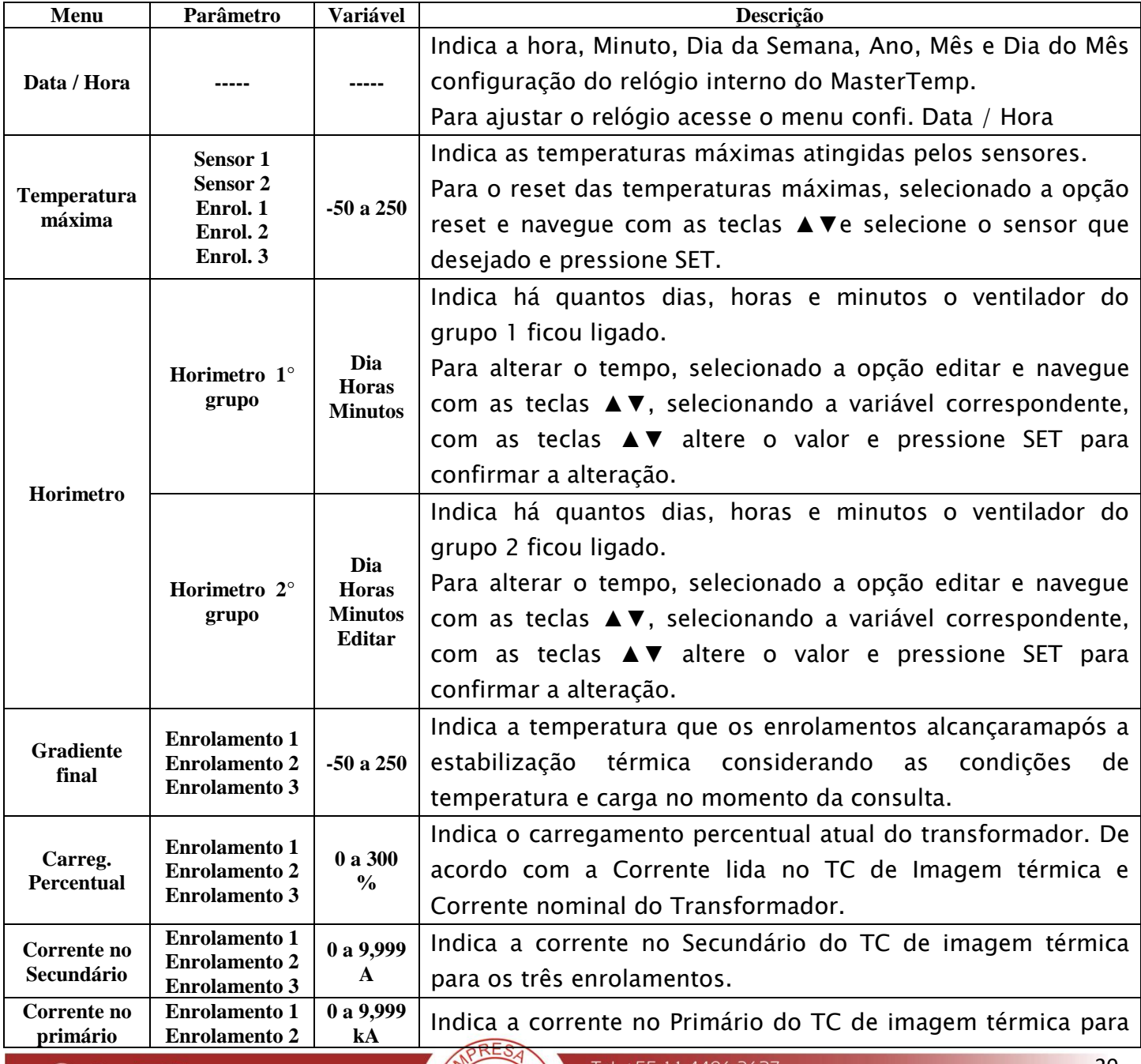

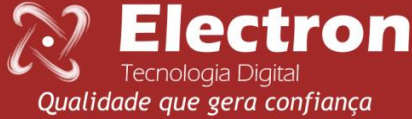

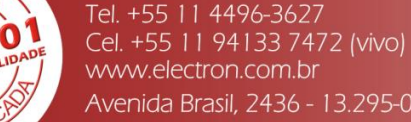

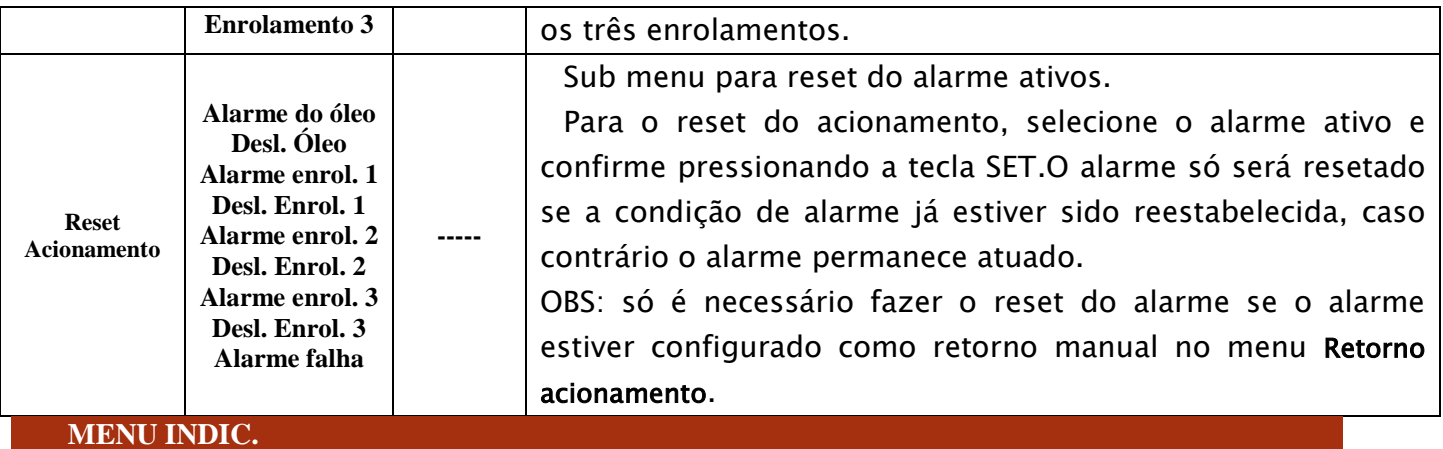

<span id="page-24-0"></span>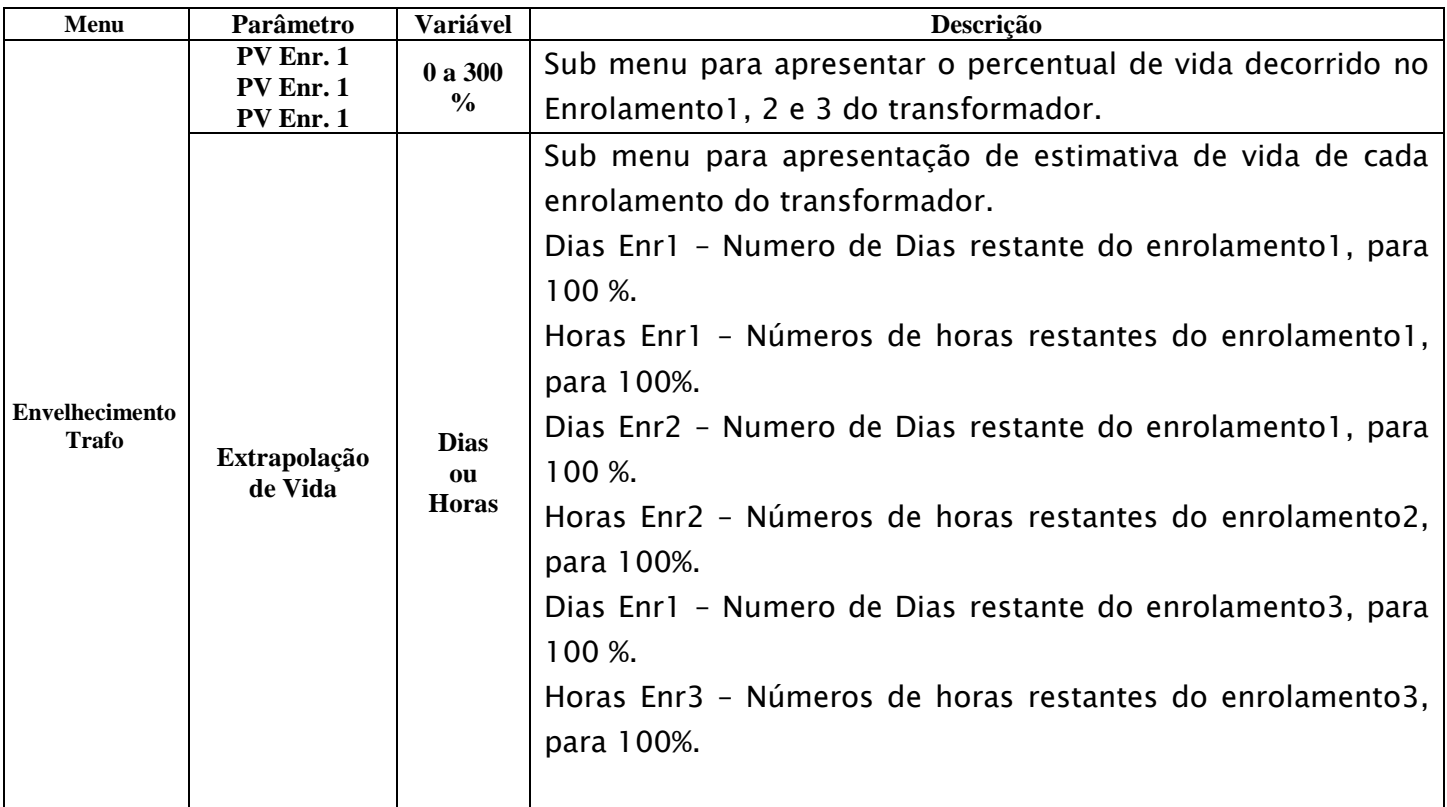

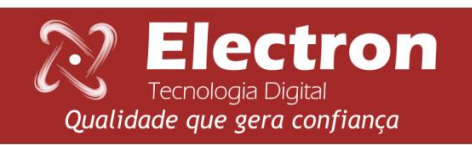

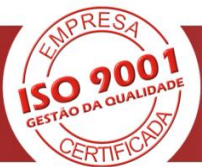

#### <span id="page-25-0"></span>**MENU ACIONA.**

O menu aciona. é usado para configurar os acionamentos do MasterTemp e possui os seguintes parâmetros:

- Alarme de temperatura alta;
- Desligamento;
- Refrigeração;
- Exercício da refrigeração;
- Rele Auxiliar 1;
- Rele Auxiliar 2;
- Retorno do acionamento;
- Logica de Acionamento;
- Teste dos acionamentos
- Acionamento da refrigeração.
- Manutenção da Refrigeração;

Para acessar o menu aciona. com o display em modo de apresentação das leituras e pressionea tecla SET o display apresentara na parte inferior os menus e com a tecla ► navegue até o menu aciona. e pressione a tecla SET.

O menu aciona. possui senha e mostrara o número de quatro dígitos, "lembrete de senha" e logo abaixo irá aparecer **0000**. Utilize as teclas▲ ou ▼para digitar a senha, para confirmar o número escolhido e passar para o próximo número pressione a tecla ►, para retornar ao número anterior pressione a tecla ◄. Confirmando os quatro dígitos pressione a tecla SETentrará no menu de configuração mostrando os submenus. Caso a senha não esteja correta irá aparecer a mensagem senha incorreta na parte inferior do display e voltara a senha**0000**. Depois de inserir a senha o MasterTemp só irá pedir senha novamente quando retornar a sua tela de indicação de medição, caso continue fazendo configuração em outros menus que possua senha o MasterTemp não irá pedir a senha novamente.

De fabrica a senha do MasterTemp é 0000. Em caso de perda ou esquecimento da senha entre em contato com Electron do Brasil e informa o lembrete de senha.

Navegue pelos menus, submenus e parâmetros com as teclas ▲▼◄► selecione o submenu ou o parâmetro desejado e pressione a tecla SET, altere a variável com as teclas ▲▼ e pressione a tecla SET para confirmar a alteração, caso saia da variável sem confirmar a alteração a variável automaticamente retorna o seu valor anterior.

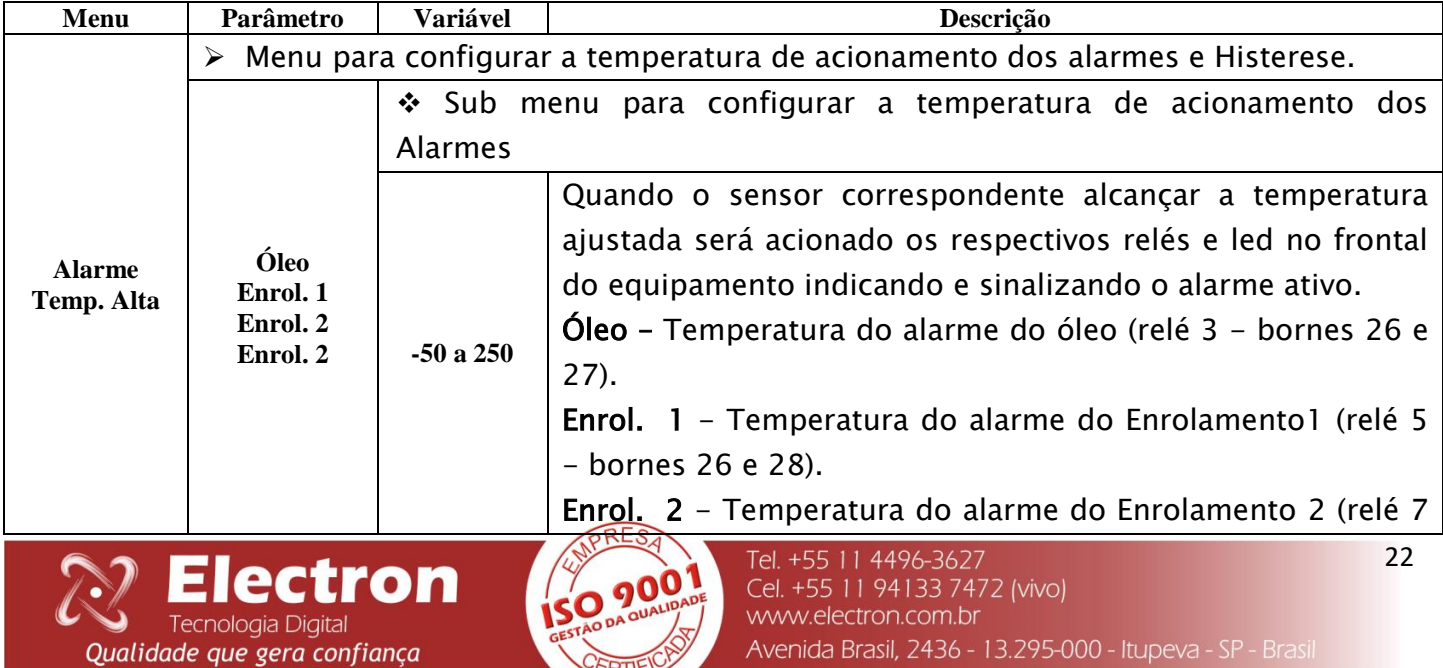

CERTIFIC

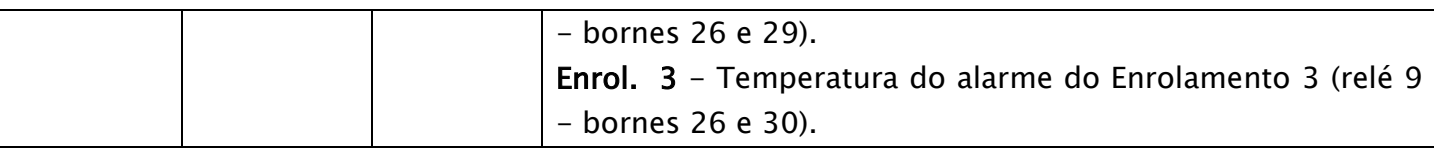

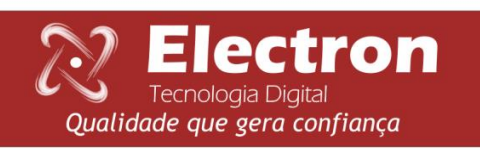

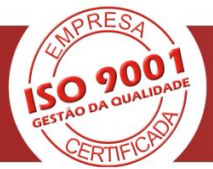

<span id="page-27-0"></span>**MENU ACIONA.**

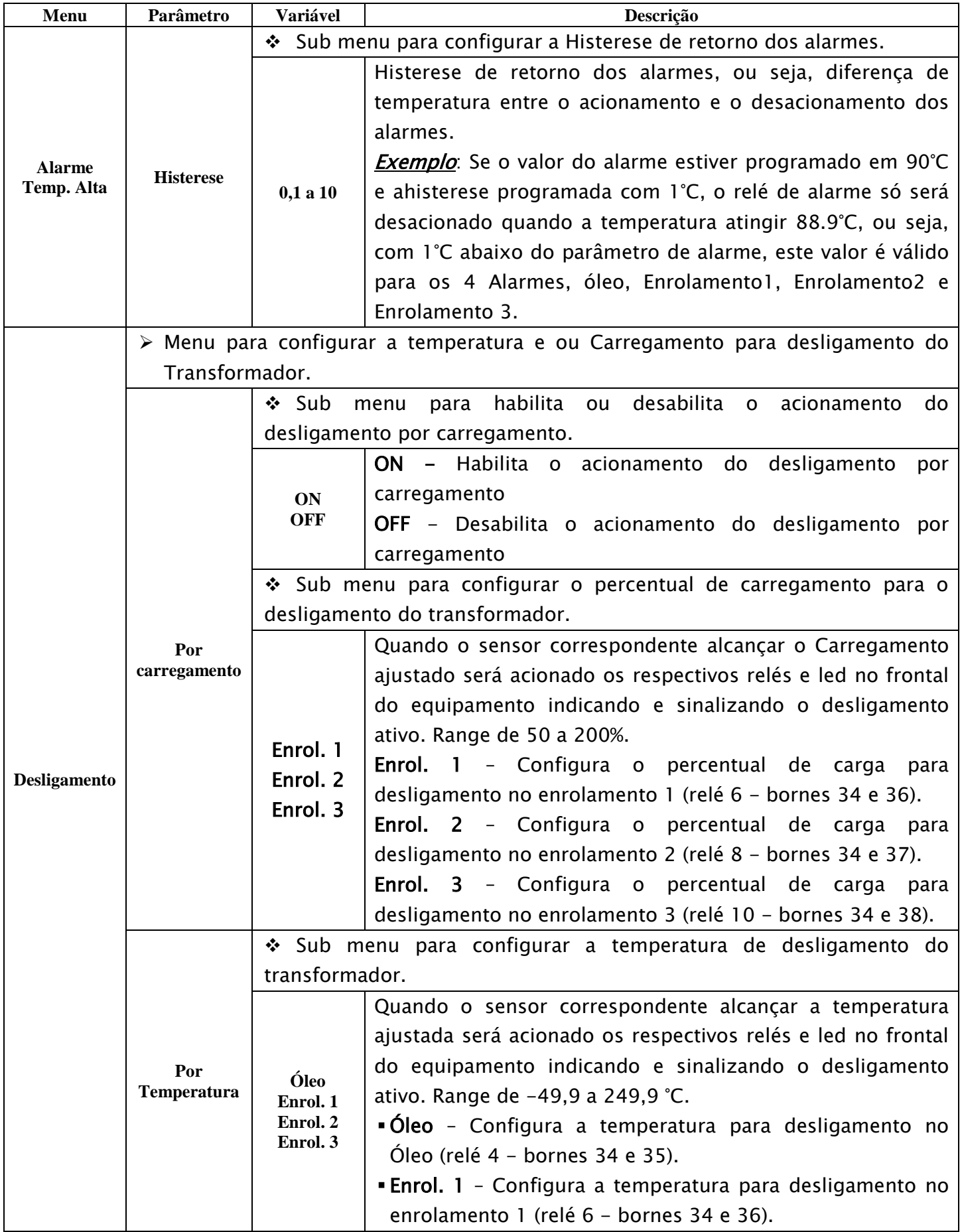

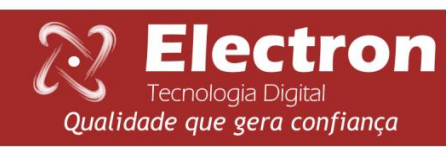

 $150$ 

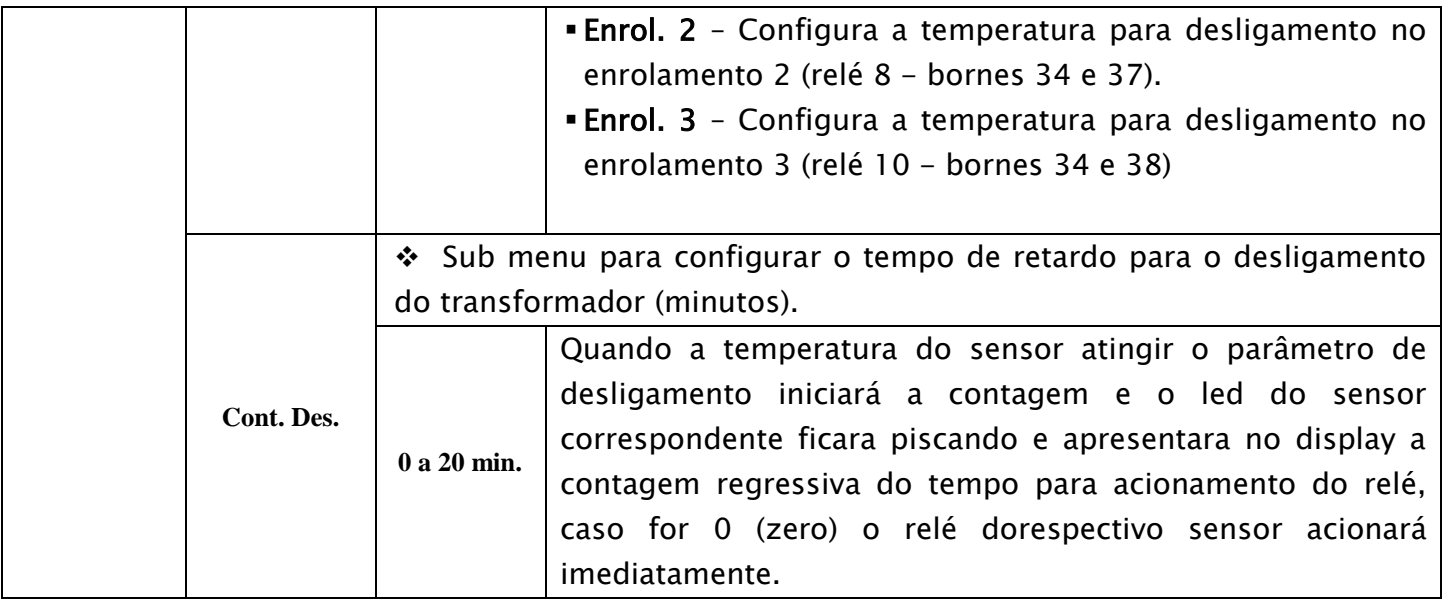

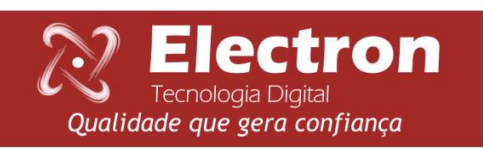

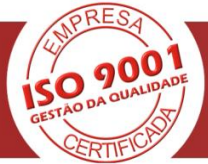

<span id="page-29-0"></span>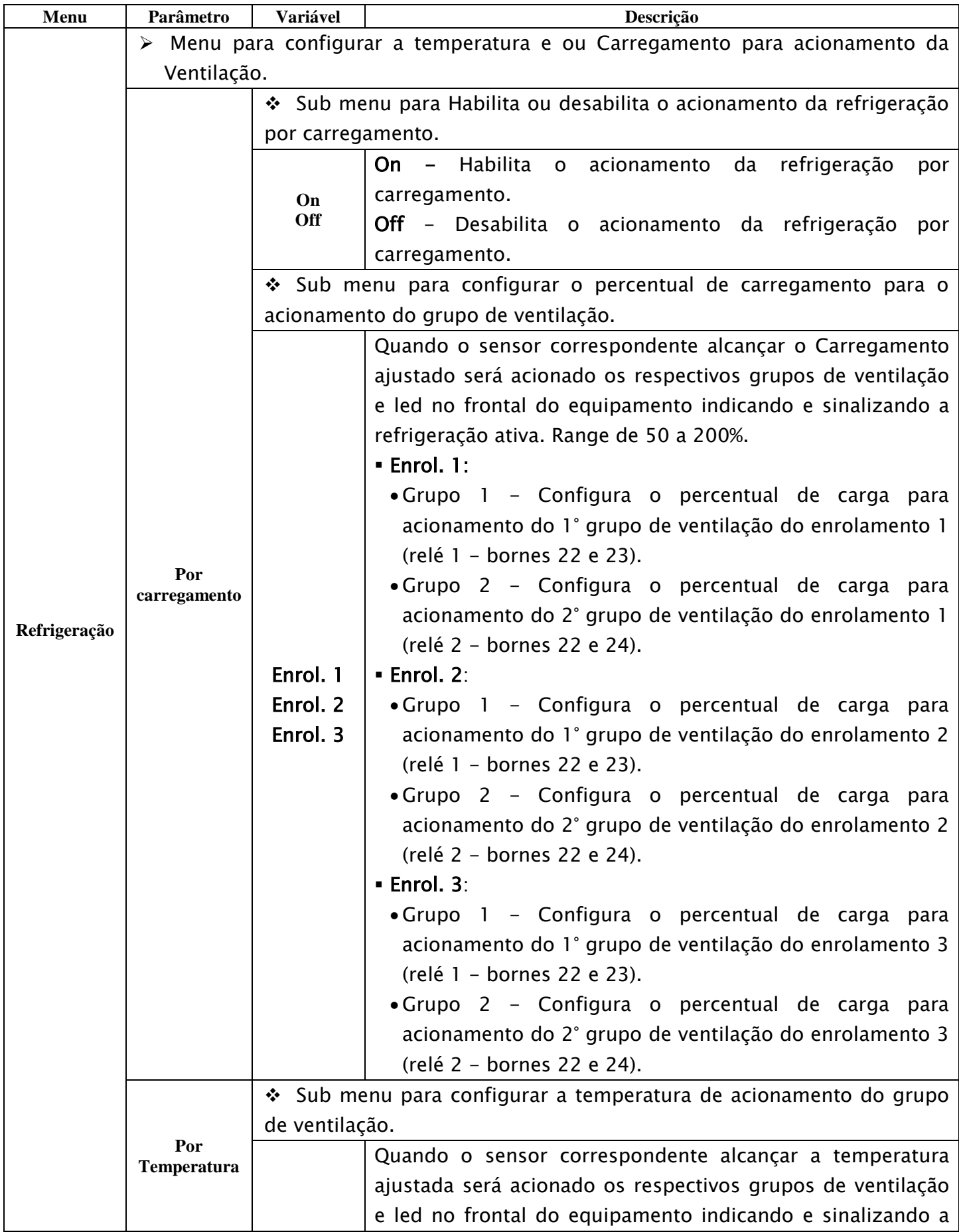

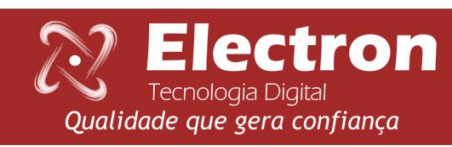

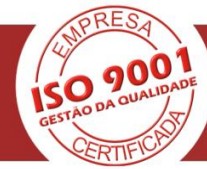

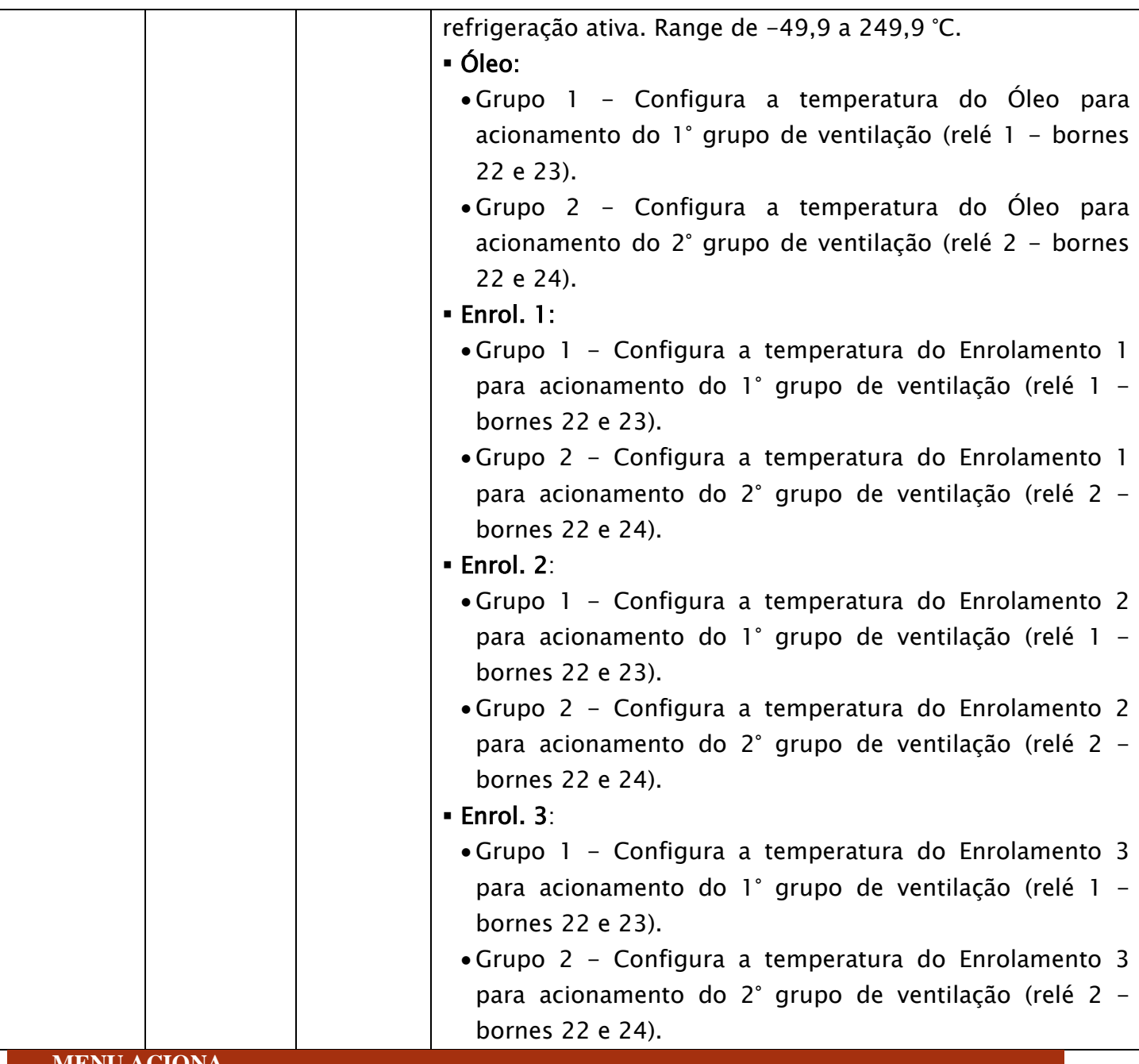

<span id="page-30-0"></span>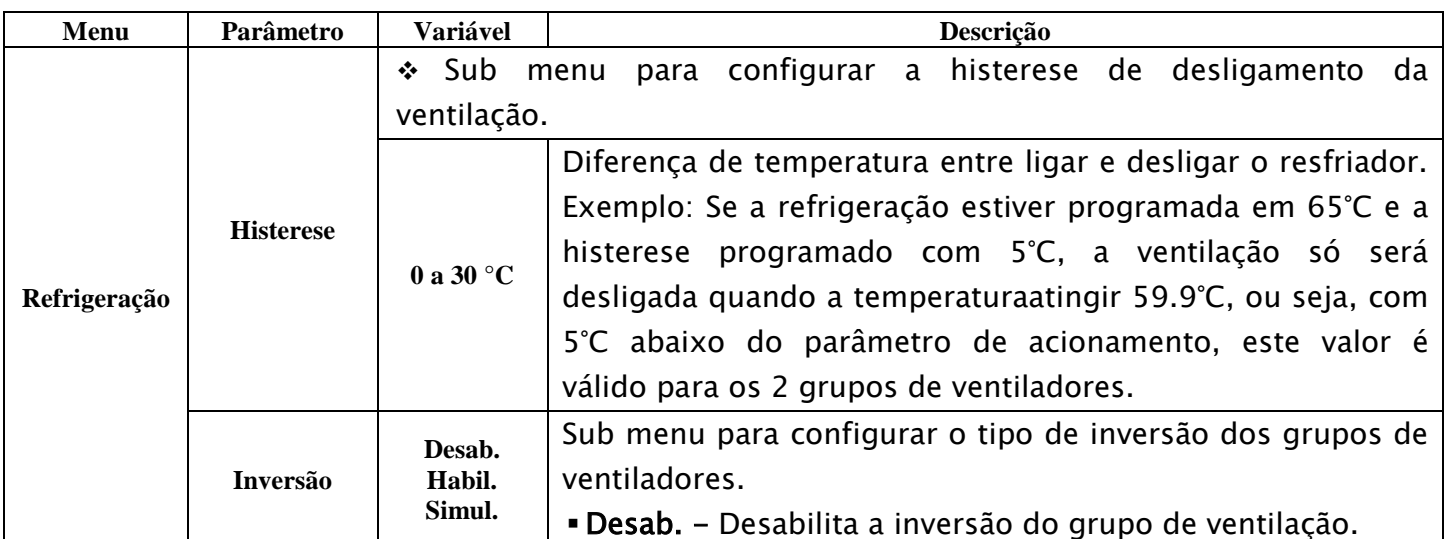

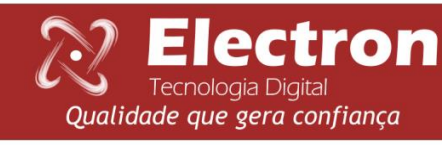

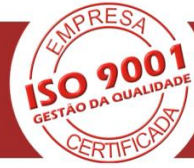

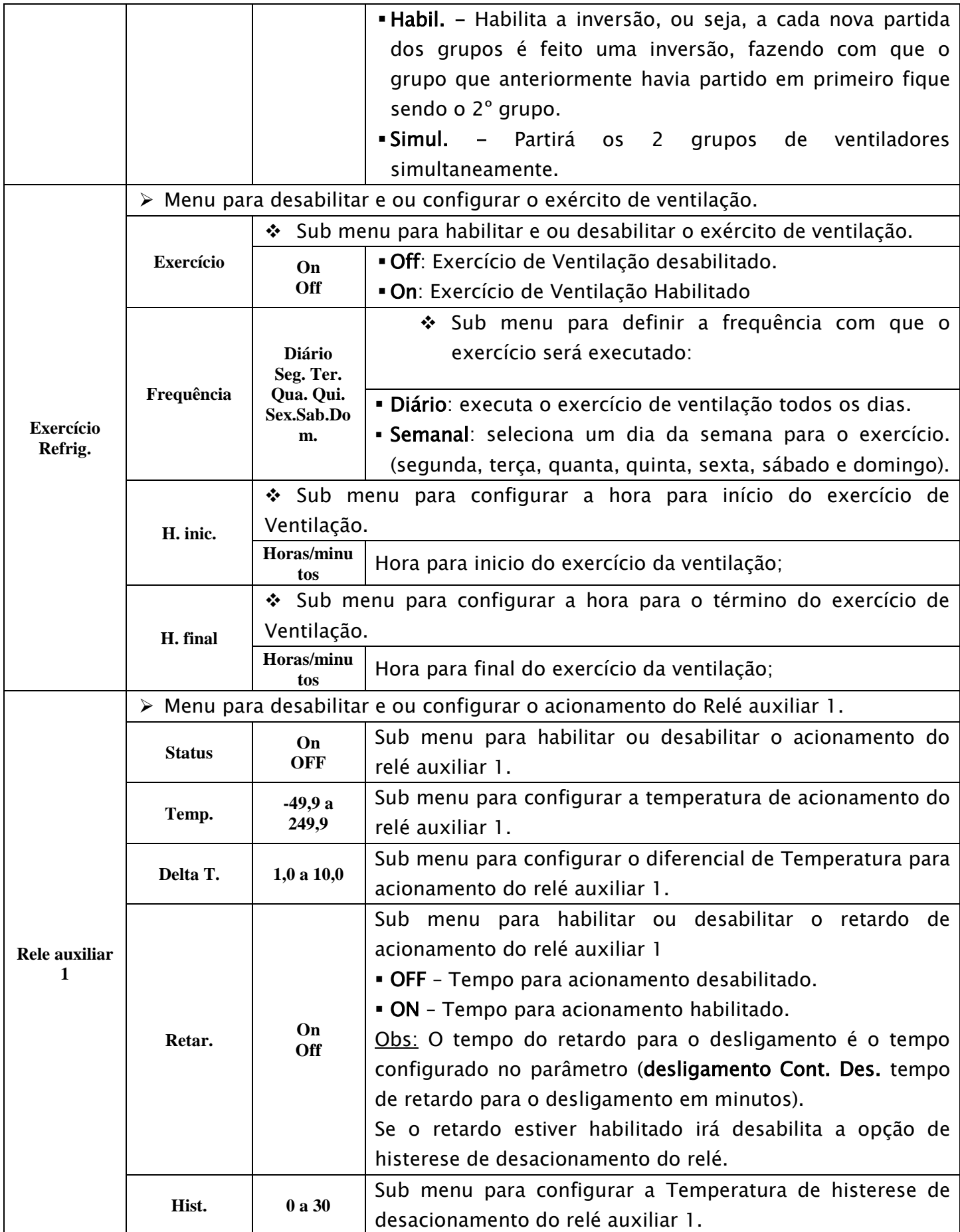

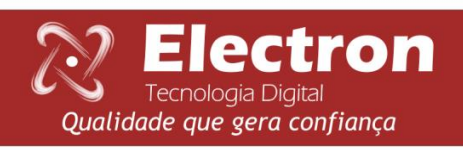

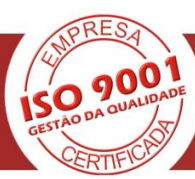

<span id="page-32-0"></span>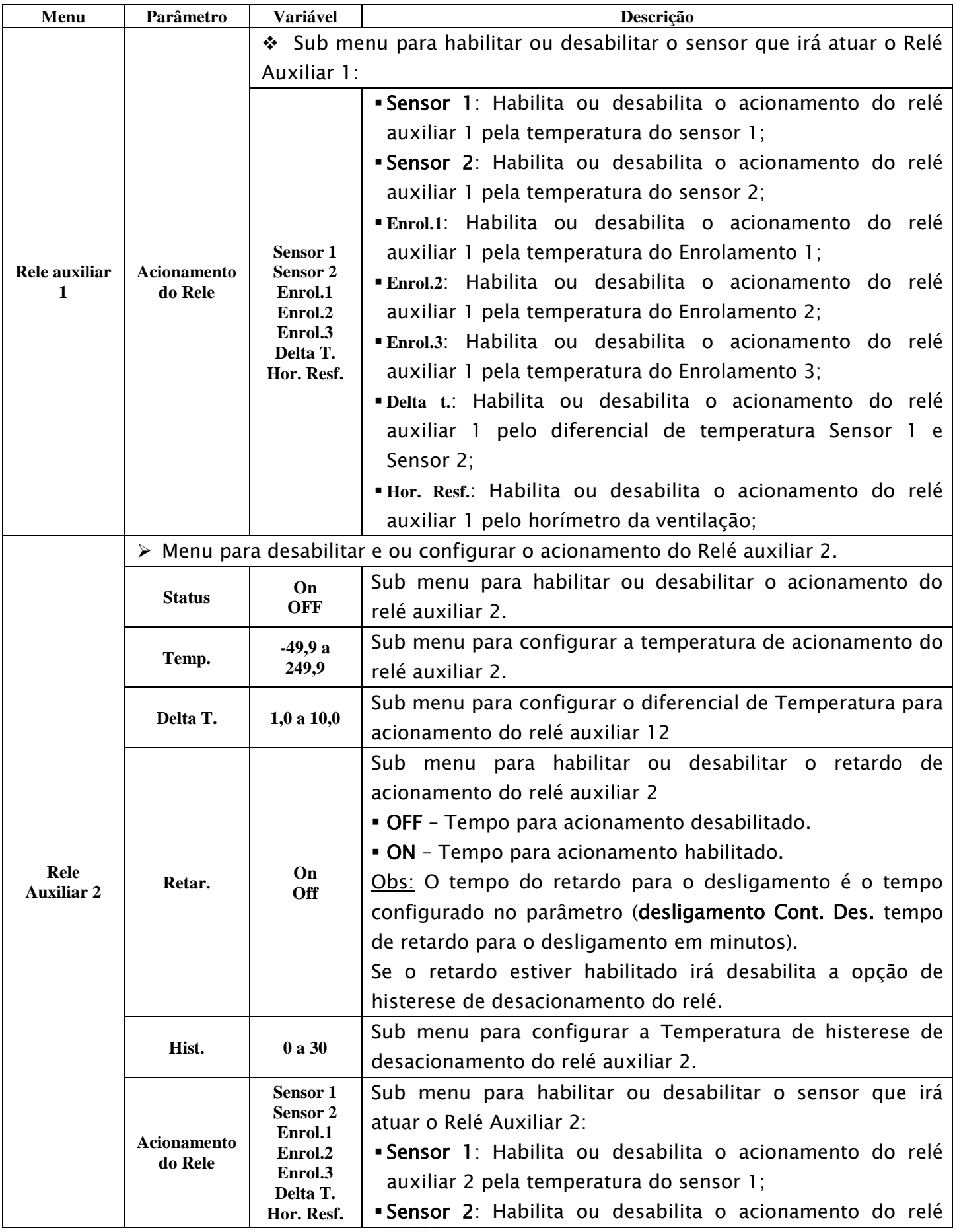

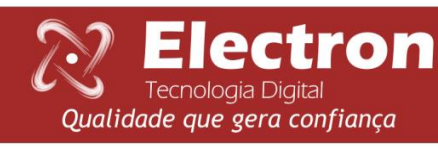

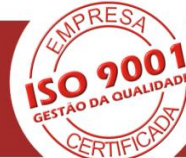

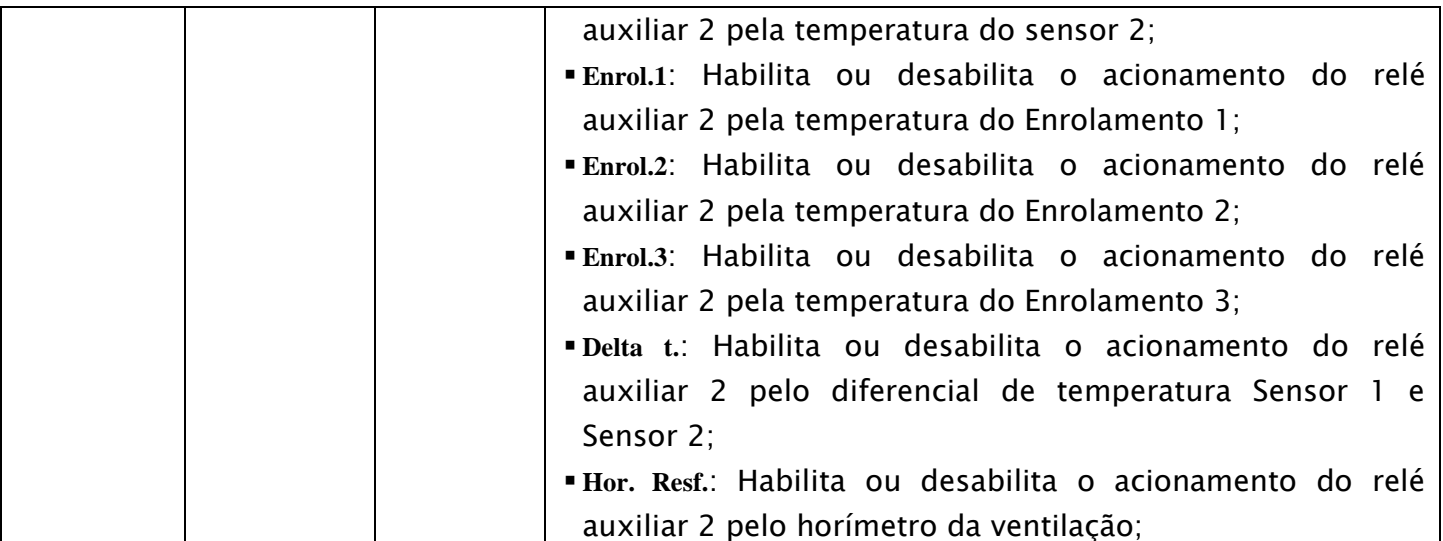

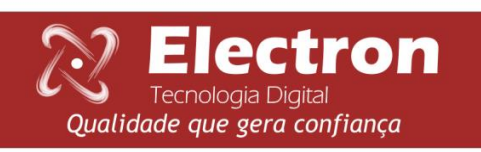

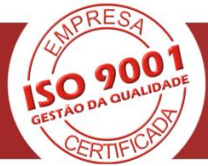

# **MENU ACIONA.**

Tecnologia Digital<br>Qualidade que gera confiança

<span id="page-34-0"></span>

| Menu                                                                                          | Parâmetro                                                                                                    | Variável                 | Descrição                                                                                                    |          |
|-----------------------------------------------------------------------------------------------|----------------------------------------------------------------------------------------------------|--------------------------|----------------------------------------------------------------------------------------------------|----------|
|                                                                                               | Menu para configurar o modo de desacionamento do Relés:<br>➤                                                                                                    |                          |                                                                                                    |          |
| Retorno<br>acionament<br>o                                                                    | Alarme do óleo<br>Desl. Óleo<br>Alarme enrol. 1<br>Desl. Enrol. 1<br>Alarme enrol. 2<br>Desl. Enrol. 2<br>Alarme enrol. 3<br>Desl. Enrol. 3<br>Alarme falha                                                                                                    | <b>Auto</b><br>Man.      | Configuraçãodo modo como será o retorno dos relés<br>de alarmes, de desligamento e falha após sua<br>ativação (função ANSI-86). Se estiver em Mansignifica<br>que o Reset está configurado como Manual, ou seja,<br>os contatos dos respectivos relés só retornarão ao<br>estado normal após a intervenção do operador. Será<br>necessário fazer o reset selecione o a opção reset<br>com as teclas $\blacktriangle \blacktriangledown$ e pressione a tecla SET.<br>escolha<br>Caso<br>seja<br>Auto<br>retornarão<br>a<br>automaticamente após a normalização.                                                                                                    |          |
|                                                                                               | $\blacktriangleright$                                                                                                    |                          | Menu para realizar a configuração na logica de acionamento dos Relés:                                                                                                    |          |
| Logica<br>Acionament<br>o                                                                     | RL 01 - 1° Grupo Refr.<br>RL 02 - 2° Grupo Refr.<br>RL 03 - Alarme do óleo<br>RL 04 - Desl. Óleo<br>RL 05 - Alarme Enrol. 1<br>RL 06 - Desl. Enrol. 1<br>RL 07 - Alarme Enrol. 2<br>RL 08 - Desl. Enrol. 2<br>RL 09 - Alarme Enrol. 3<br>RL 10 - Desl. Enrol. 3<br>RL 11 - Rele de falha<br>RL 12 - Rele Auxiliar 2<br>RL 13 - Rele Auxiliar 1 | <b>Normal</b><br>Inversa | Normal: Condição inicial do Relé Desligado.<br>Inversa - Condição inicial do Relé Acionado.<br>RL 01 - 1° Grupo Refr. - Configuralogica de<br>acionamento do 1° grupo de ventilação.<br>RL 02 - 2° Grupo Refr. - Configuralógica de<br>acionamento do 2°grupo de ventilação.<br>RL 03 - Alarme do óleo - Configuralógica de<br>acionamento doalarme do óleo.<br><b>Óleo</b> – Configuralógica<br>RL 04 – Desl.<br>acionamento dodesligamento de óleo.<br>RL 05 - Alarme Enrol. 1 - Configuralógica de<br>acionamento doalarme do enrolamento 1.<br><b>Enrol.</b> 1 – Configuralógica de<br>RL 06 – Desl.<br>acionamento dodesligamento do enrolamento 1.<br>RL 07 - Alarme Enrol. 2 - Configuralógica de<br>acionamento doalarme do enrolamento 2.<br>RL 08 - Desl. Enrol. 2 - Configuralógica de<br>acionamento dodesligamento do enrolamento 8<br>RL 09 - Alarme Enrol. 3 - Configuralógica de<br>acionamento doalarme do enrolamento 3.<br>RL 10 - Desl. Enrol. 3 - Configuralógica de<br>acionamento dodesligamento do enrolamento 3.<br>RL 11 - Rele de falha - Configuralógica de<br>acionamento dorelé de falha.<br>RL 12 – Rele Auxiliar 2– Configuralógica de<br>acionamento doRelé auxiliar 2.<br>RL 13 - Rele Auxiliar 1- Configuralógica de<br>acionamento doRelé auxiliar 1.<br>Tel. +55 11 4496-3627 | de<br>31 |
| <b>Electron</b><br>Cel. +55 11 94133 7472 (vivo)<br>www.electron.com.br<br>Tecnologia Digital |                                                                                                    |                          |                                                                                                    |          |

Avenida Brasil, 2436 - 13.295-000 - Itupeva - SP - Brasil

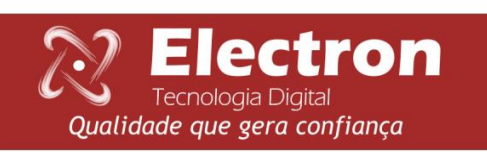

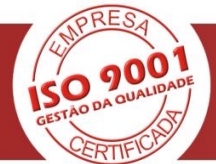

<span id="page-36-0"></span>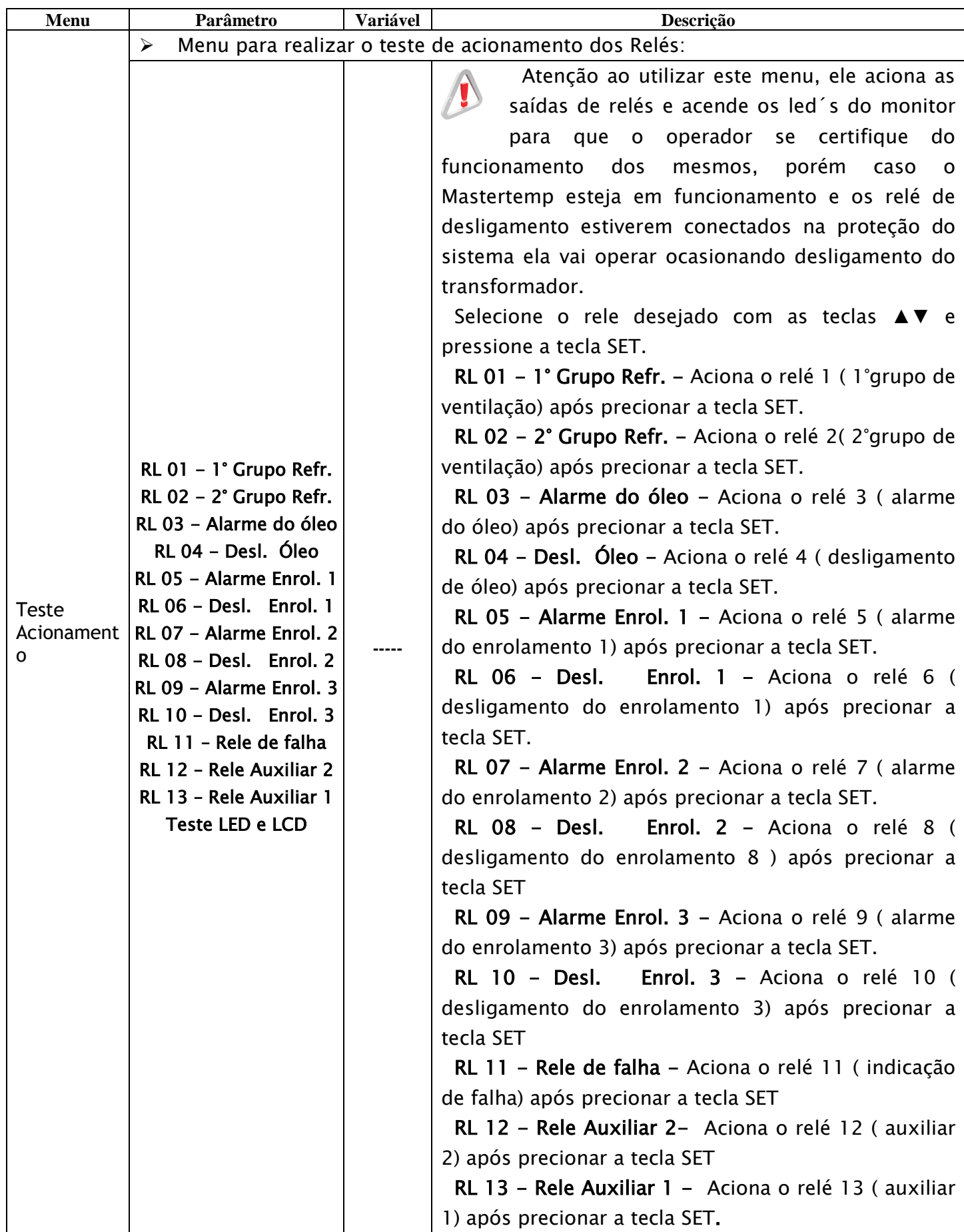

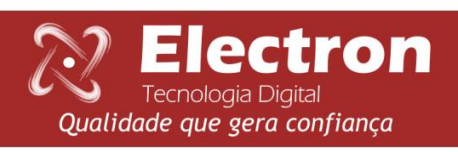

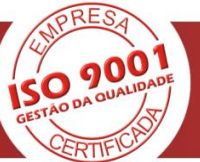

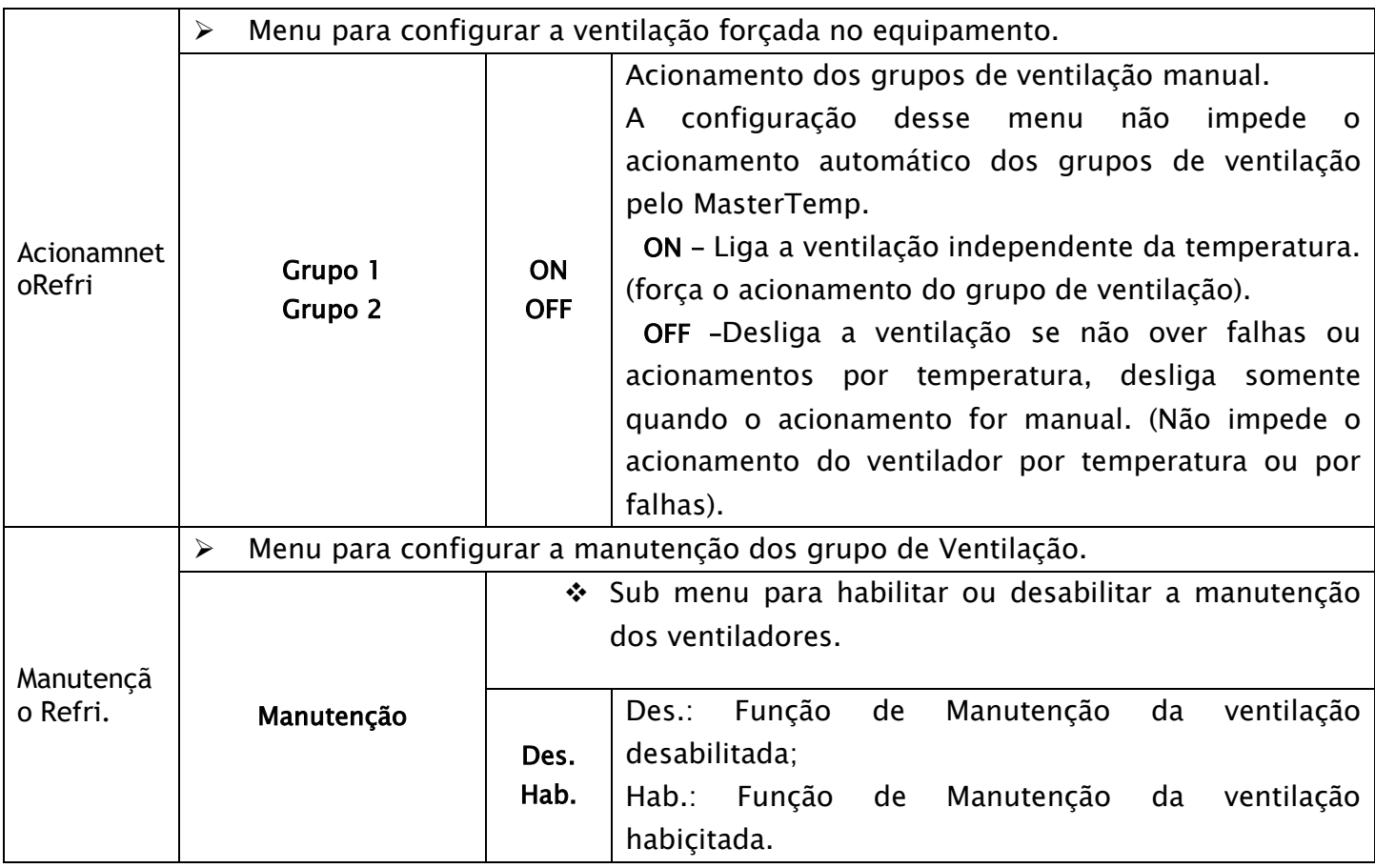

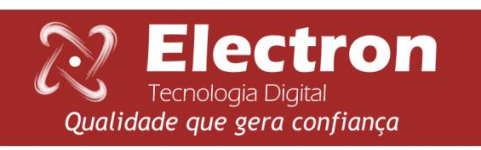

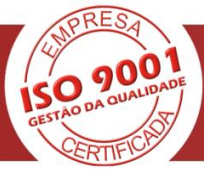

<span id="page-38-0"></span>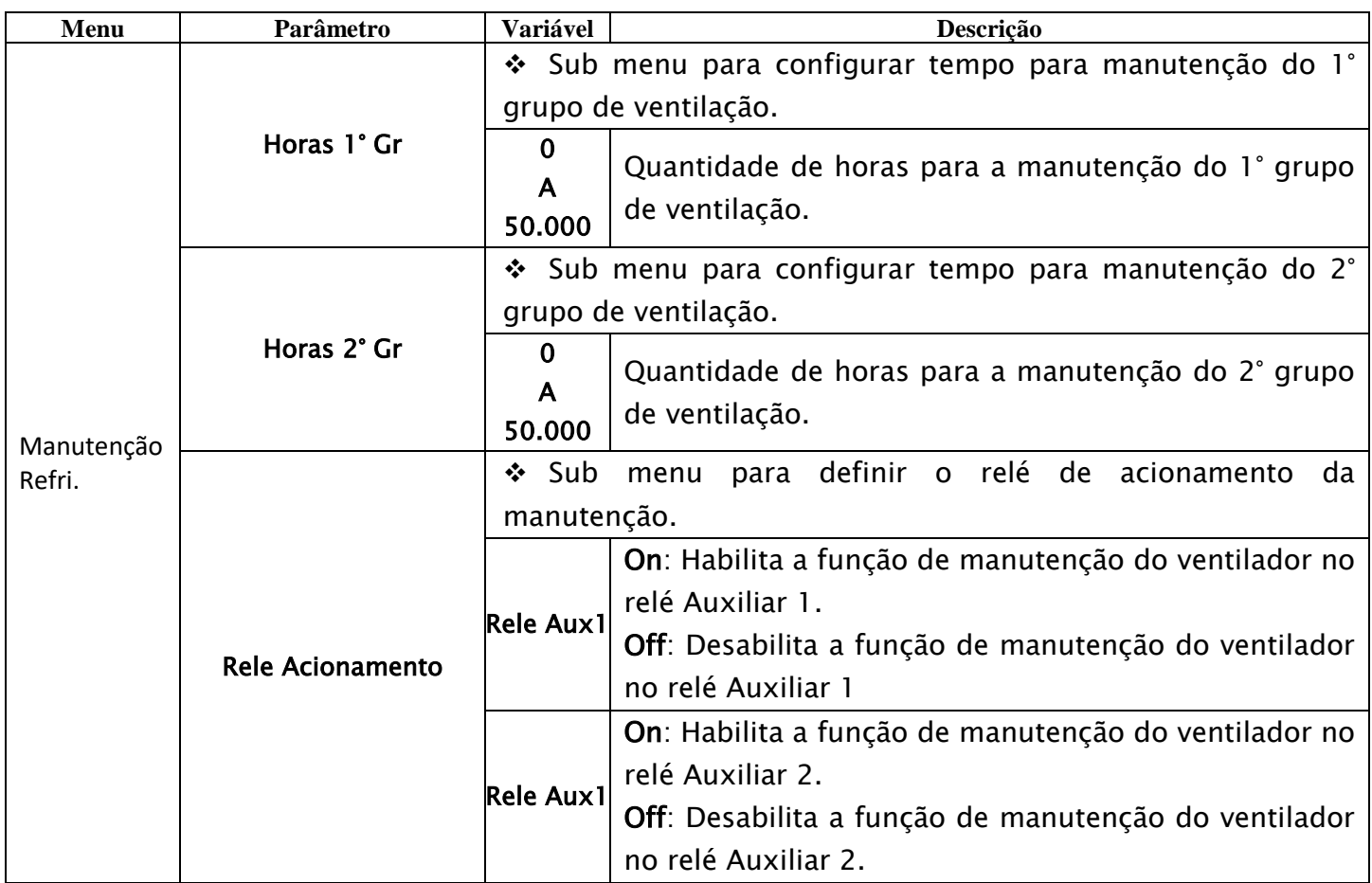

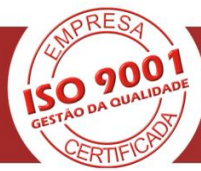

#### <span id="page-39-0"></span>**MENU TRAFO**

•

O menu trafo é para configurar os parâmetros do transformador no MasterTemp e possui os seguintes parâmetros:

- Gradiente de temperatura;
- Constante de tempo;
- Fator Hot Spot;
- Tipo de resfriamento;
- Corrente Nominal;
- Relação de corrente;
- Envelhecimento do Trafo.

Para acessar o menu trafo com o display em modo de apresentação das leituras e pressionea tecla SET o display apresentara na parte inferior os menus e com a tecla ► navegue até o menu trafo e pressione a tecla SET.

O menu trafo possui senha e mostrara o número de quatro dígitos, "lembrete de senha" e logo abaixo irá aparecer **0000**. Utilize as teclas▲ ou ▼para digitar a senha, para confirmar o número escolhido e passar para o próximo número pressione a tecla ►, para retornar ao número anterior pressione a tecla ◄. Confirmando os quatro dígitos pressione a tecla SETentrará no menu de configuração mostrando os submenus. Caso a senha não esteja correta irá aparecer a mensagem senha incorreta na parte inferior do display e voltara a senha**0000**.

Depois de inserir a senha o MasterTemp só irá pedir senha novamente quando retornar a sua tela de indicação de medição, caso continue fazendo configuração em outros menus que possua senha o MasterTemp não irá pedir a senha novamente.

De fabrica a senha do MasterTemp é 0000. Em caso de perda ou esquecimento da senha entre em contato com Electron do Brasil e informa o lembrete de senha.

Navegue pelos menus, submenus e parâmetros com as teclas ▲▼◄► selecione o submenu ou o parâmetro desejado e pressione a tecla SET, altere a variável com as teclas ▲ ▼ e pressione a tecla SET para confirmar a alteração, caso saia da variável sem confirmar a alteração a variável automaticamente retorna o seu valor anterior.

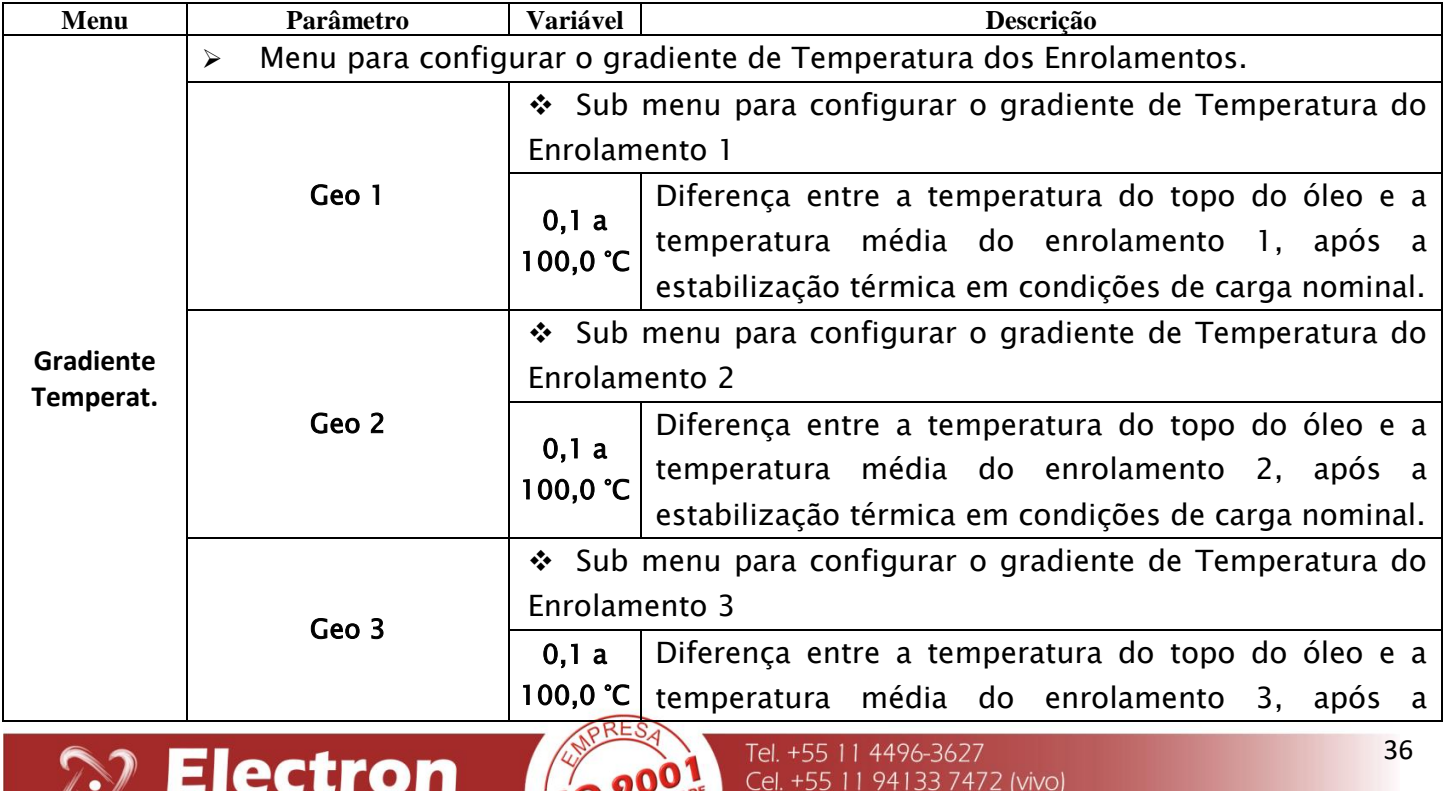

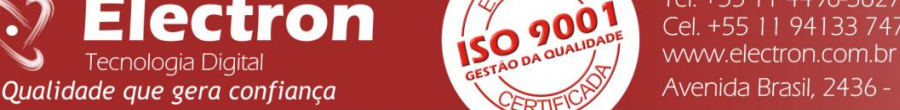

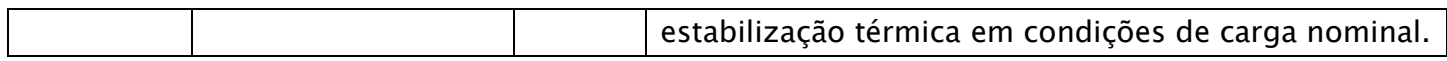

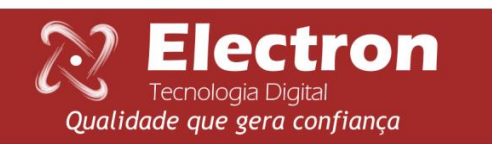

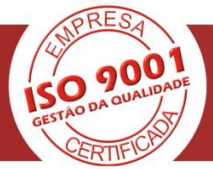

**MENU TRAFO**

<span id="page-41-0"></span>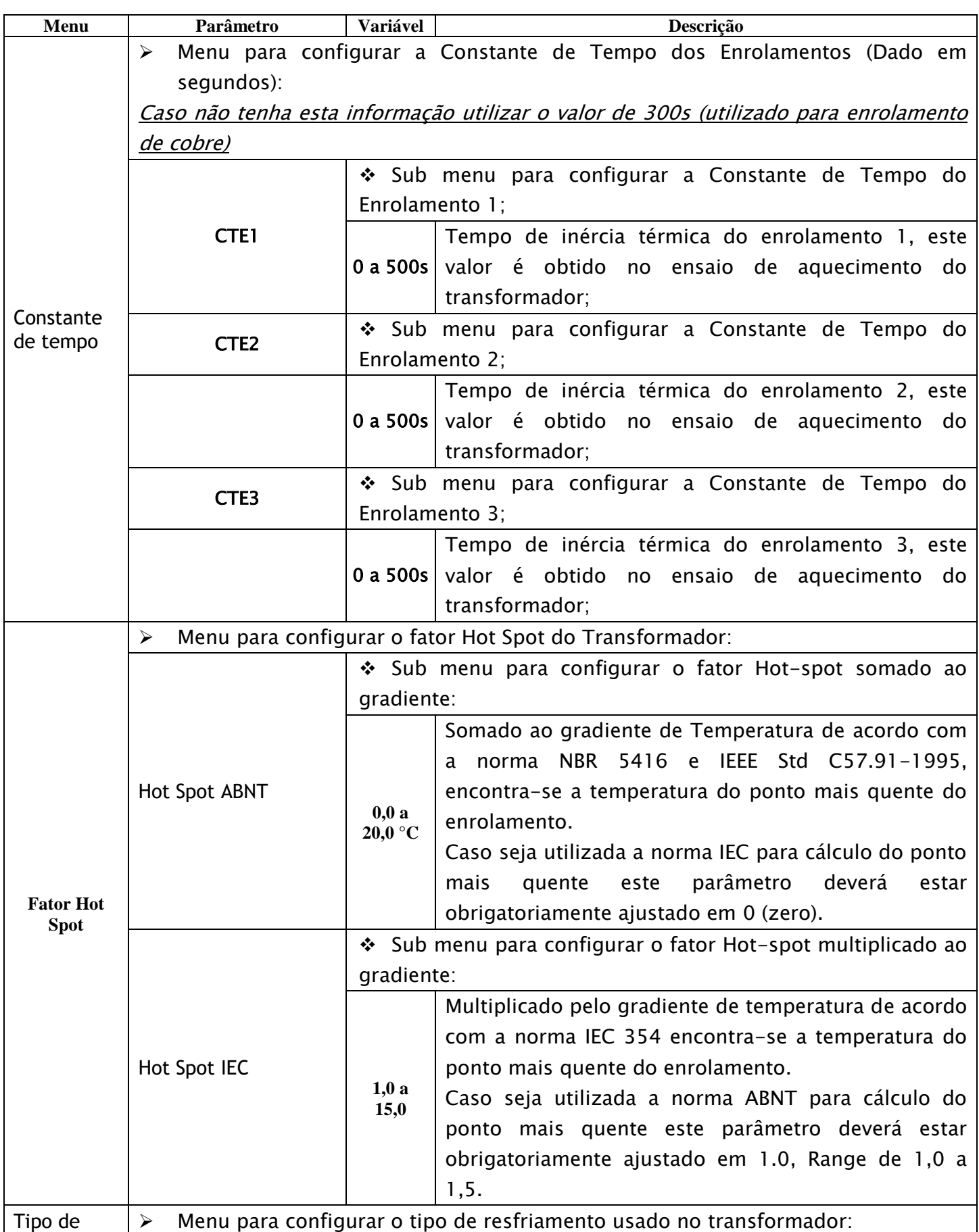

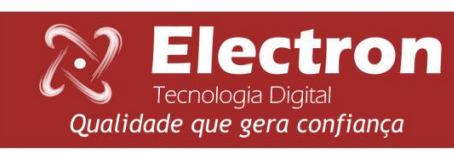

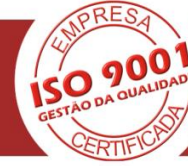

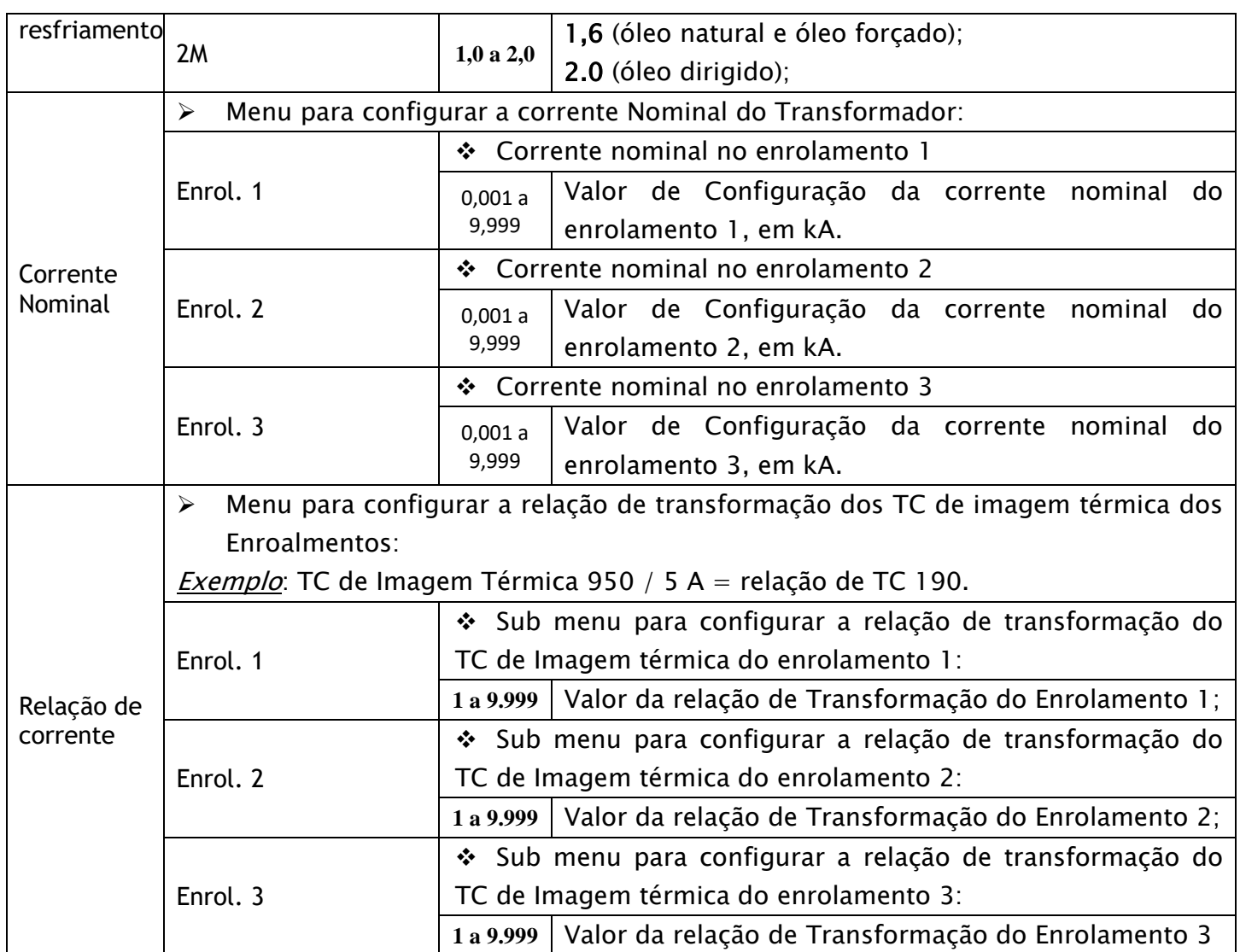

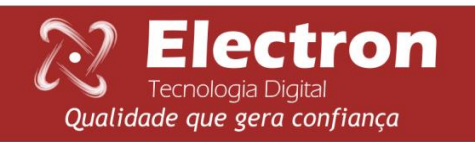

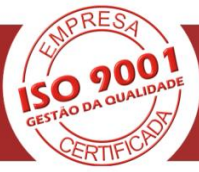

#### <span id="page-43-0"></span>**MENU TRAFO**

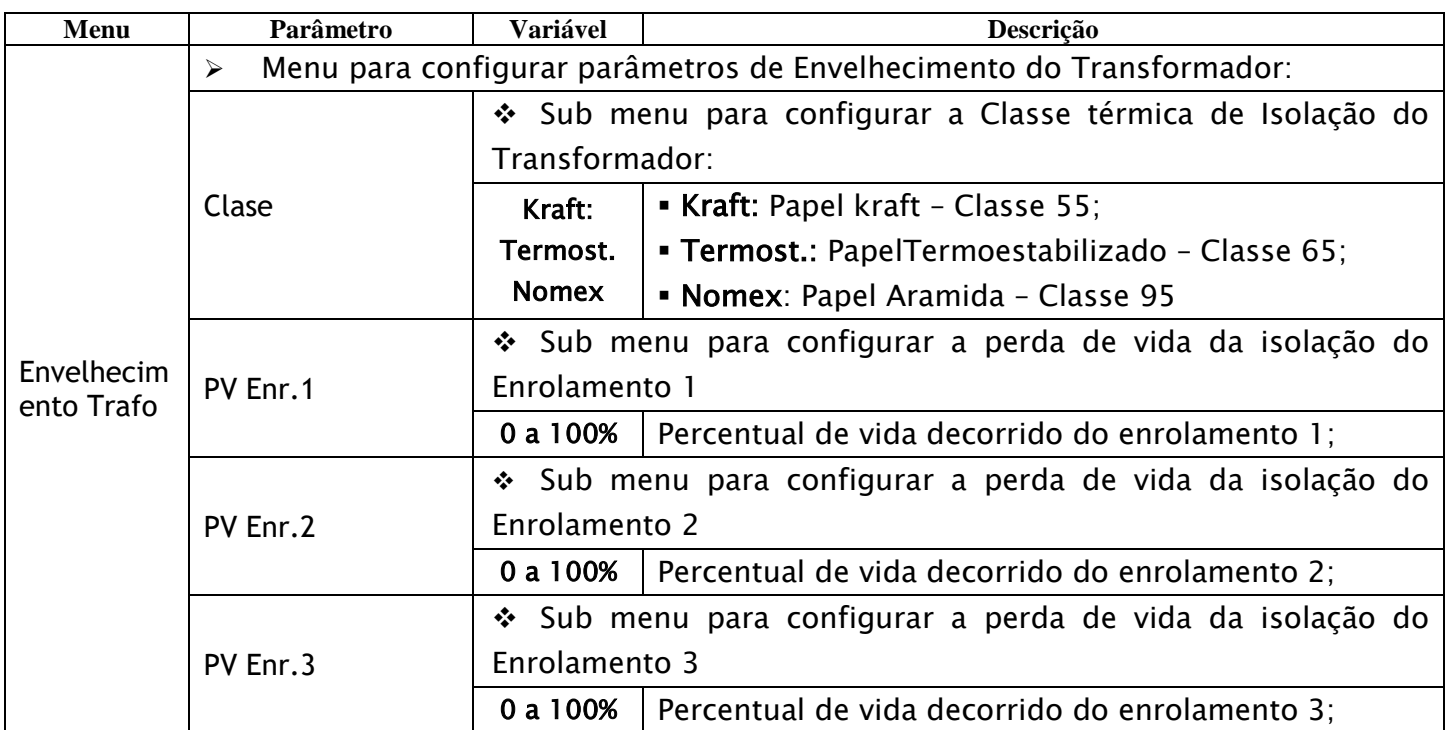

#### <span id="page-43-1"></span>**AJUSTES RECOMENDADOS**

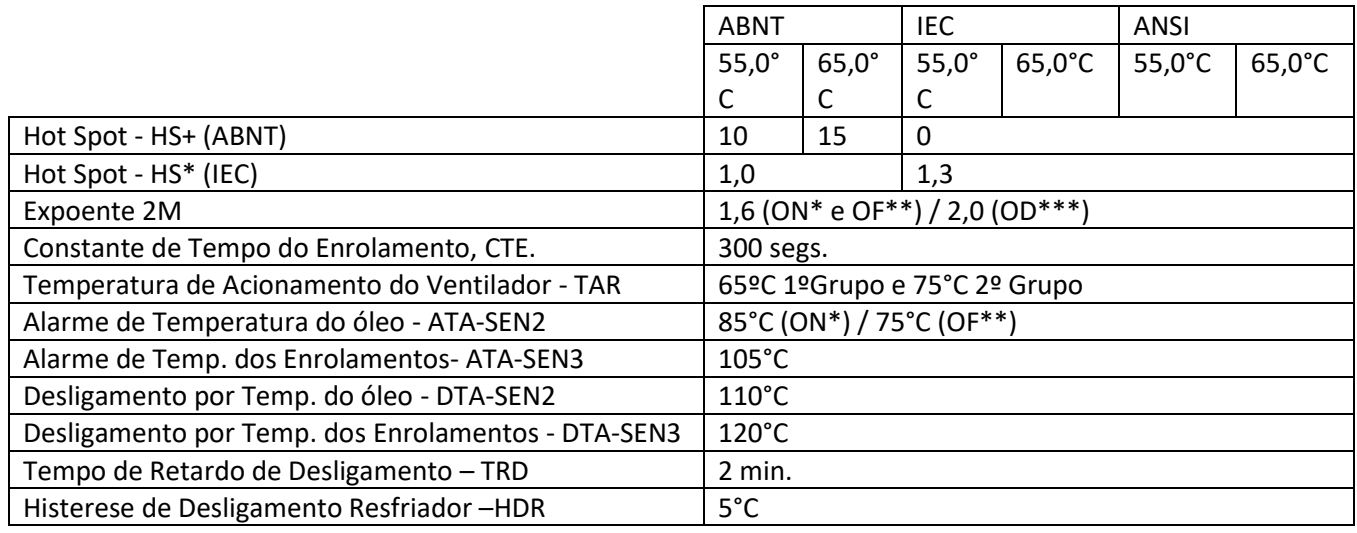

\*ON=óleo Natural \*\*OF= óleo Forçado \*\*\*OD=óleo Dirigido

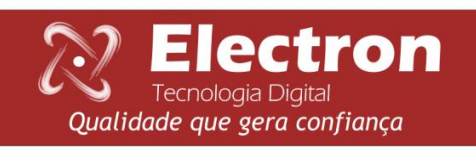

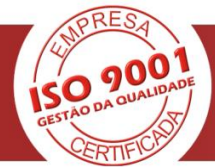

#### **COMUNICAÇÃO SERIAL MASTERTEMP**

Protocolo: *MODBUS RTU ou DNP 3 L2* Taxa de Transmissão: 2400 a 57.600**(Auto BaudRate)** Bits de Dados: **8** Paridade: **Nenhuma / Par / Impar** Bits de Parada: **1** Tipo de Variável: **Holding Registers (40.000)**

<span id="page-44-0"></span>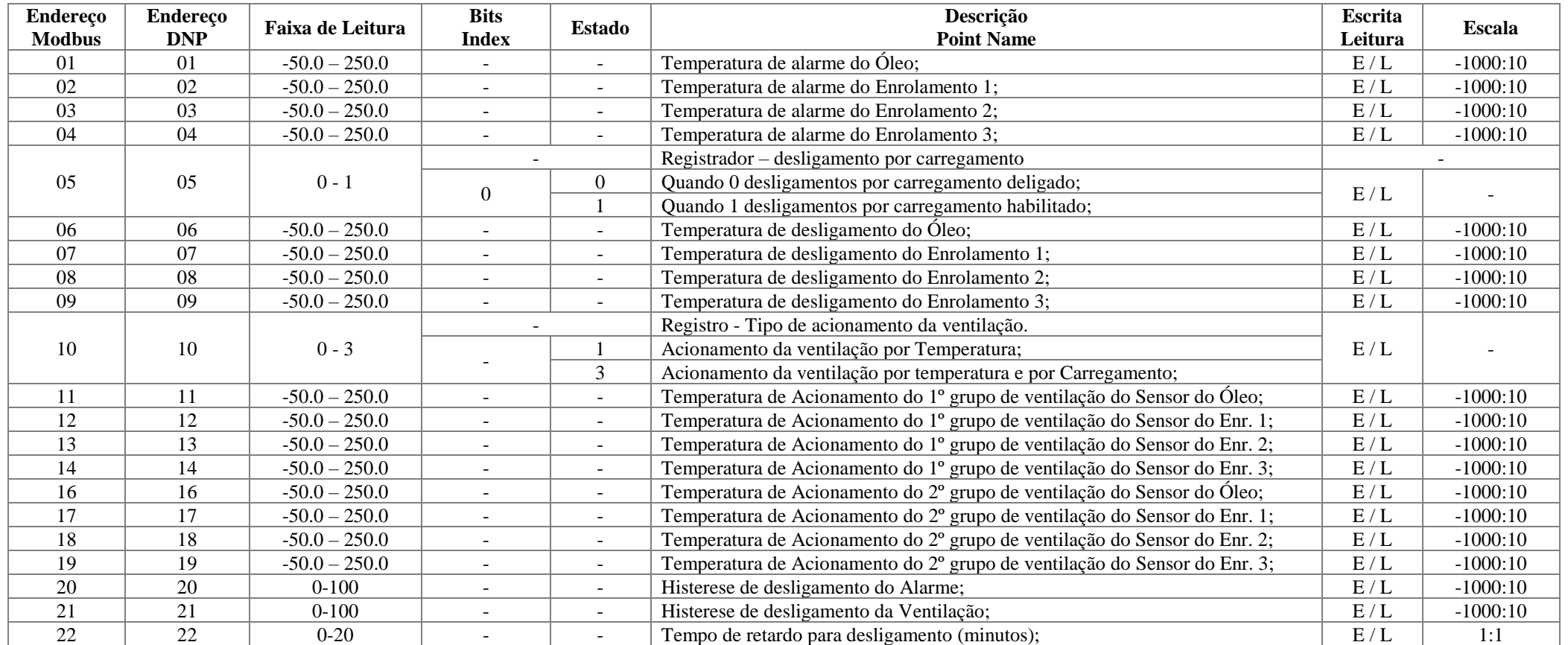

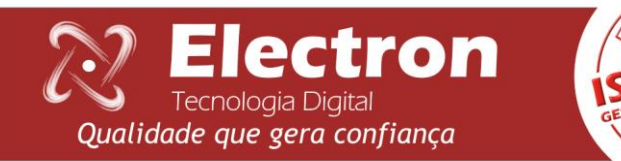

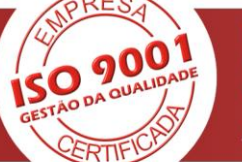

#### **COMUNICAÇÃO SERIAL MASTERTEMP**

<span id="page-45-0"></span>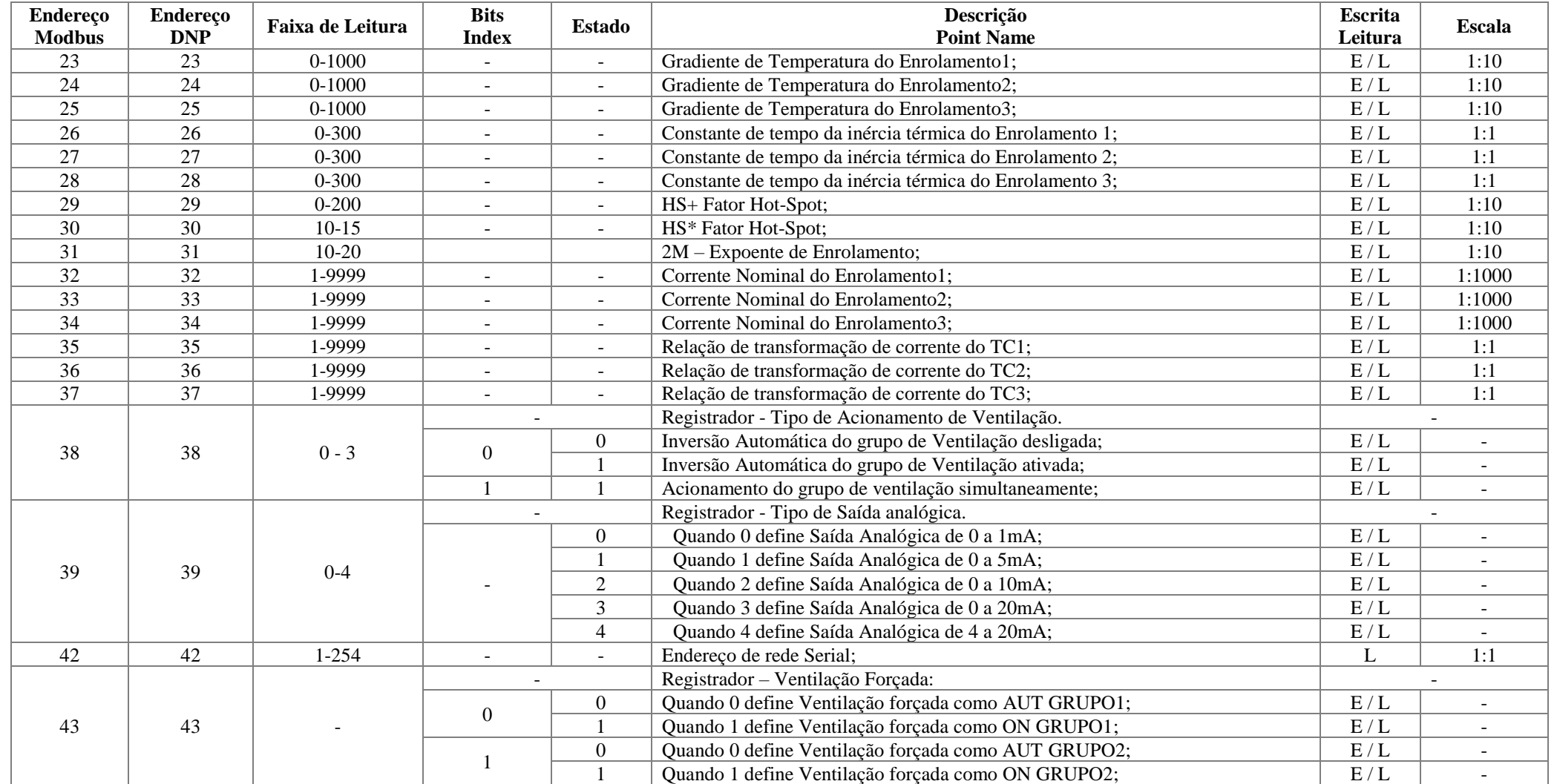

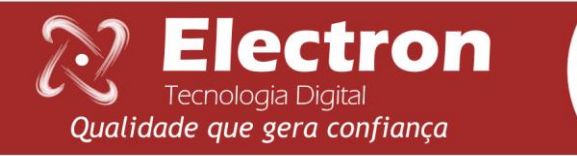

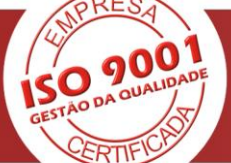

#### **COMUNICAÇÃO SERIAL MASTERTEMP**

<span id="page-46-0"></span>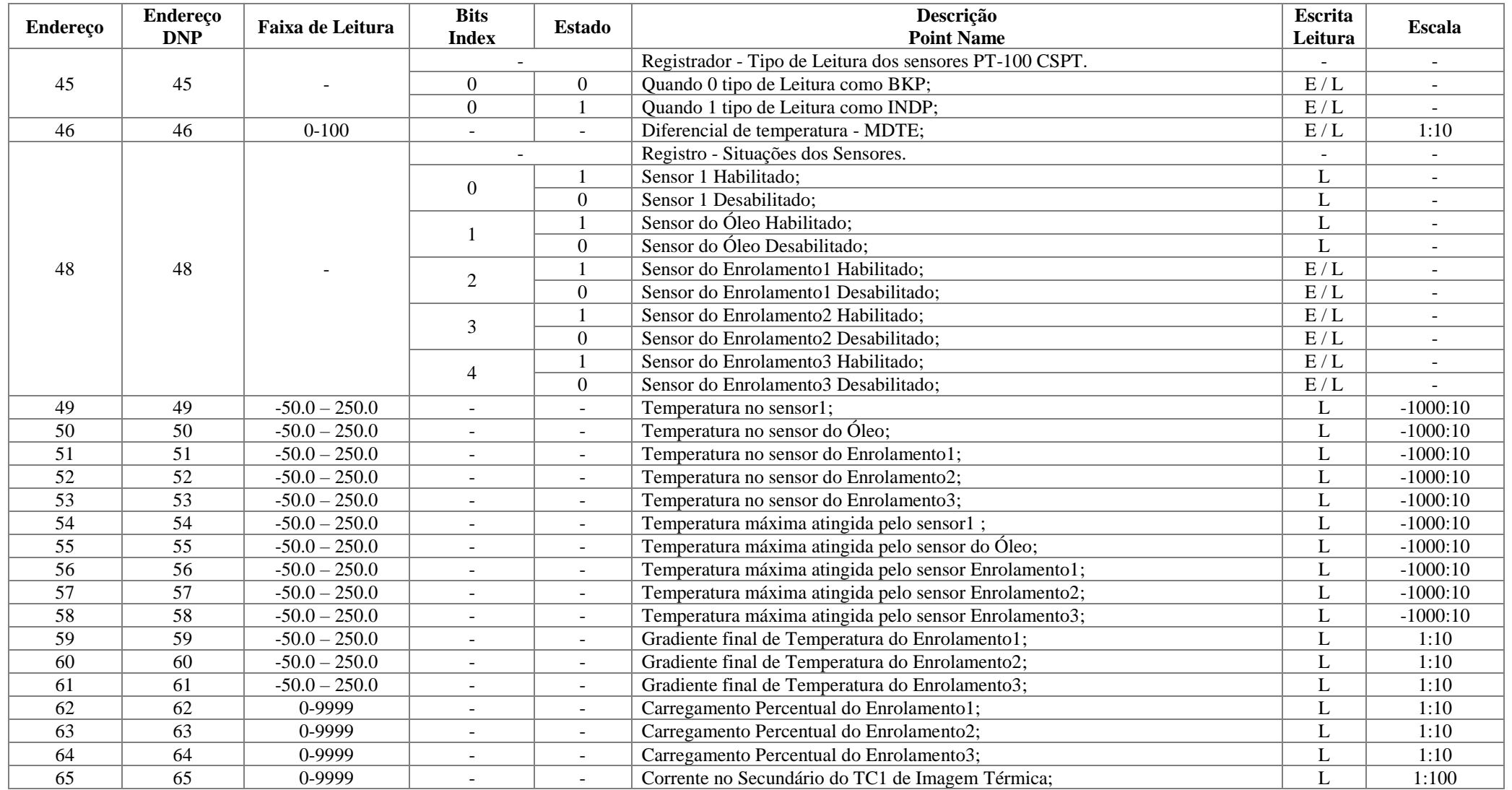

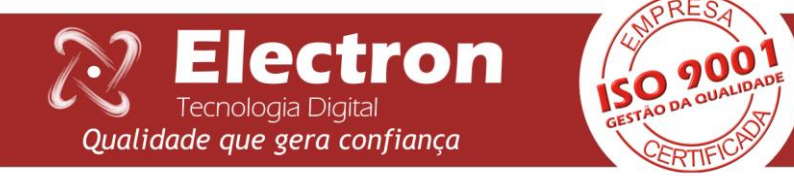

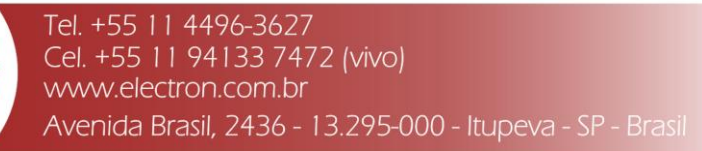

#### **COMUNICAÇÃO SERIAL MASTERTEMP**

<span id="page-47-0"></span>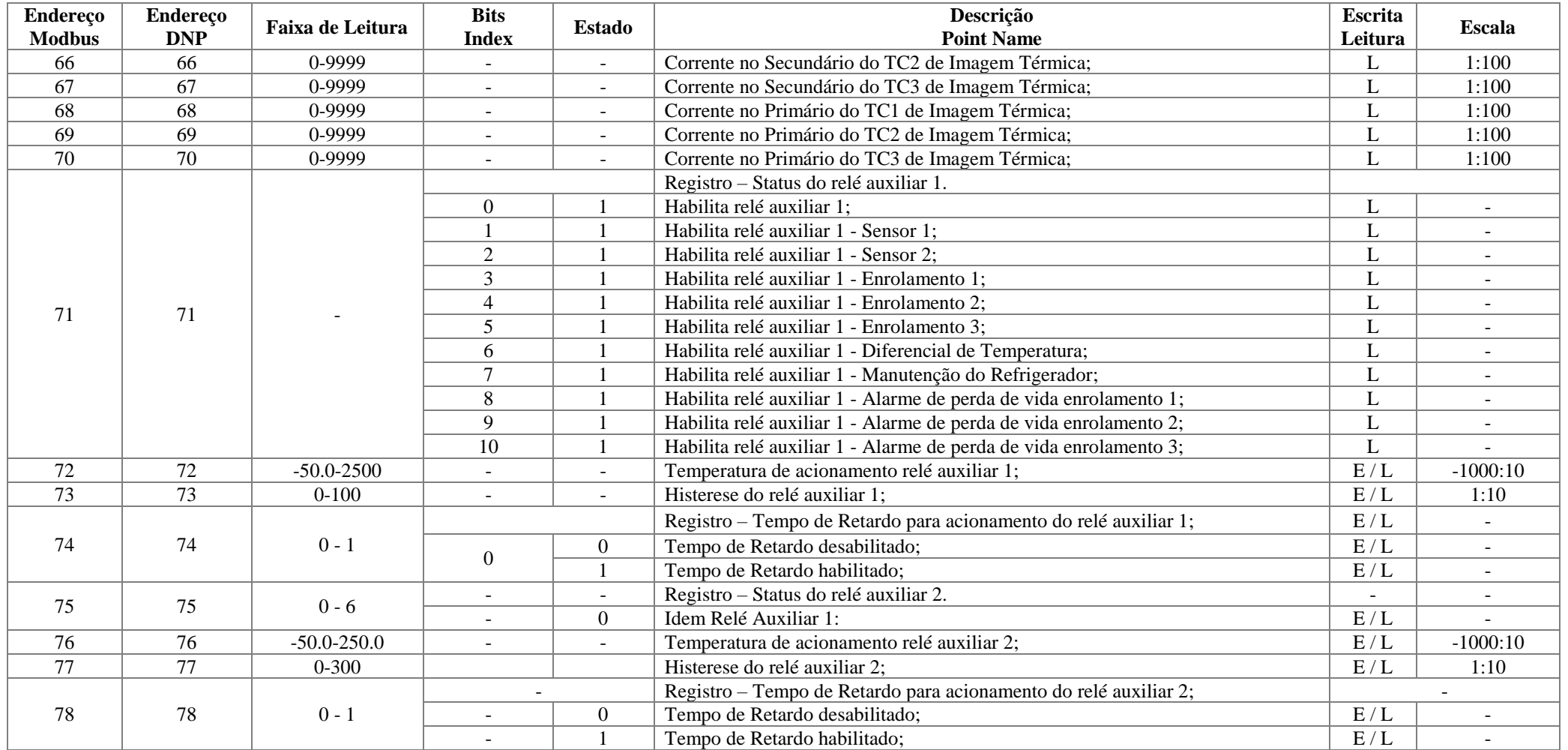

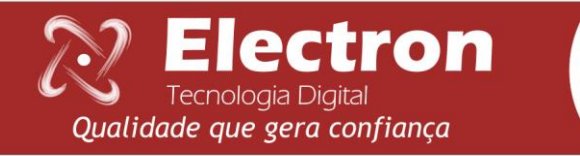

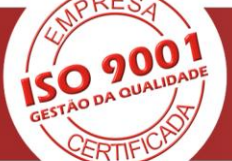

#### **COMUNICAÇÃO SERIAL MASTERTEMP**

<span id="page-48-0"></span>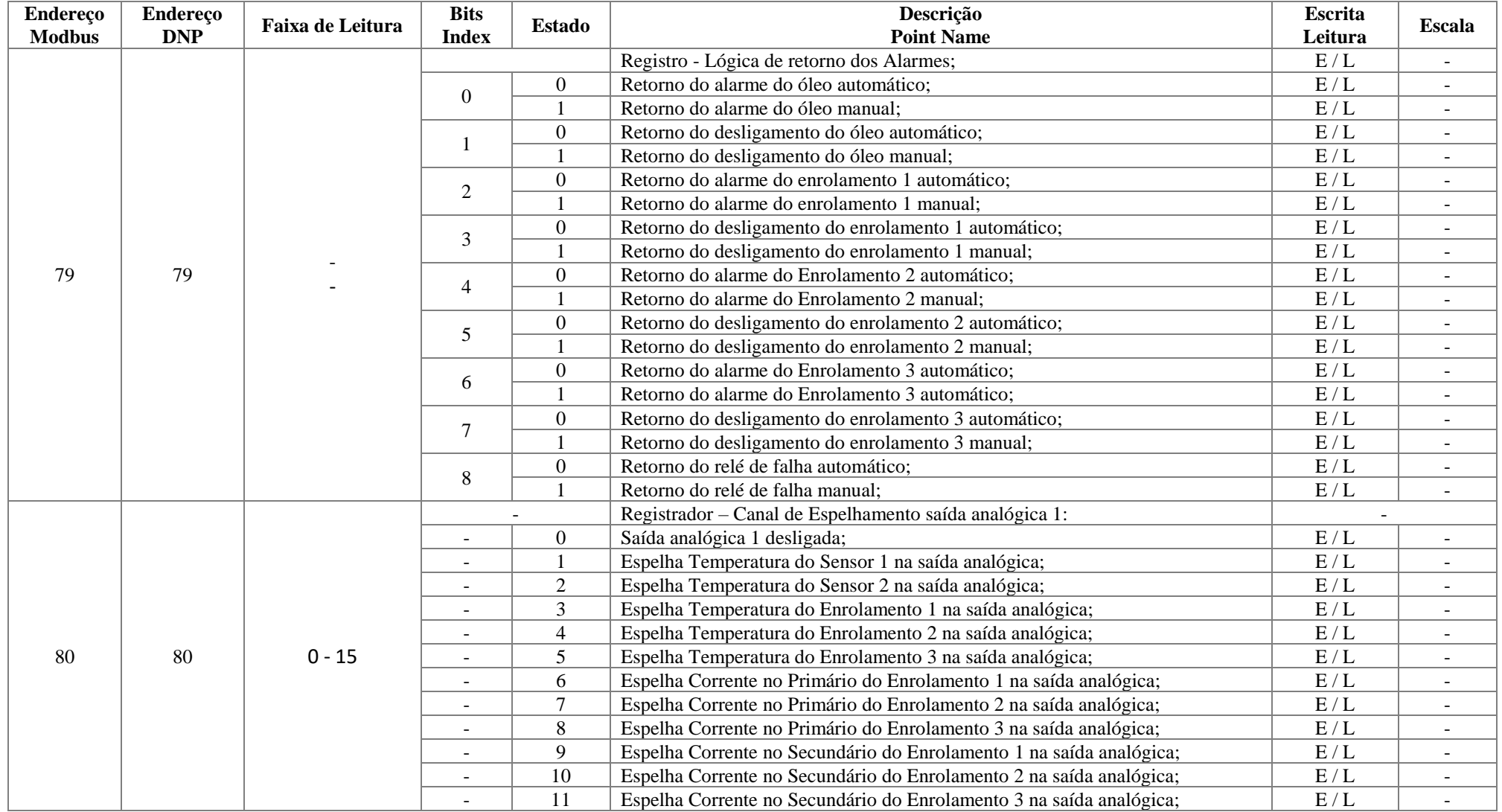

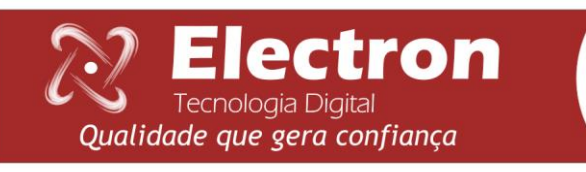

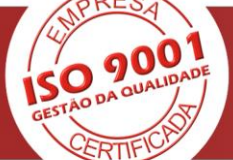

#### **COMUNICAÇÃO SERIAL MASTERTEMP**

<span id="page-49-0"></span>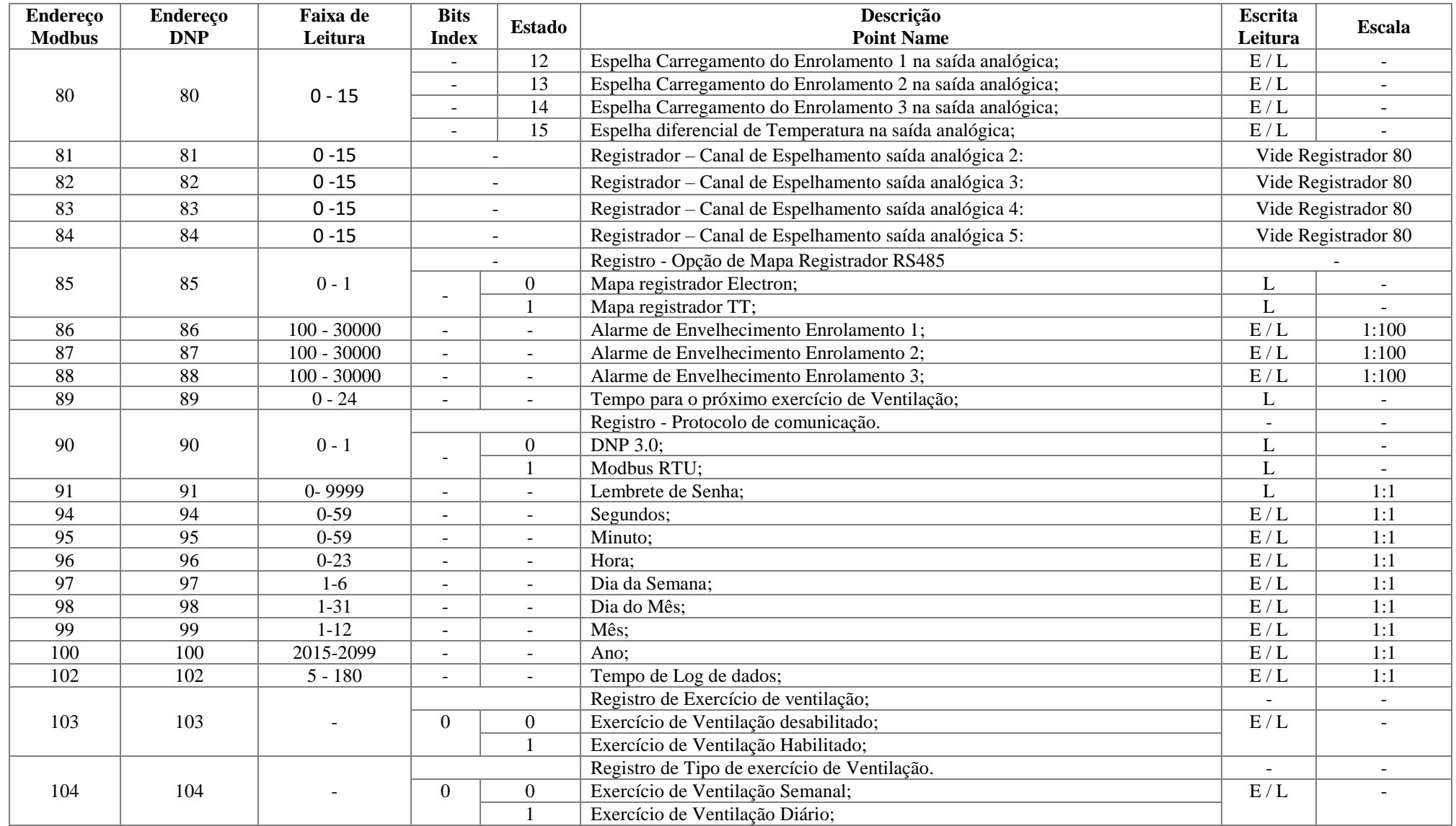

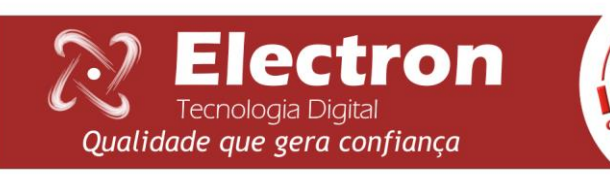

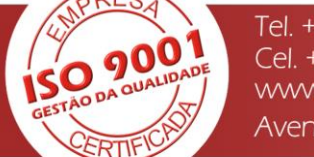

#### **COMUNICAÇÃO SERIAL MASTERTEMP**

<span id="page-50-0"></span>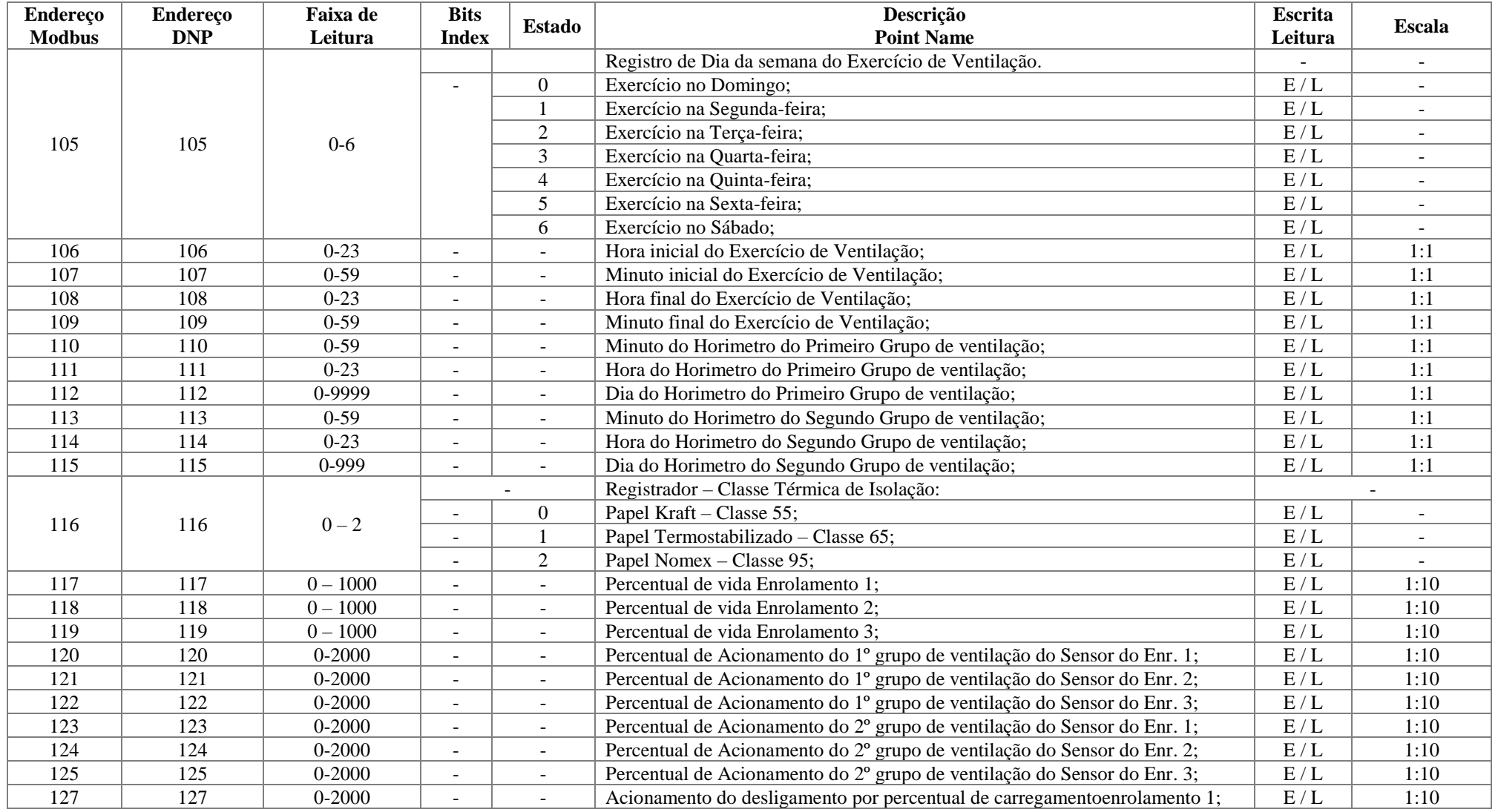

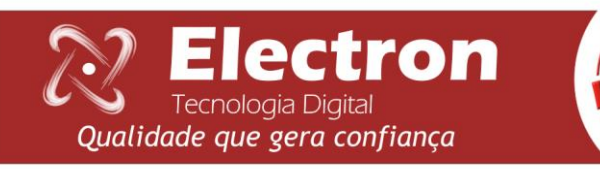

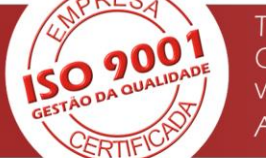

#### **COMUNICAÇÃO SERIAL MASTERTEMP**

<span id="page-51-0"></span>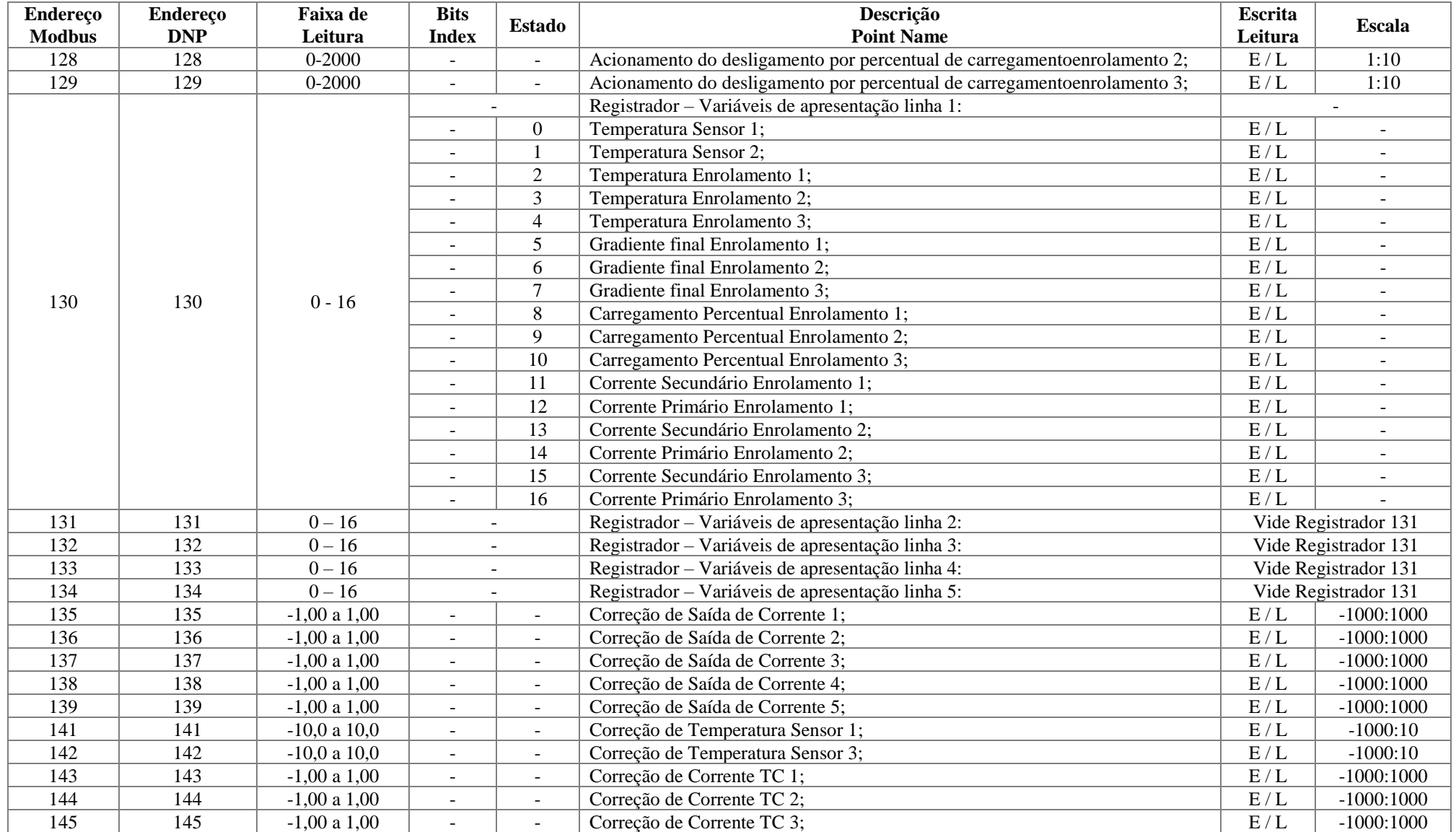

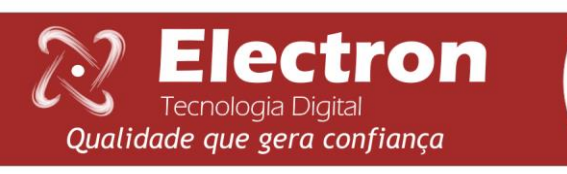

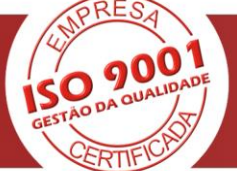

#### **COMUNICAÇÃO SERIAL MASTERTEMP**

<span id="page-52-0"></span>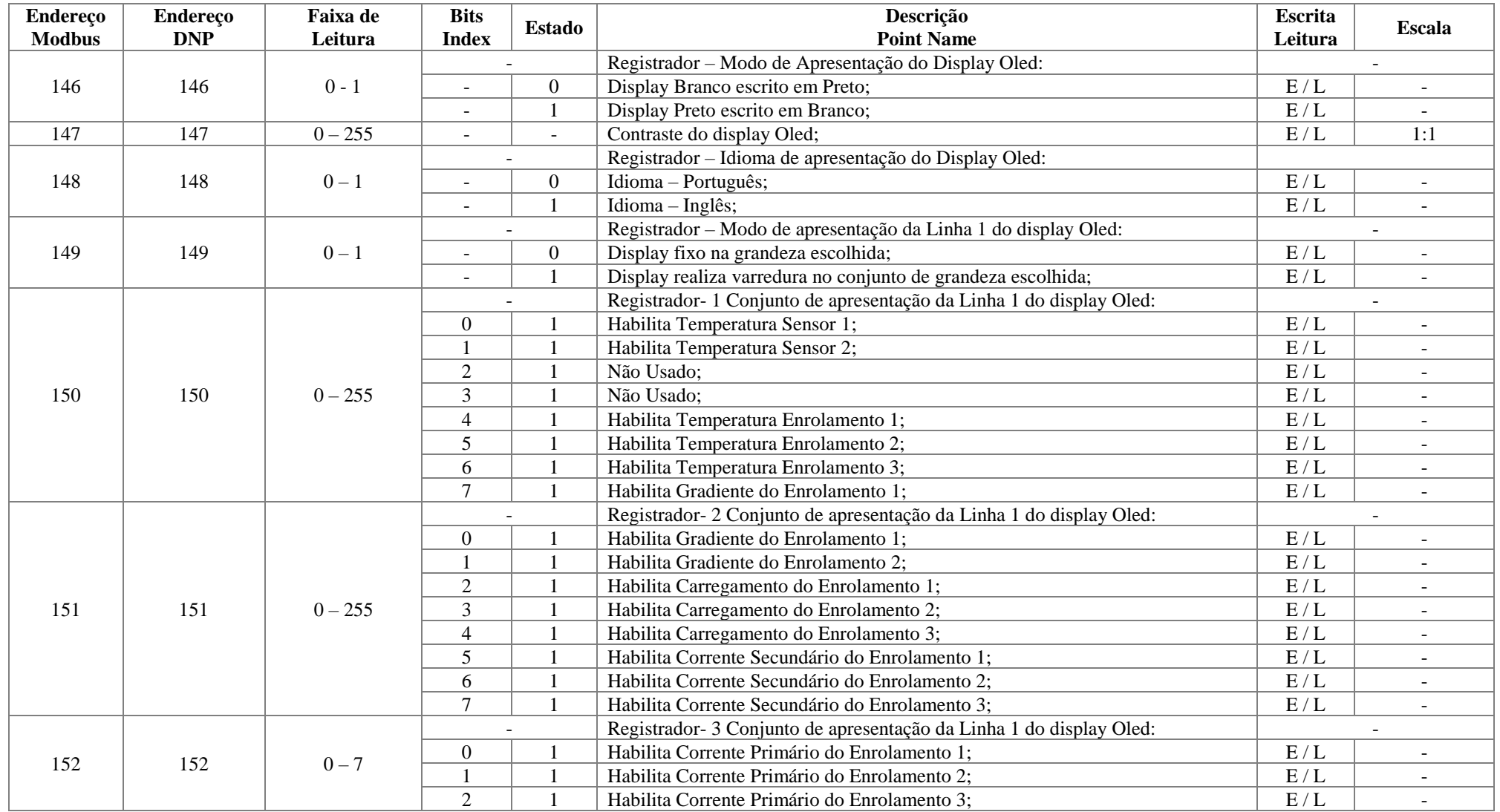

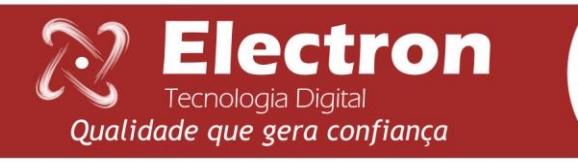

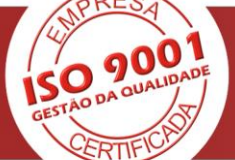

#### **COMUNICAÇÃO SERIAL MASTERTEMP**

<span id="page-53-0"></span>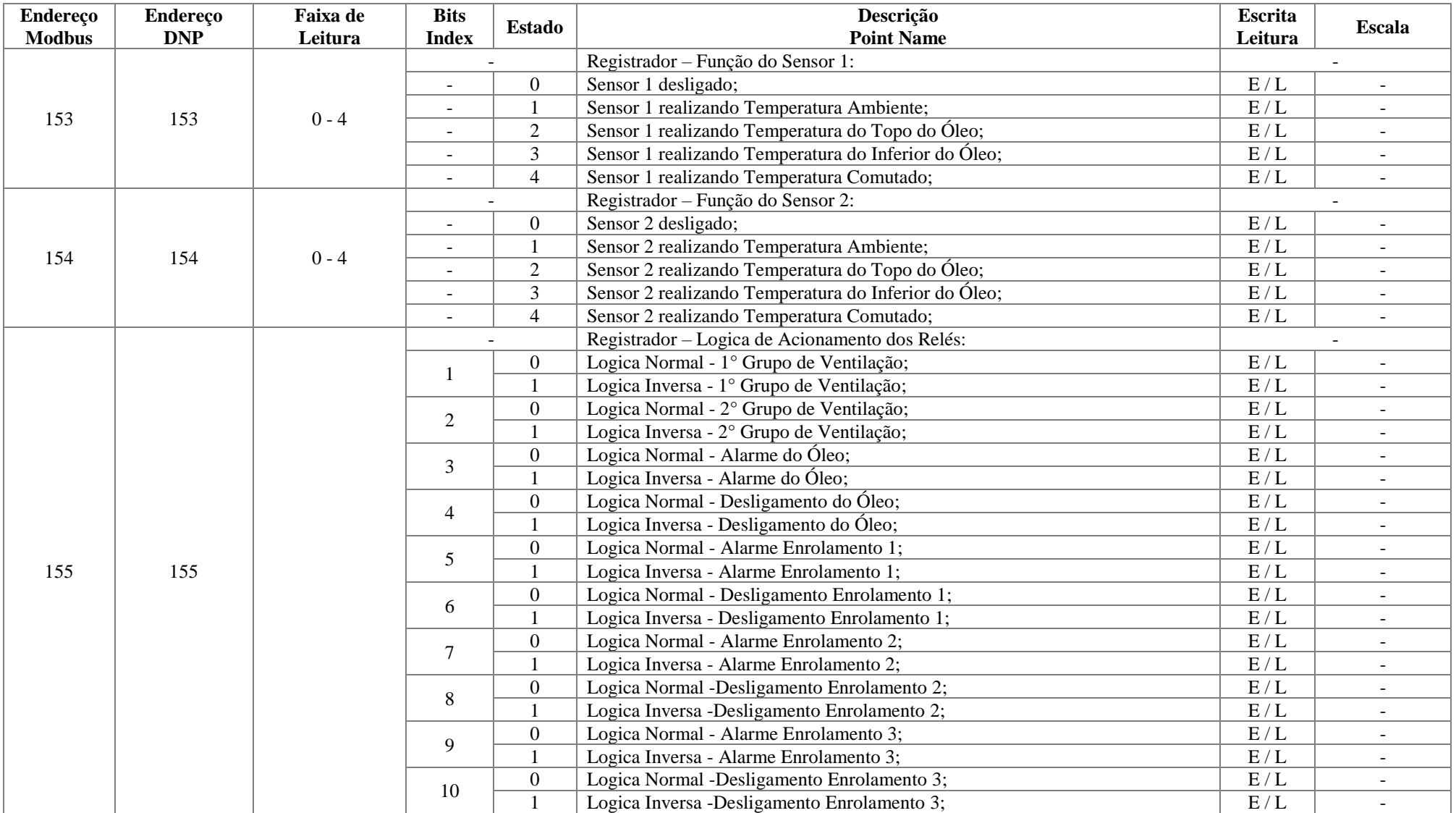

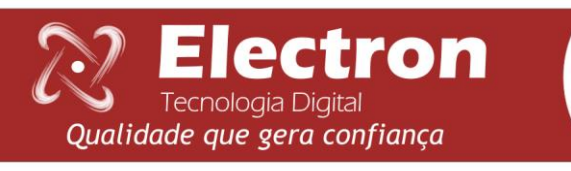

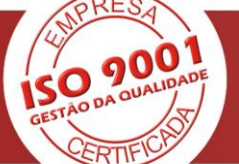

#### **COMUNICAÇÃO SERIAL MASTERTEMP**

<span id="page-54-0"></span>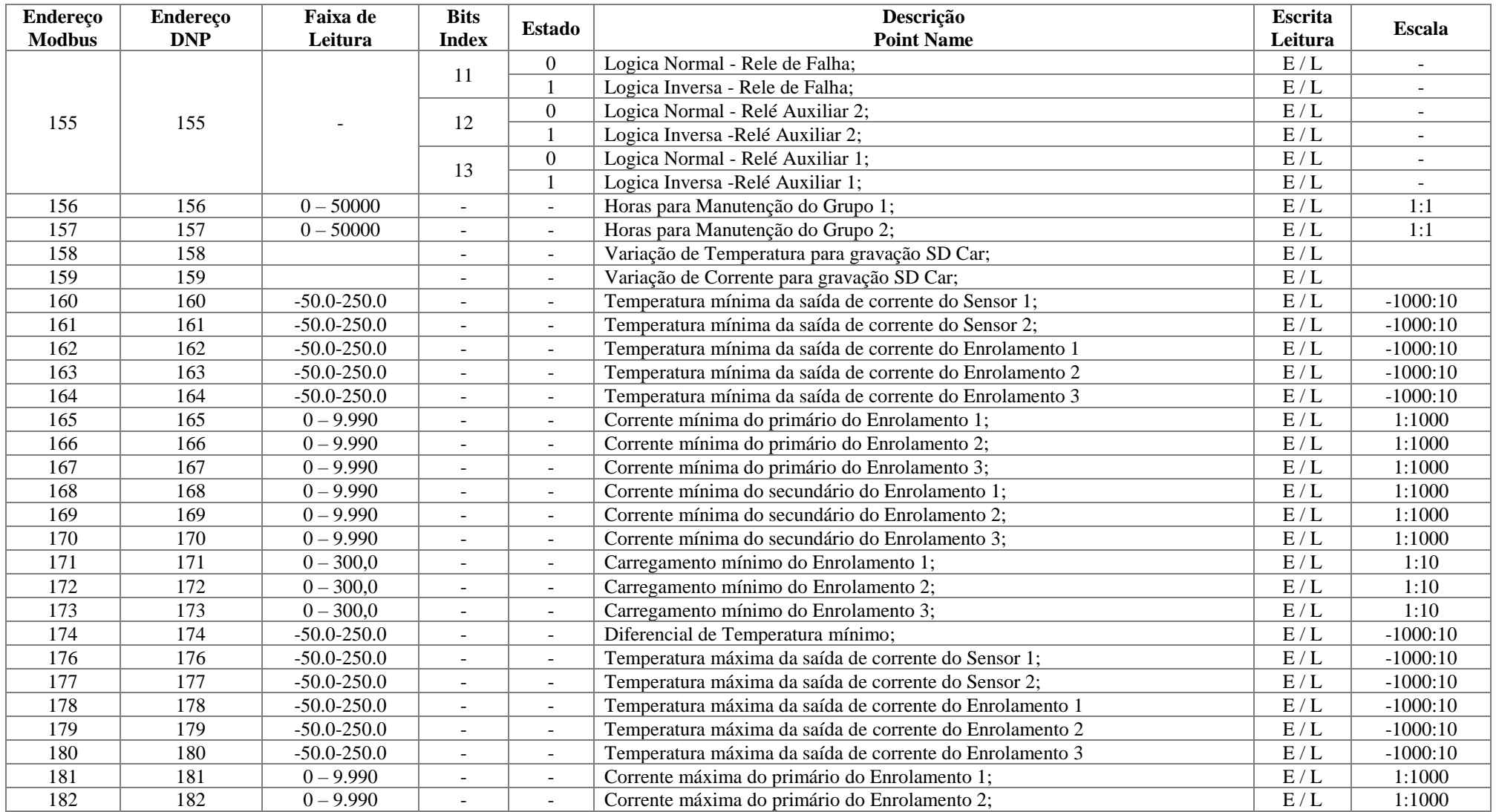

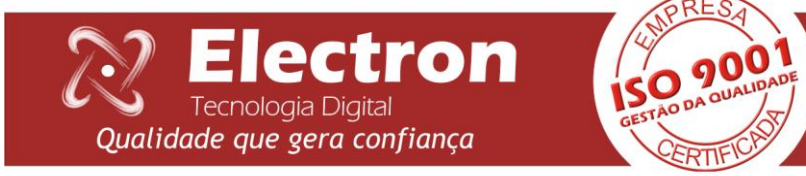

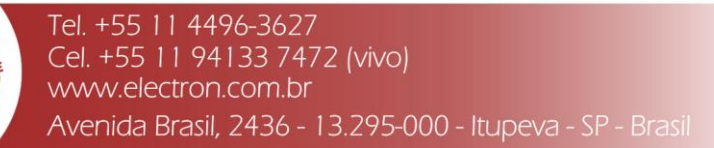

#### **COMUNICAÇÃO SERIAL MASTERTEMP**

<span id="page-55-0"></span>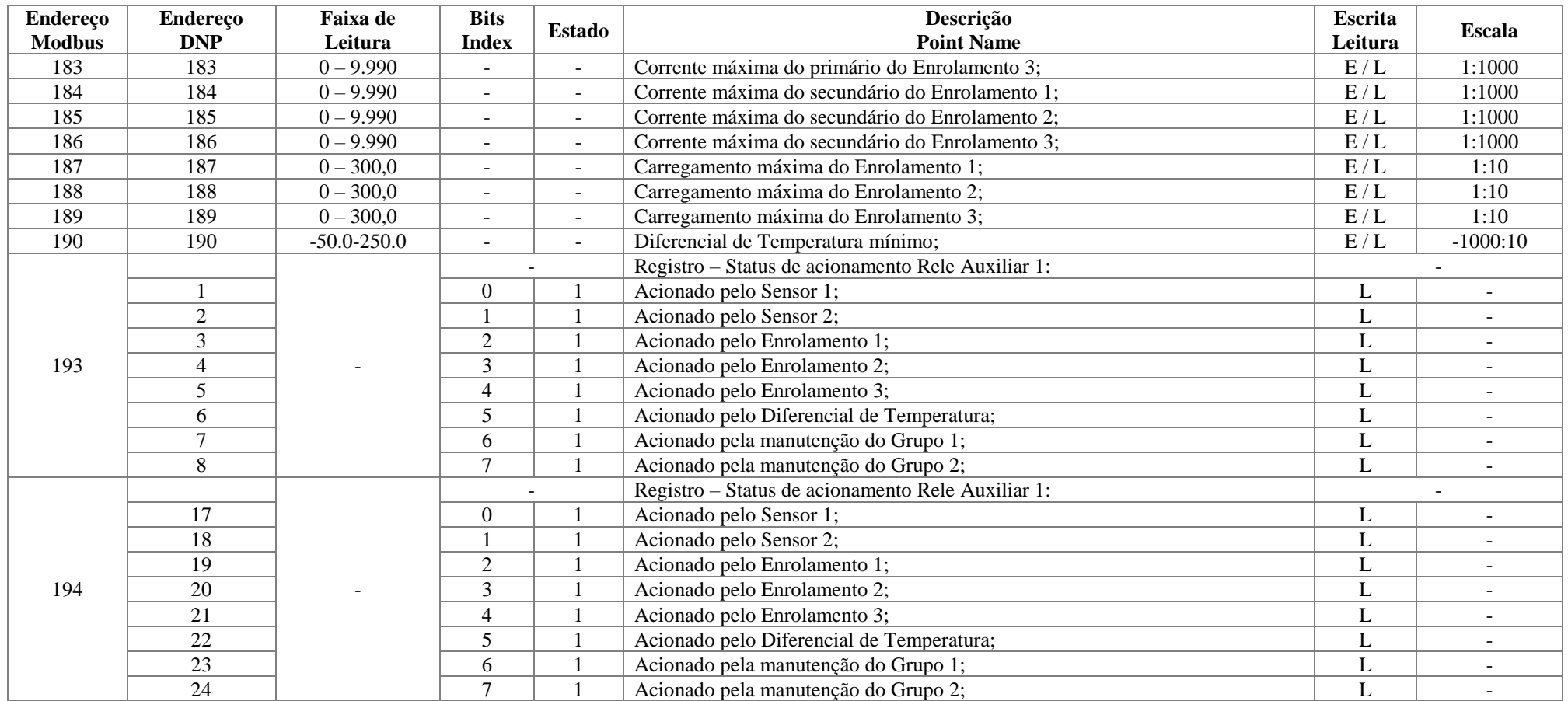

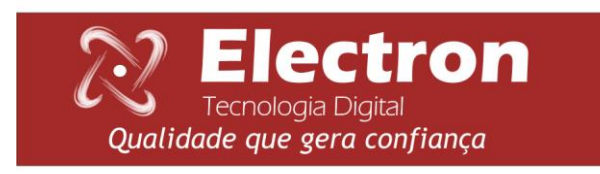

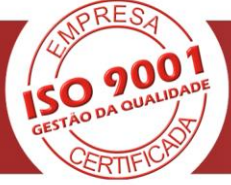

#### **COMUNICAÇÃO SERIAL MASTERTEMP**

<span id="page-56-0"></span>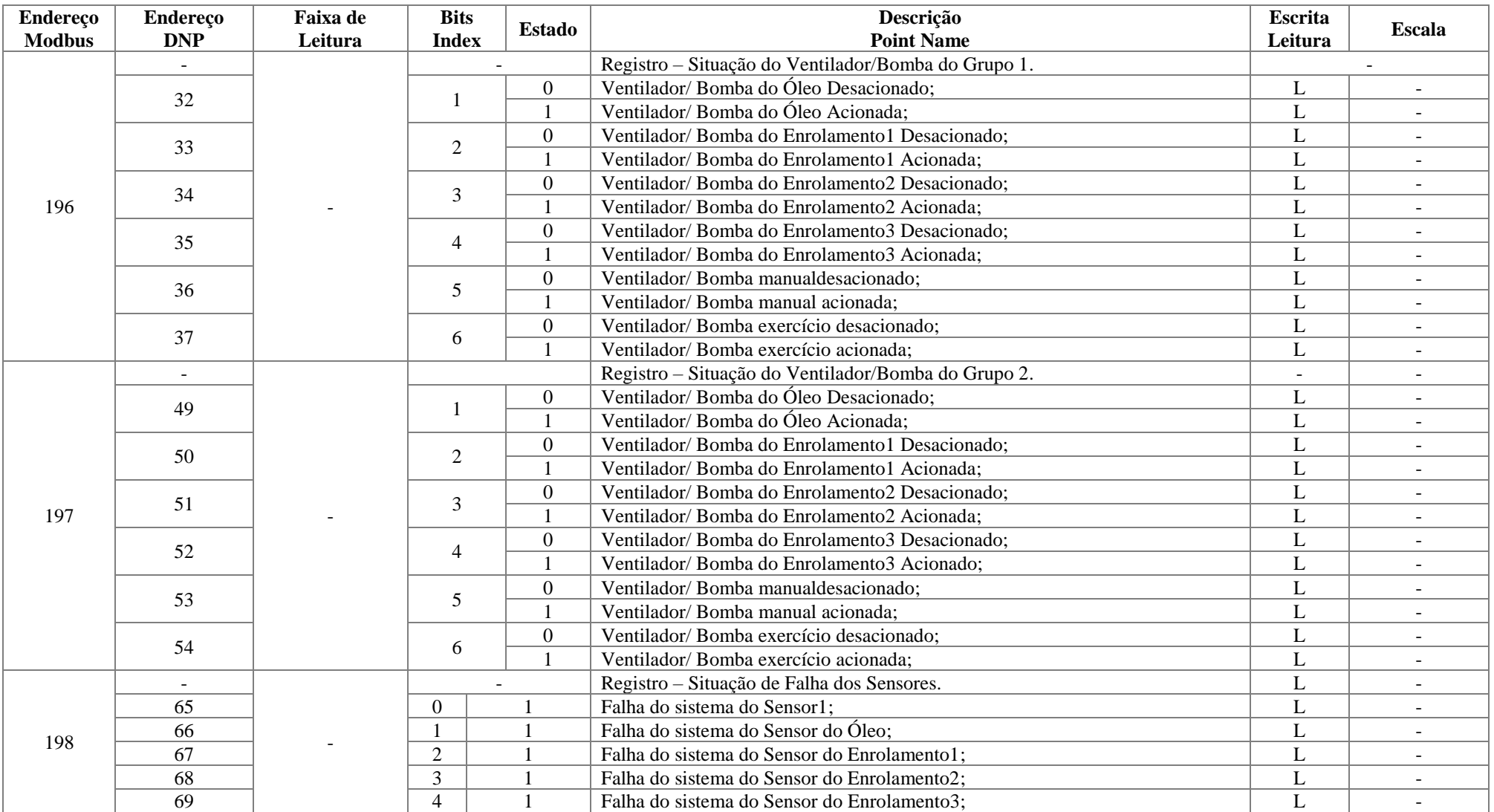

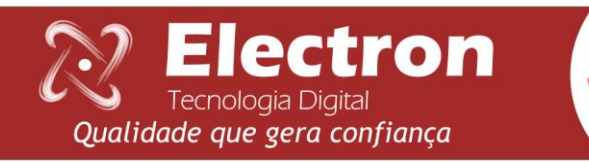

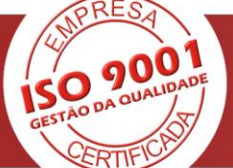

# **COMUNICAÇÃO SERICOMUNICAÇÃO SERIAL MASTERTEMP**

<span id="page-57-0"></span>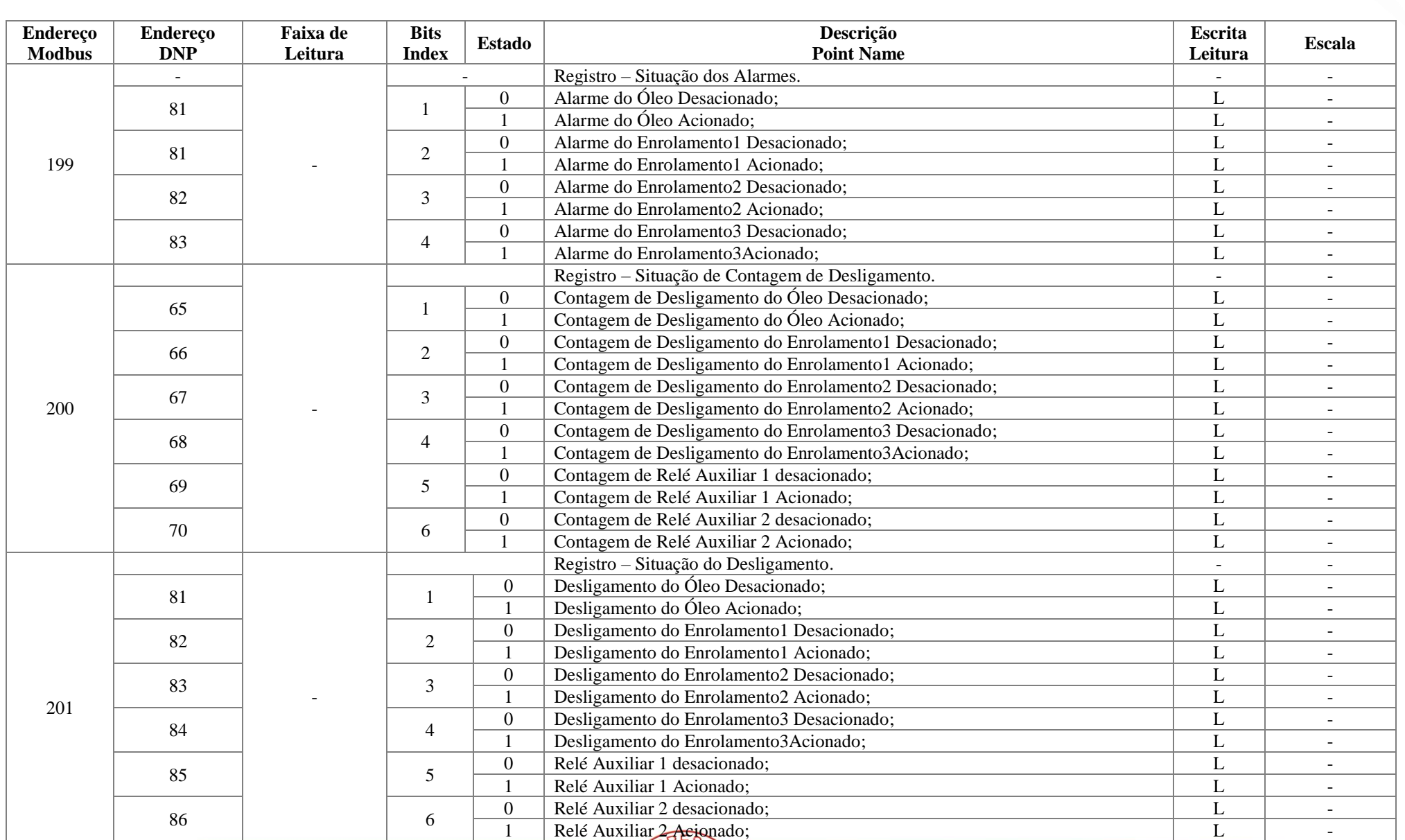

**ISO DOOL** 

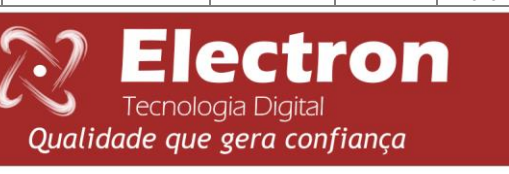

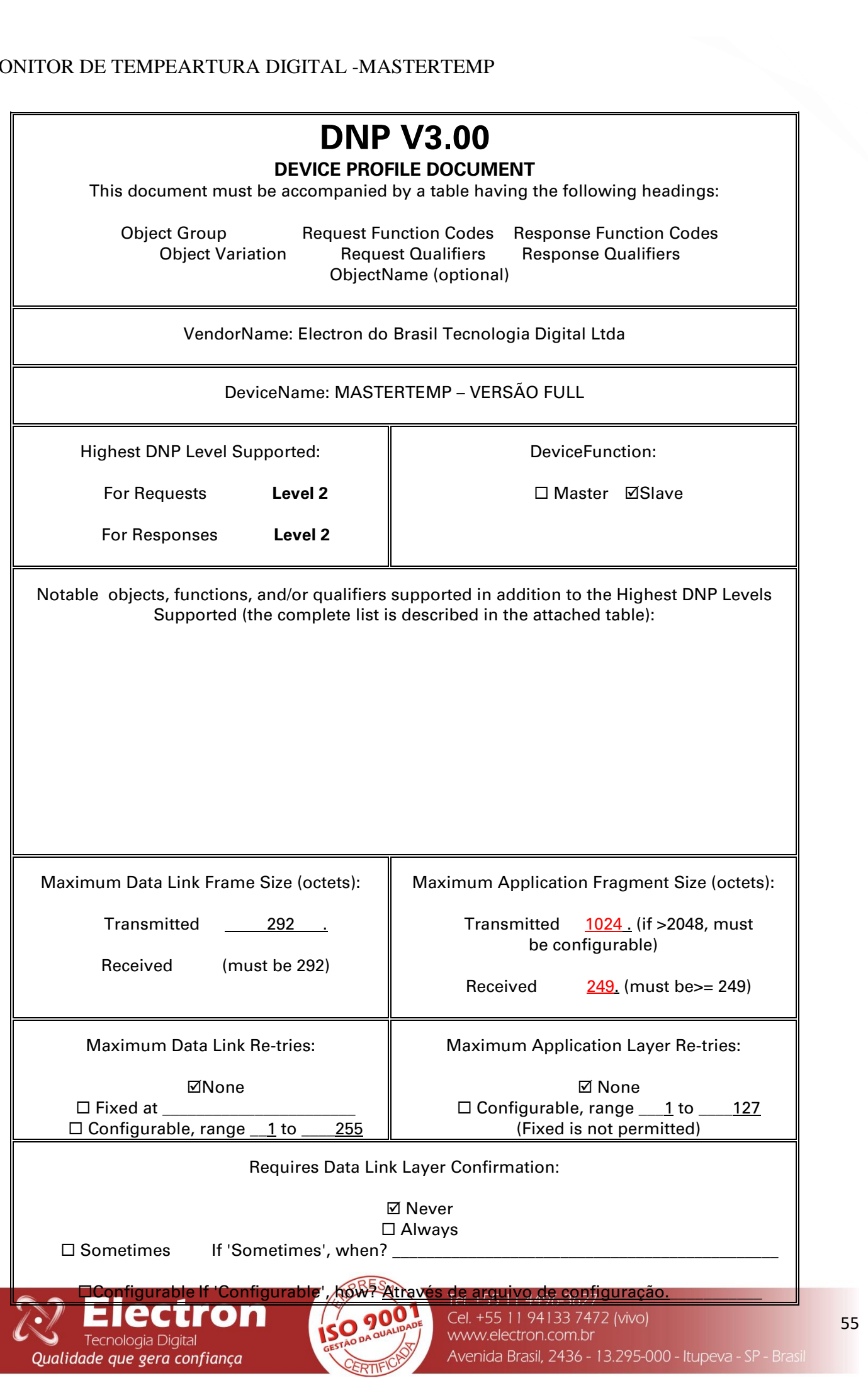

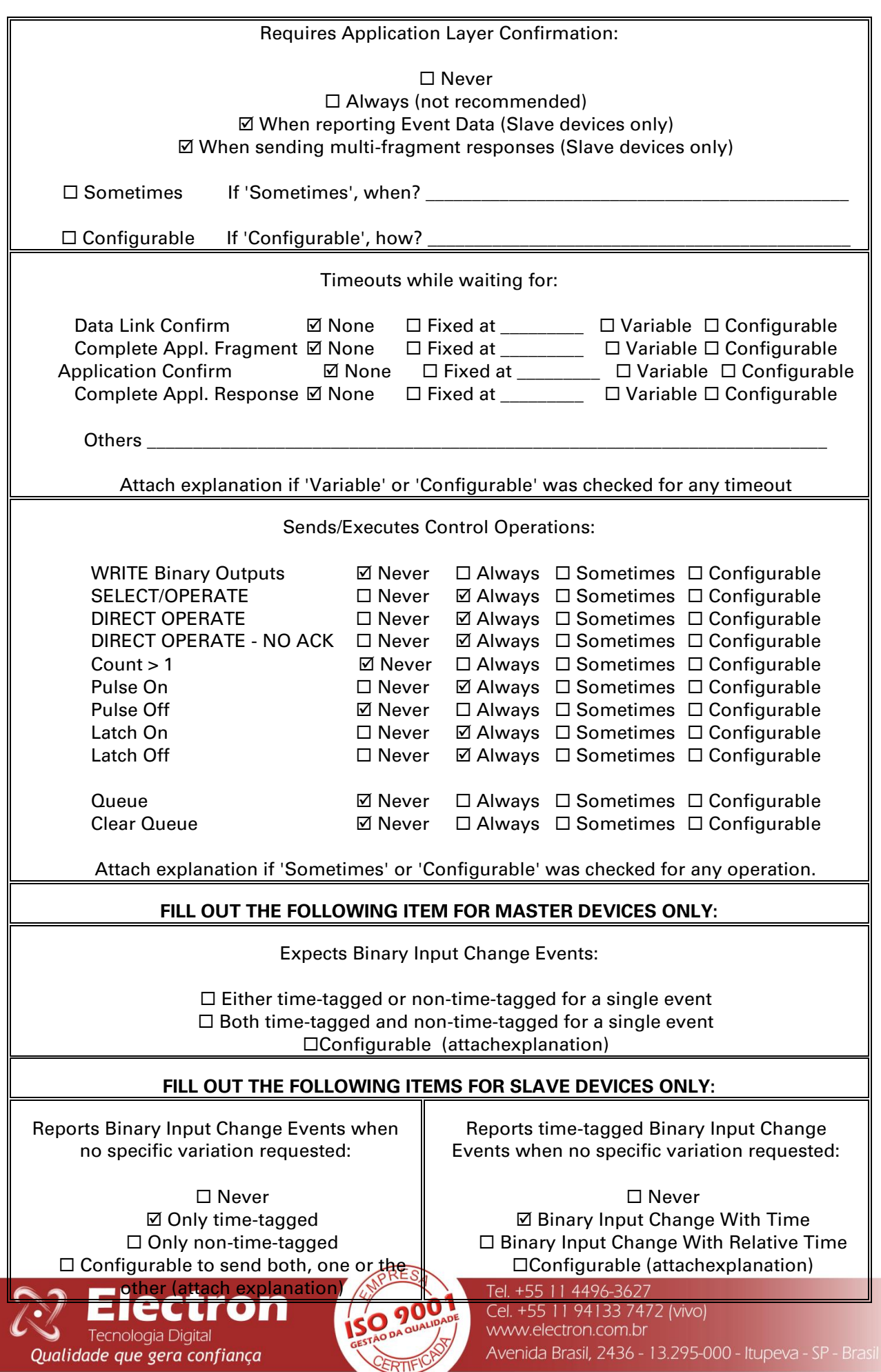

56

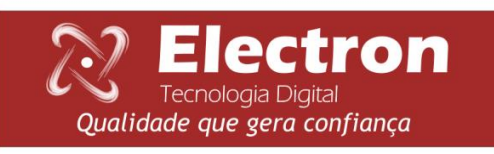

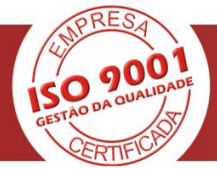

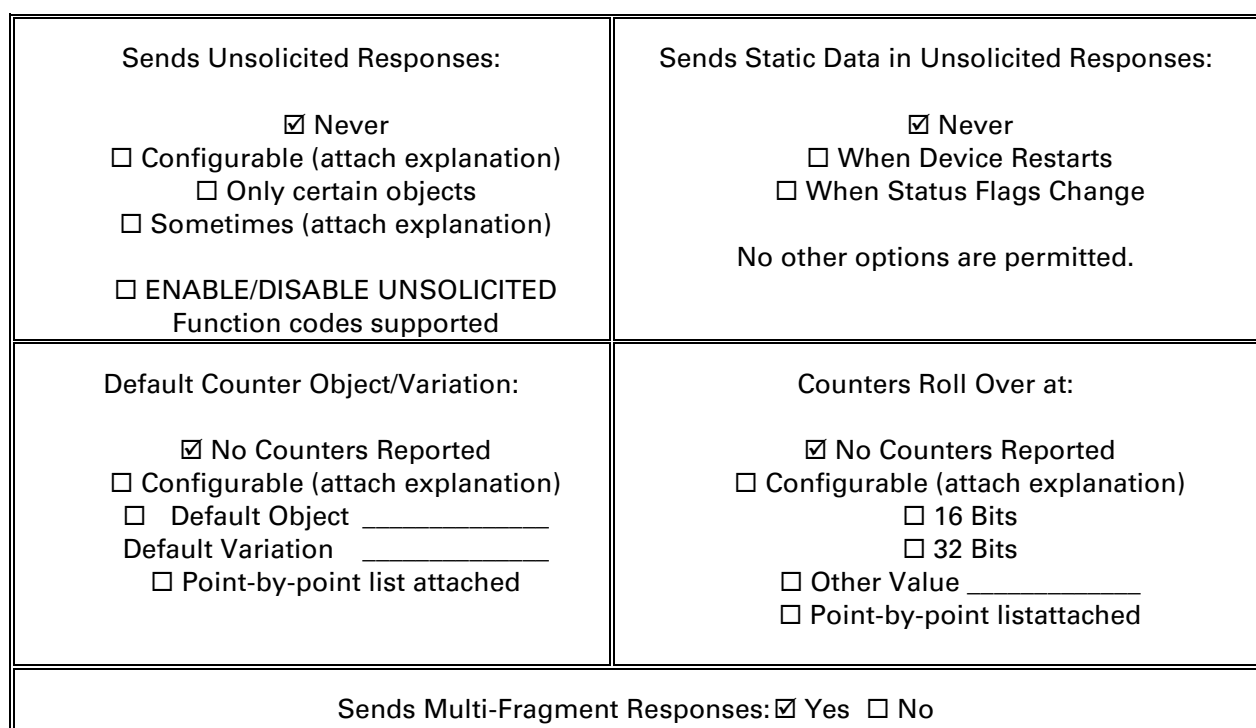

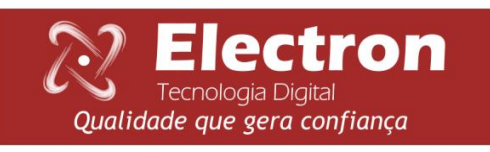

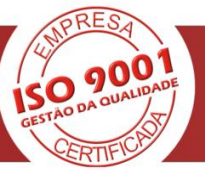

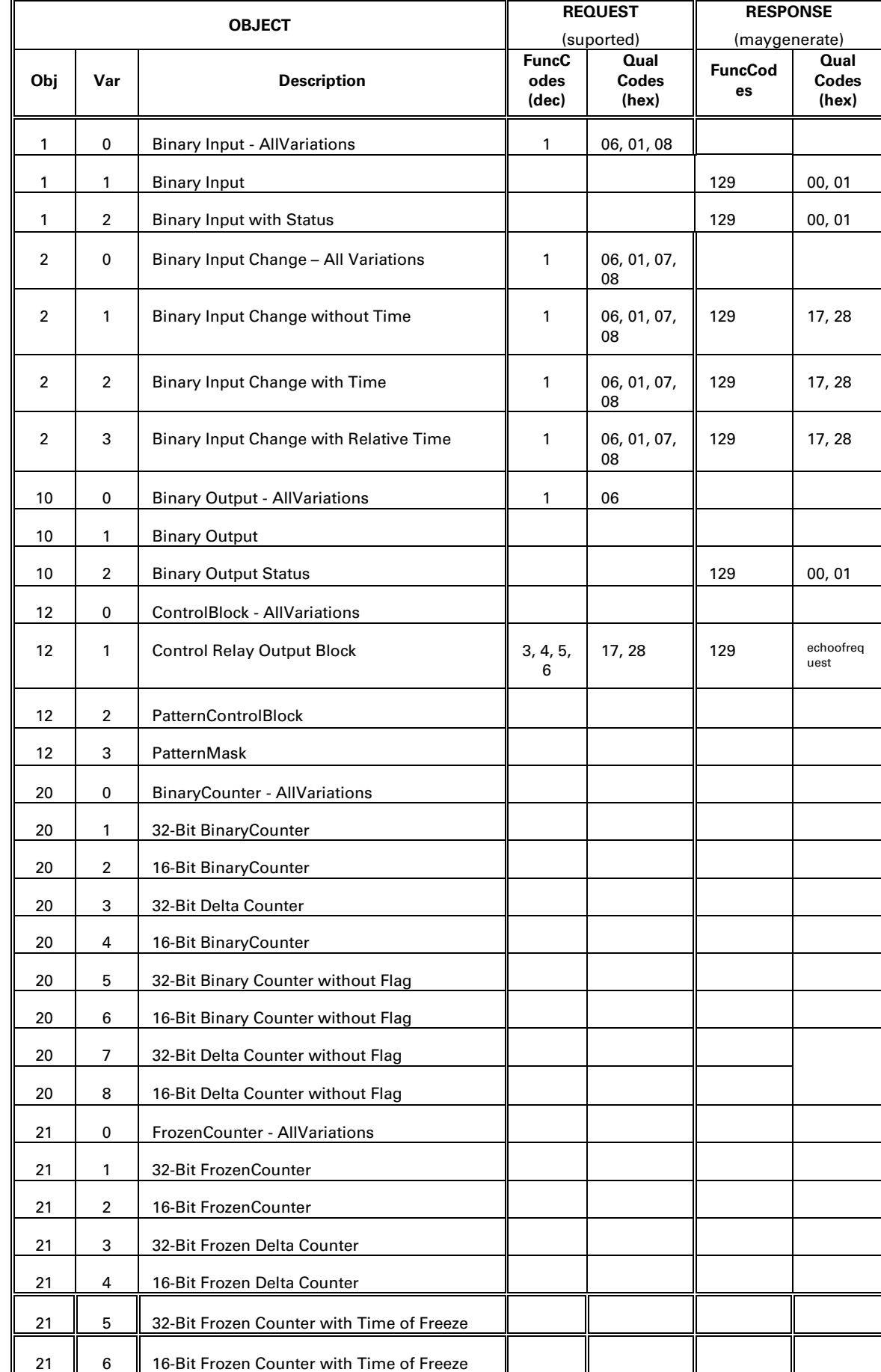

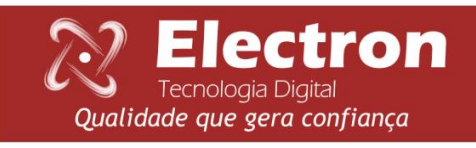

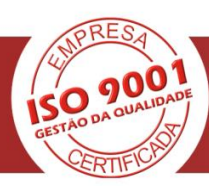

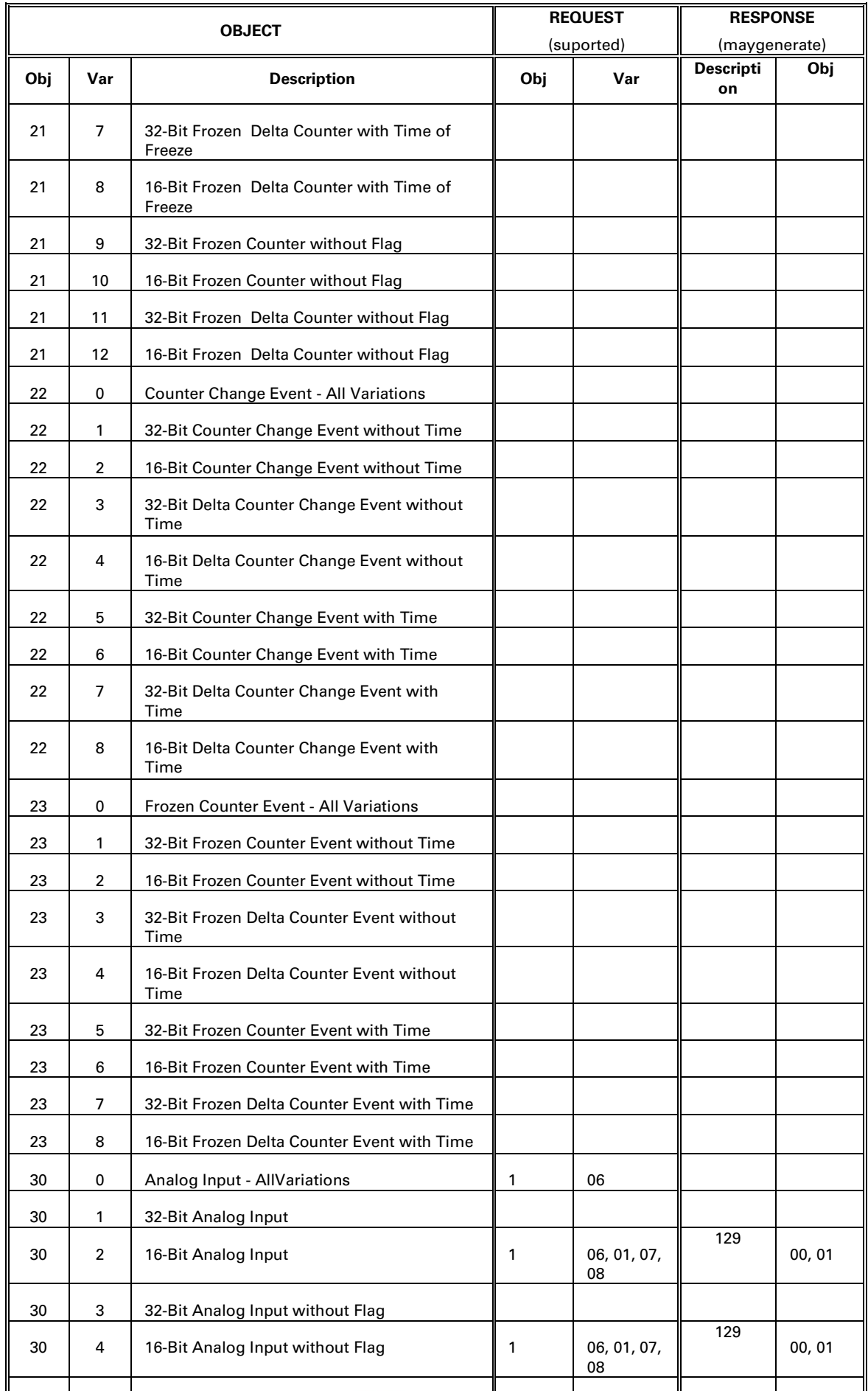

31 0 Frozen Analog Input - All Variations SO 9001

 $\bullet$ 

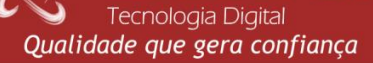

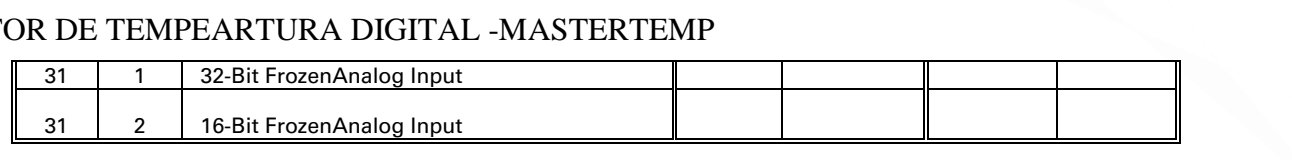

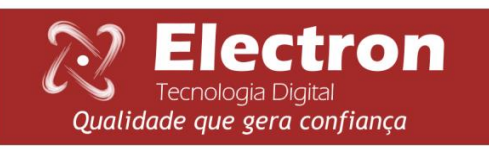

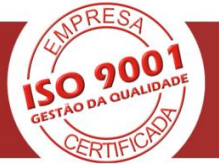

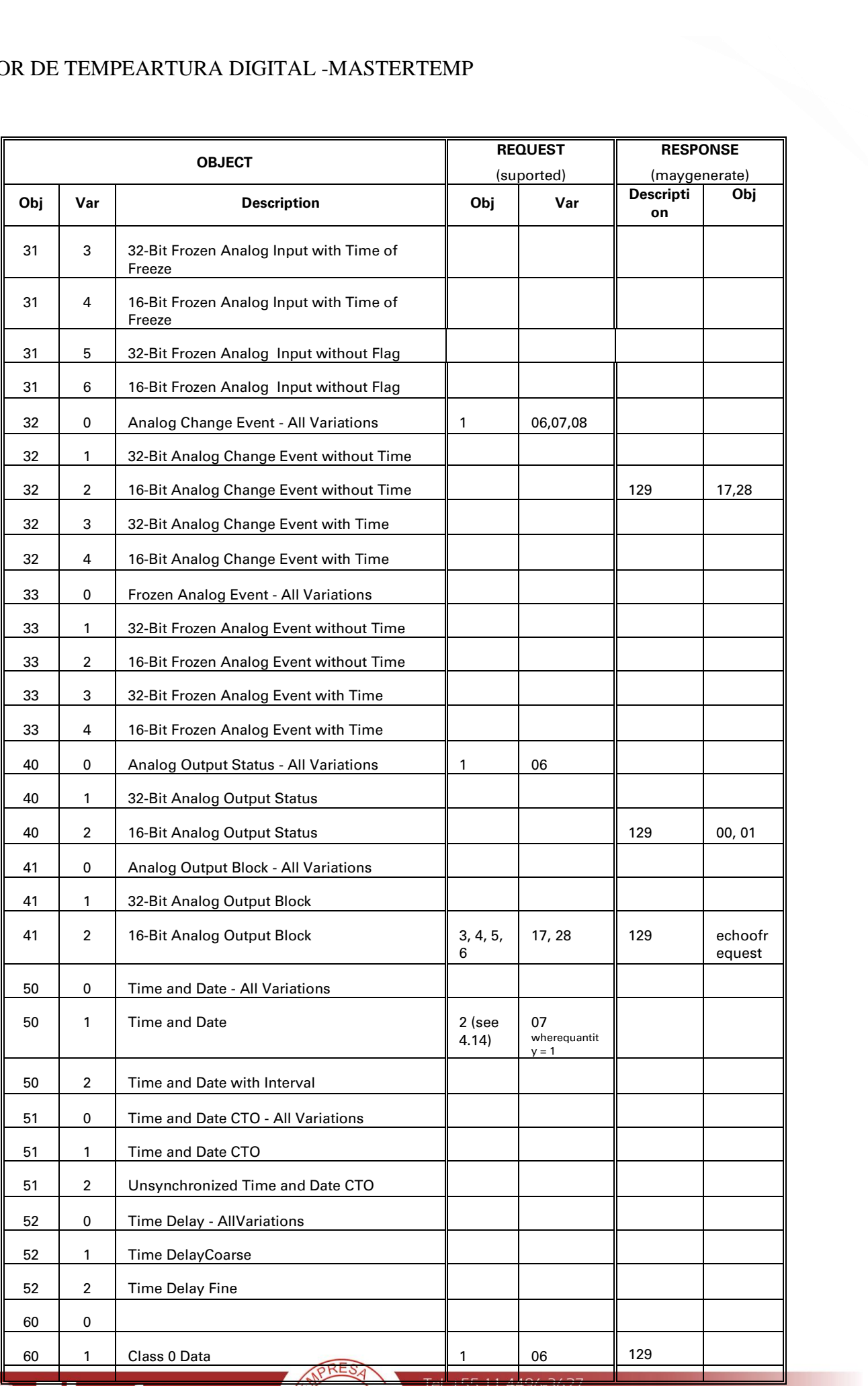

**Electron** Tecnologia Digital Qualidade que gera confiança

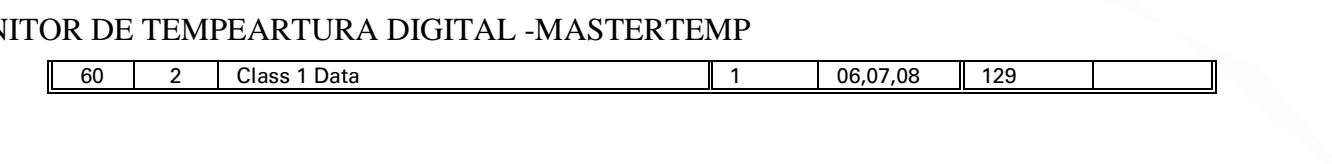

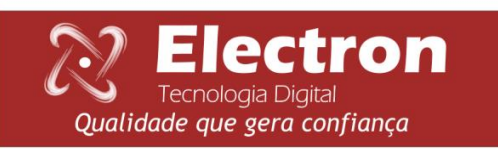

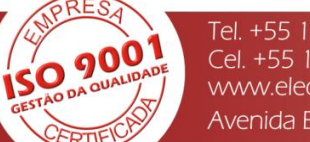

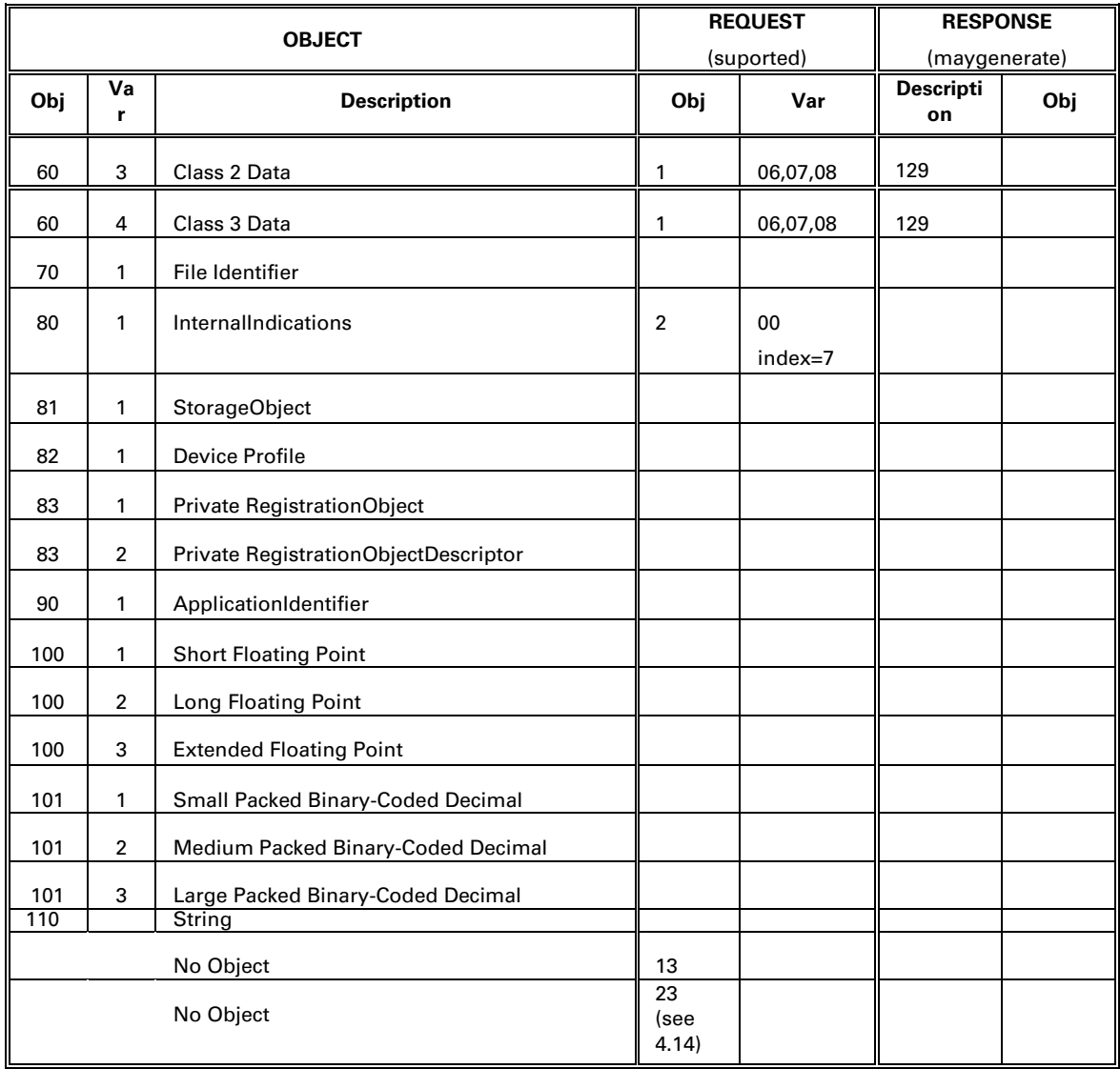

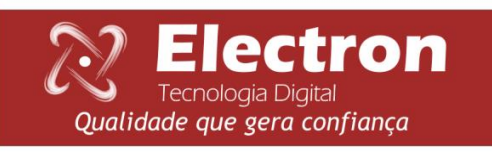

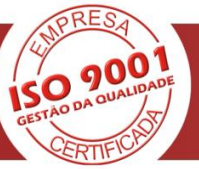

#### <span id="page-68-0"></span>**SOLUÇÕES DE DEFEITOS**

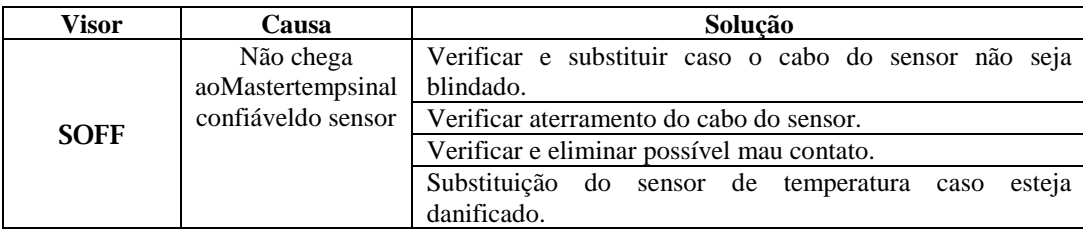

O sensor retorna automaticamente ao modo de leitura quando normalizado, para resetar o Mastertemp pressione a Tecla ►até apagar o display, em seguida solte e o Monitor será reinicializado sem perder os parâmetros setados anteriormente.

#### <span id="page-68-1"></span>**RECOMENDAÇÕES IMPORTANTES**

Antes de colocar em operação o equipamento verifique as seguintes recomendações:

- 1. Todos os sensores bem como o equipamento devem estar aterrados.
- 2. Os sensores e a alimentação corretamente aterrados evitam que haja mau funcionamento ou dano em casos de perturbações, surtos, e induções no equipamento.
- 3. Utilizar na rede de comunicação (Rs485) resistores de 120 Ohms nas 2 extremidades da linha de transmissão (início e fim) a fim de gerar diferença de potencial necessária para o correto funcionamento da rede de comunicação.
- 4. Somente utilizar com o Mastertemp os acessórios originais que acompanham o equipamento (TC Split core), pois os mesmos foram rigorosamente testados em conjunto para garantir o máximo de eficiência e desempenho no funcionamento do conjunto.
- 5. Não utilizar o Monitordiretamente no SOL, sempre que for instado em campo é importante que tenha um painel com vidro fumê, afim que sejam filtrados os raios ultravioletas que agridem o policarbonato frontal, desta maneira será prolongada a vida do equipamento.

#### **TERMO DE GARANTIA**

O Mastertemp Electron tem prazo de garantia de dois anos contados a partir da data de venda consignada na nota fiscal, com cobertura para eventuais defeitos de fabricação que o torne impróprio ou inadequado às aplicações que se destina.

#### **Exclusão da Garantia**

A garantia não cobre despesas de transporte para assistência técnica, frete e seguro para remessa de produto com indício de defeito ou mau funcionamento. Não estão cobertos também os seguintes eventos: Desgaste natural de peças pelo uso contínuo e frequente, danos na parte externa causada por quedas ou acondicionamento inadequado; tentativa de conserto/ violação de lacre com danos provocados por pessoas não autorizadas pela Electron e em desacordo com as instruções que fazem parte do descritivo técnico.

#### **Perda de Garantia**

O produto perderá a garantia automaticamente quando:

- Não forem observadas as instruções de utilização e montagem contidas neste manual e os procedimentos de instalação contidas na Norma NBR 5410;
- Submetido a condições fora dos limites especificados nos respectivos descritivos técnicos.
- Violado ou consertado por pessoa que não seja da equipe técnica da Electron;
- O dano for causado por queda ou impacto;

Tecnologia Digital

Qualidade que gera confiança

Ocorrer infiltração de água ou qualquer outro líquido;

 $\bullet$ 

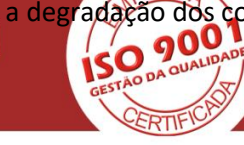

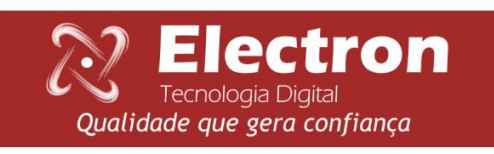

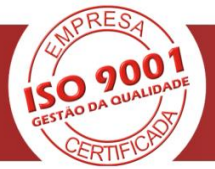

#### **UTILIZAÇÃO DA GARANTIA**

Para usufruir desta garantia o cliente deverá enviar o produto à Electron juntamente com cópia da nota fiscal de compra devidamente acondicionado para que não ocorram danos no transporte. Para um pronto atendimento é recomendado remeter o maior volume de informações possível referente ao defeito detectado. O mesmo será analisado e submetido a testes completos de funcionamento.

A análise do produto e sua eventual manutenção somente será realizada pela equipe técnica da Electron do Brasil em sua sede.

Disponível para Downloads na Pagina de Internet:

http://www.electron.com.br/downloads/artigos-tecnicos/

#### <span id="page-70-0"></span>**CONTROLE DE REVISÕES**

Revisão Nº0 Junho 2015.

- Emissão.

Revisão Nº 1.0 Outubro 2015

- Acrescentado Escala de Temperatura (Graus Celsius e Graus Fahrenheit).

Revisão Nº 1.1 Outubro 2015.

- Retirado Escala de Temperatura (Graus Celsius e Graus Fahrenheit).

Revisão  $N^{\circ}$  1.2 Abril 2016.

- Acrescentado menu de Velocidade de Comunicação serial.
- Acrescentado menu de desligamento por carregamento.
- Acrescentado menu de acionamento do grupo de ventilação por carregamento.

Revisão nº 3.0 Janeiro 2018

- Acrescentado opção de envelhecimento do Transformador;
- Alteração do display LCD para Oled;
- Acrescentado da função Scan / Fixo na linha 1 do display;
- Acrescentado opção de escolha de grandeza, quando escolhido a função Scan;
- Acrescentado função OF7 para desvio de entrada de Sensor PT100 e TC Split Core;
- Acrescentado função OF7 para desvio de saída de Corrente;
- Acrescentado escolha de função dos sensores 1 e 2;
- Acrescentado opção de logica de acionamentos dos relés;
- Acrescentado função de manutenção do grupo de ventilação;
- Acrescentado multi-função para os relés auxiliares 1 e 2;
- Acrescentado função de escolha de grandezas para as saída de correntes;
- Acrescentado valor de desvio de temperatura para registro no SdCar;
- Acrescentado valor de desvio de corrente para o registro no SD Car;

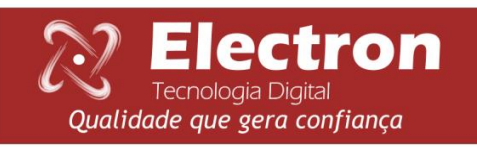

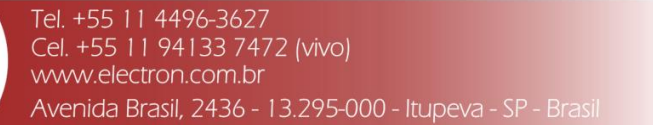